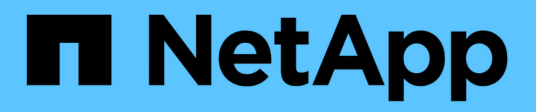

# **Manage CIFS services**

ONTAP 9.14.1 REST API reference

NetApp April 02, 2024

This PDF was generated from https://docs.netapp.com/us-en/ontaprestapi/ontap/protocols\_cifs\_services\_endpoint\_overview.html on April 02, 2024. Always check docs.netapp.com for the latest.

# **Table of Contents**

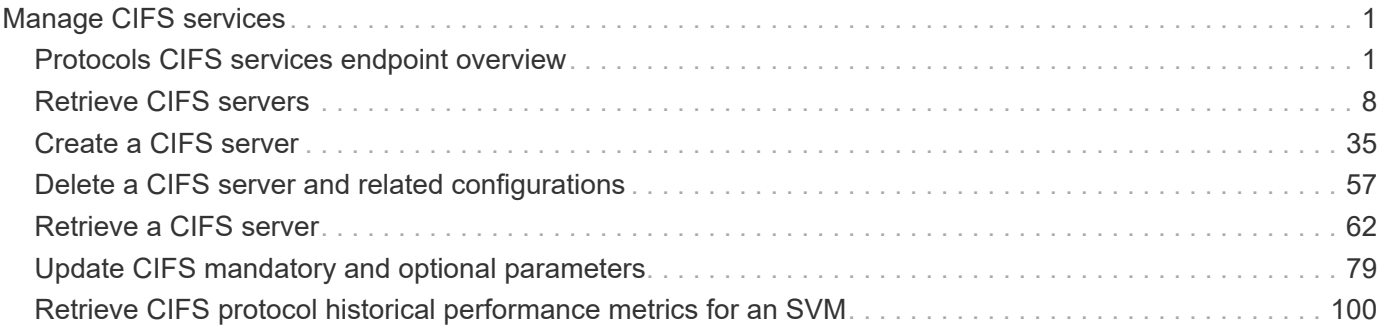

# <span id="page-2-0"></span>**Manage CIFS services**

# <span id="page-2-1"></span>**Protocols CIFS services endpoint overview**

# **Overview**

A CIFS server is necessary to provide SMB clients with access to the Storage Virtual Machine (SVM). Before you begin, the following prerequisites must be in place:

- At least one SVM LIF must exist on the SVM.
- The LIFs must be able to connect to the DNS servers configured on the SVM and to an Active Directory domain controller of the domain to which you want to join the CIFS server.
- The DNS servers must contain the service location records that are needed to locate the Active Directory domain services.
- The cluster time must be synchronized to within five minutes of the Active Directory domain controller.

# **Performance monitoring**

Performance of the SVM can be monitored by the metric. \* and statistics. \* properties. These show the performance of the SVM in terms of IOPS, latency and throughput. The metric.\* properties denote an average whereas statistics.\* properties denote a real-time monotonically increasing value aggregated across all nodes.

#### **Information on the CIFS server**

You must keep the following in mind when creating the CIFS server:

- The CIFS server name might or might not be the same as the SVM name.
- The CIFS server name can be up to 15 characters in length.
- The following characters are not allowed:  $@# * () = + [] \i, : " , < > \i, ?$
- You must use the FQDN when specifying the domain.
- The default is to add the CIFS server machine account to the Active Directory "CN=Computer" object.
- You can choose to add the CIFS server to a different organizational unit (OU) by specifying the "organizational\_unit" parameter. When specifying the OU, do not specify the domain portion of the distinguished name; only specify the OU or CN portion of the distinguished name. ONTAP appends the value provided for the required "-domain" parameter onto the value provided for the "-ou" parameter to create the Active Directory distinguished name, which is used when joining the Active Directory domain.
- You can optionally choose to add a text comment of up to 256 characters about the CIFS server. If there is a space in the comment text, you must enclose the entire string in quotation marks.
- You can optionally choose to add a comma-delimited list of one or more NetBIOS aliases for the CIFS server.
- The initial administrative status of the CIFS server is "up".
- The <i>large-mtu</i> and <em>multichannel</em> features are enabled for the new CIFS server.
- If LDAP is configured with the *use\_start\_tls* and *session\_security* features, the new CIFS server will also have this property set.

# **Examples**

#### **Creating a CIFS server**

To create a CIFS server, use the following API. Note the *return\_records=true* query parameter used to obtain the newly created entry in the response.

```
# The API:
POST /api/protocols/cifs/services
# The call:
curl -X POST "https://<mgmt-
ip>/api/protocols/cifs/services?return_timeout=10&return_records=true" -H
"accept: application/json" -H "authorization: Basic YWRtaW46bmV0YXBwMSE="
-H "Content-Type: application/json" -d "{ \"ad_domain\": { \"fqdn\":
\"ontapavc.com\", \"organizational_unit\": \"CN=Computers\", \"password\":
\"cifs*123\", \"user\": \"administrator\" }, \"comment\": \"This CIFS
Server Belongs to CS Department\", \"default unix user\": \"string\",
\"enabled\": true, \"name\": \"CIFS1\", \"netbios\": { \"aliases\": [
\Upsilon"ALIAS 1\U, \Upsilon"ALIAS 2\U, \UpsilonALIAS 3\U ], \Upsilon enabled\Upsilon: false,
\"wins servers\": [ \"10.224.65.20\", \"10.224.65.21\" ] }, \"options\": {
\"admin to root mapping\": true, \"advanced sparse file\": true,
\"copy offload\": true, \"fake open\": true, \"fsctl trim\": true,
\"junction reparse\": true, \"large mtu\": true, \"multichannel\": true,
\"null user windows name\": \"string\", \"path component cache\": true,
\"referral\": false, \"smb credits\": 128, \"widelink reparse versions\":
[ \lceil \ \text{smbl}\rceil ] }, \text{security}\rceil: { \lceil \ \text{encrypt}\rceil dc connection\lceil \ \text{r: false}\rceil\"kdc_encryption\": false, \"restrict_anonymous\": \"no_enumeration\",
\"session security\": \"none\", \"smb encryption\": false,
\"smb signing\": false, \"use ldaps\": false, \"use start tls\": false },
\"svm\": { \"name\": \"vs1\", \"uuid\": \"e0c20d9c-96cd-11eb-97da-
0050568e684d\" }}"
# The response:
{
"num records": 1,
"records": [
    {
      "svm": {
        "uuid": "e0c20d9c-96cd-11eb-97da-0050568e684d",
        "name": "vs1"
      },
    "name": "CIFS1",
    "ad domain": {
        "fqdn": "ONTAPAVC.COM",
```

```
  "organizational_unit": "CN=Computers"
  },
  "enabled": true,
  "comment": "This CIFS Server Belongs to CS Department",
  "security": {
    "restrict_anonymous": "no_enumeration",
  "smb signing": false,
  "smb encryption": false,
  "kdc encryption": false,
  "aes netlogon enabled": false,
  "try ldap channel binding": false,
    "referral_enabled": false,
  "Im compatibility level": "lm_ntlm_ntlmv2_krb",
  "encrypt dc connection": false,
  "use start tls": false,
  "session security": "none",
    "use_ldaps": false
  },
  "netbios": {
    "aliases": [
      "ALIAS_1",
      "ALIAS_2",
      "ALIAS_3"
  \frac{1}{2},
    "wins_servers": [
     "10.224.65.20",
     "10.224.65.21"
  \frac{1}{2},
    "enabled": false
  },
"default unix user": "string",
  "options": {
  "advanced sparse file": true,
    "referral": false,
    "widelink_reparse_versions": [
      "smb1"
  \frac{1}{2}  "multichannel": true,
  "path component cache": true,
  "null user windows name": "string",
  "junction reparse": true,
  "fsctl trim": true,
  "large_mtu": true,
  "fake open": true,
  "smb credits": 128,
  "admin to root mapping": true,
```

```
  "copy_offload": true
      }
   }
\frac{1}{2}"job": {
    "uuid": "825a0b4b-9703-11eb-8cc1-0050568e684d",
  " links": {
      "self": {
         "href": "/api/cluster/jobs/825a0b4b-9703-11eb-8cc1-0050568e684d"
      }
    }
}
}
```
**Retrieving the full CIFS server configuration for all SVMs in the cluster**

```
# The API:
GET /api/protocols/cifs/services
# The call:
curl -X GET "https://<mgmt-
ip>/api/protocols/cifs/services?fields=*&return_records=true&return_timeou
t=15" -H "accept: application/json" -H "authorization: Basic
YWRtaW46bmV0YXBwMSE="
# The response:
{
"records": [
    {
      "svm": {
        "uuid": "e0c20d9c-96cd-11eb-97da-0050568e684d",
        "name": "vs1"
      },
    "name": "CIFS1",
    "ad domain": {
        "fqdn": "ONTAPAVC.COM",
        "organizational_unit": "CN=Computers"
      },
      "enabled": true,
      "comment": "This CIFS Server Belongs to CS Department",
      "security": {
        "restrict_anonymous": "no_enumeration",
```

```
"smb signing": false,
      "smb encryption": false,
      "kdc encryption": false,
      "aes netlogon enabled": false,
      "try ldap channel binding": false,
        "referral_enabled": false,
      "Im compatibility level": "lm_ntlm_ntlmv2_krb",
      "encrypt dc connection": false,
      "use start tls": false,
      "session security": "none",
        "use_ldaps": false
      },
      "netbios": {
        "aliases": [
          "ALIAS_1",
          "ALIAS_2",
          "ALIAS_3"
      \frac{1}{2},
        "wins_servers": [
          "10.224.65.20",
          "10.224.65.21"
      \frac{1}{2}  "enabled": false
      },
    "default unix user": "string",
      "options": {
        "advanced_sparse_file": true,
        "referral": false,
        "widelink_reparse_versions": [
           "smb1"
      \left| \ \right|,
        "multichannel": true,
      "path component cache": true,
      "null user windows name": "string",
      "junction reparse": true,
      "fsctl trim": true,
      "large mtu": true,
      "fake open": true,
      "smb credits": 128,
      "admin to root mapping": true,
      "copy offload": true
      }
    }
\frac{1}{2},
"num_records": 1
}
```

```
# The API:
GET /api/protocols/cifs/services/{svm.uuid}
# The call:
curl -X GET "https://<mgmt-ip>/api/protocols/cifs/services/e0c20d9c-96cd-
11eb-97da-0050568e684d" -H "accept: application/json" -H "authorization:
Basic YWRtaW46bmV0YXBwMSE="
# The response:
{
"svm": {
    "uuid": "e0c20d9c-96cd-11eb-97da-0050568e684d",
    "name": "vs1"
},
"name": "CIFS1",
"ad domain": {
    "fqdn": "ONTAPAVC.COM",
   "organizational_unit": "CN=Computers"
},
"enabled": true,
"comment": "This CIFS Server Belongs to CS Department",
"security": {
    "restrict_anonymous": "no_enumeration",
  "smb signing": false,
  "smb encryption": false,
  "kdc encryption": false,
  "aes netlogon enabled": false,
  "try ldap channel binding": false,
    "referral_enabled": false,
  "Im compatibility level": "lm_ntlm_ntlmv2_krb",
  "encrypt dc connection": false,
  "use start tls": false,
  "session security": "none",
    "use_ldaps": false
},
"netbios": {
    "aliases": [
     "ALIAS_1",
     "ALIAS_2",
      "ALIAS_3"
  \left| \ \right|,
    "wins_servers": [
```

```
  "10.224.65.20",
      "10.224.65.21"
  \frac{1}{2}  "enabled": false
},
"default unix user": "string",
"options": {
  "advanced sparse file": true,
    "referral": false,
    "widelink_reparse_versions": [
     "smb1"
  \left| \ \right|,
    "multichannel": true,
  "path component cache": true,
  "null user windows name": "string",
  "junction reparse": true,
  "fsctl trim": true,
  "large mtu": true,
  "fake open": true,
  "smb credits": 128,
  "admin to root mapping": true,
  "copy offload": true
}
}
```
#### **Updating CIFS server properties for the specified SVM**

```
# The API:
PATCH /api/protocols/cifs/services/{svm.uuid}
# The call:
curl -X PATCH "https://<mgmt-ip>/api/protocols/cifs/services/e0c20d9c-
96cd-11eb-97da-0050568e684d" -H "accept: application/json" -H
"authorization: Basic YWRtaW46bmV0YXBwMSE=" -H "Content-Type:
application/json" -d "{ \"comment\": \"CIFS SERVER MODIFICATION\"}"
```
#### **Removing a CIFS server for a specific SVM**

To delete a CIFS server, use the following API. This will delete the CIFS server along with other CIFS configurations such as CIFS share, share ACLs, homedir search-path, and so on.

```
# The API:
DELETE /api/protocols/cifs/services/{svm.uuid}
# The call:
curl -X DELETE "https://<mgmt-ip>/api/protocols/cifs/services/e0c20d9c-
96cd-11eb-97da-0050568e684d" -H "accept: application/json" -H
"authorization: Basic YWRtaW46bmV0YXBwMSE=" -H "Content-Type:
application/json" -d "{ \"ad domain\": { \"fqdn\": \"ontapavc.com\",
\"organizational_unit\": \"CN=Computers\", \"password\": \"cifs*123\",
\"user\": \"administrator\" }, \"force\": true}"
```
# <span id="page-9-0"></span>**Retrieve CIFS servers**

GET /protocols/cifs/services

**Introduced In:** 9.6

Retrieves CIFS servers.

## **Expensive properties**

There is an added computational cost to retrieving values for these properties. They are not included by default in GET results and must be explicitly requested using the fields query parameter. See [Requesting specific](https://docs.netapp.com/us-en/ontap-restapi/{relative_path}getting_started_with_the_ontap_rest_api.html#Requesting_specific_fields) [fields](https://docs.netapp.com/us-en/ontap-restapi/{relative_path}getting_started_with_the_ontap_rest_api.html#Requesting_specific_fields) to learn more.

- statistics.\*
- metric.\*

## **Related ONTAP commands**

- vserver cifs server show
- vserver cifs server options show
- vserver cifs server security show

#### **Learn more**

• [DOC /protocols/cifs/services](https://docs.netapp.com/us-en/ontap-restapi/{relative_path}protocols_cifs_services_endpoint_overview.html)

#### **Parameters**

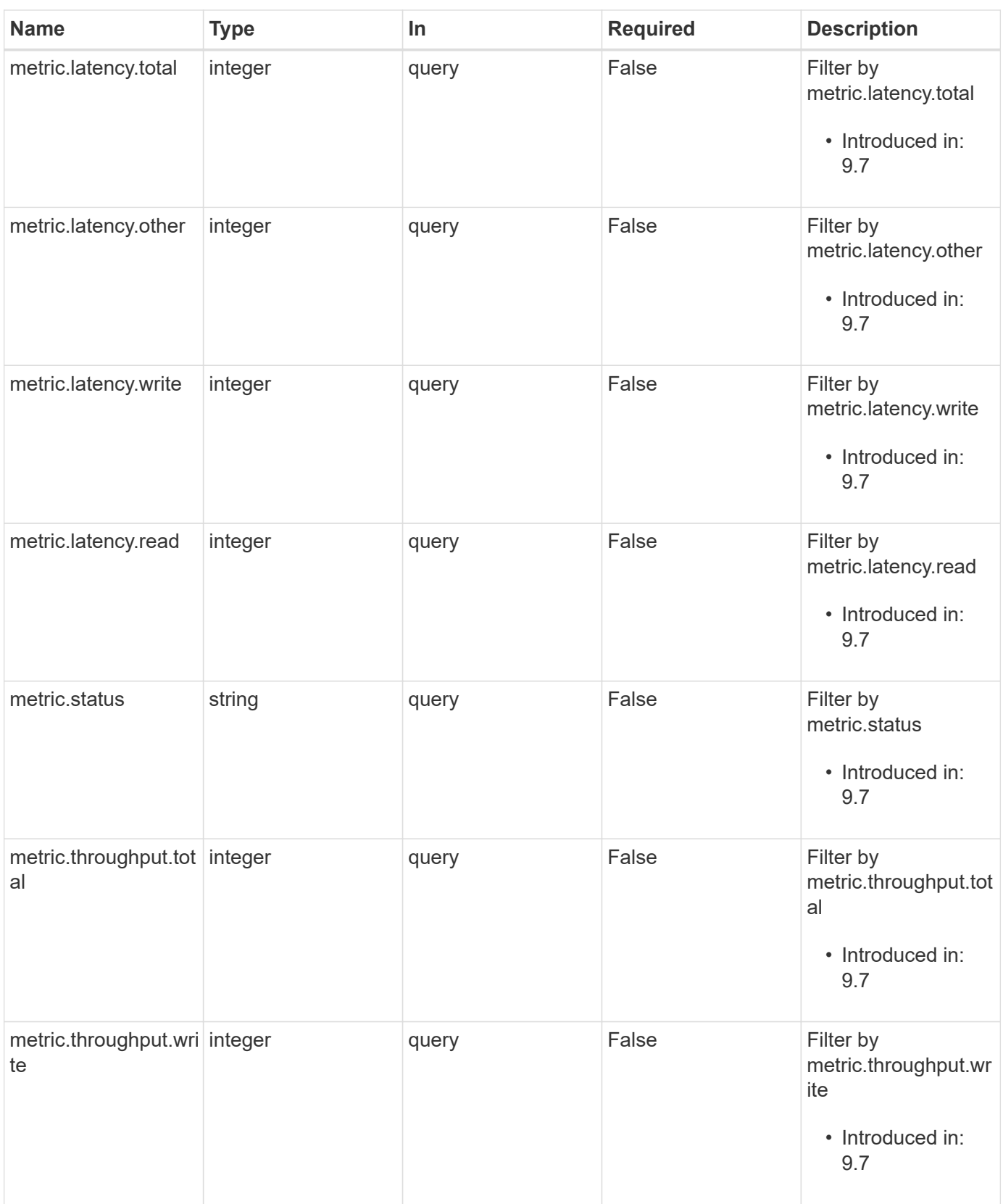

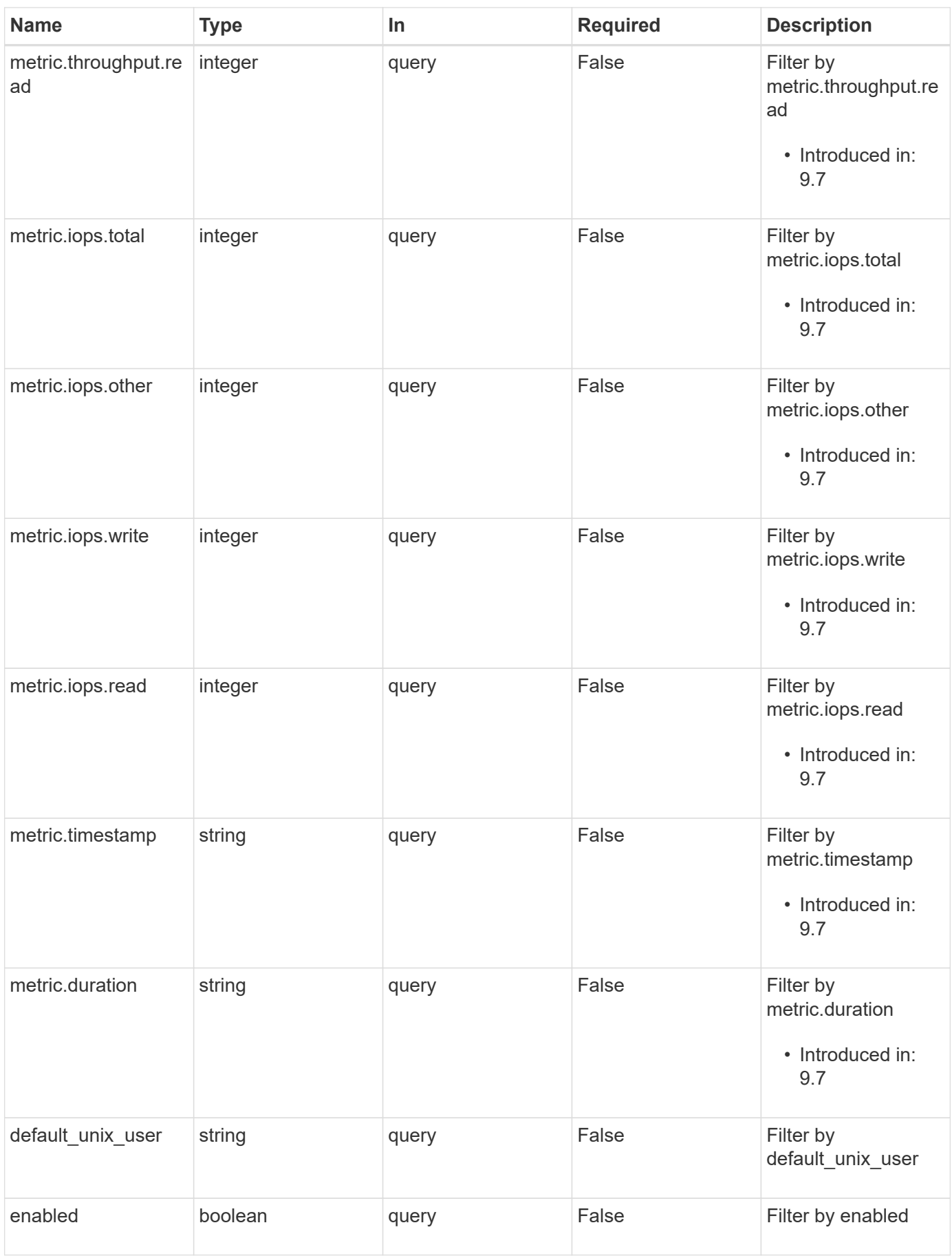

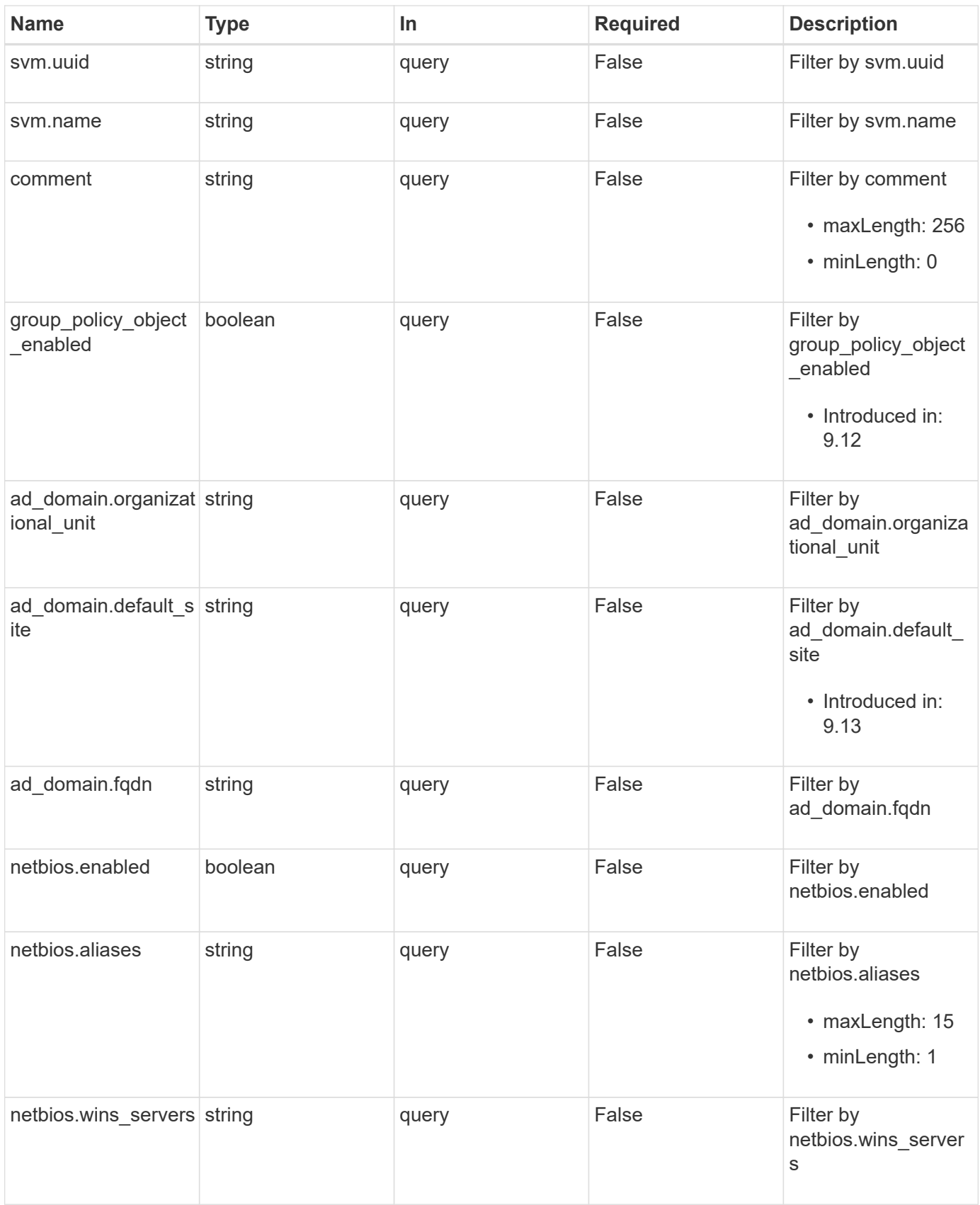

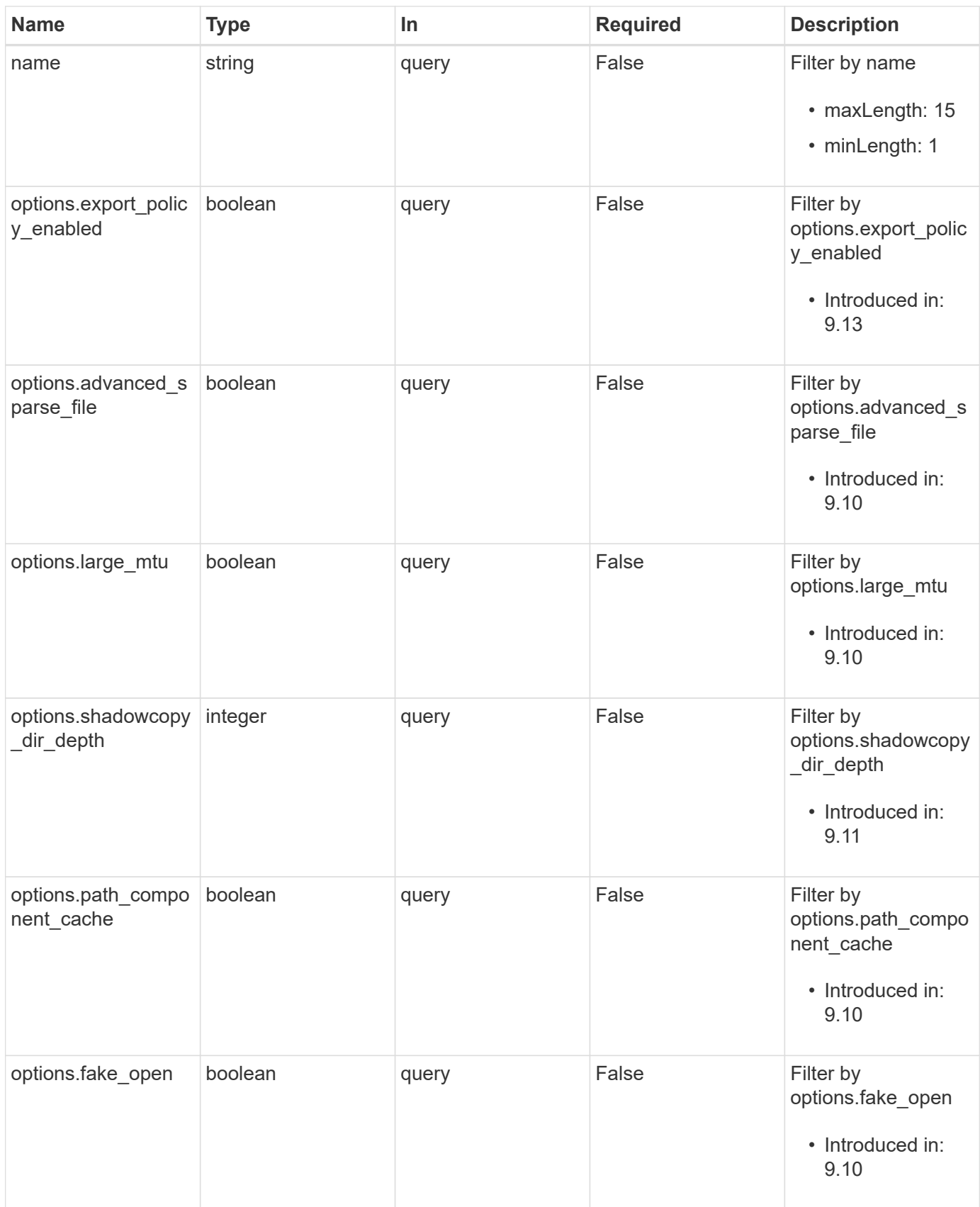

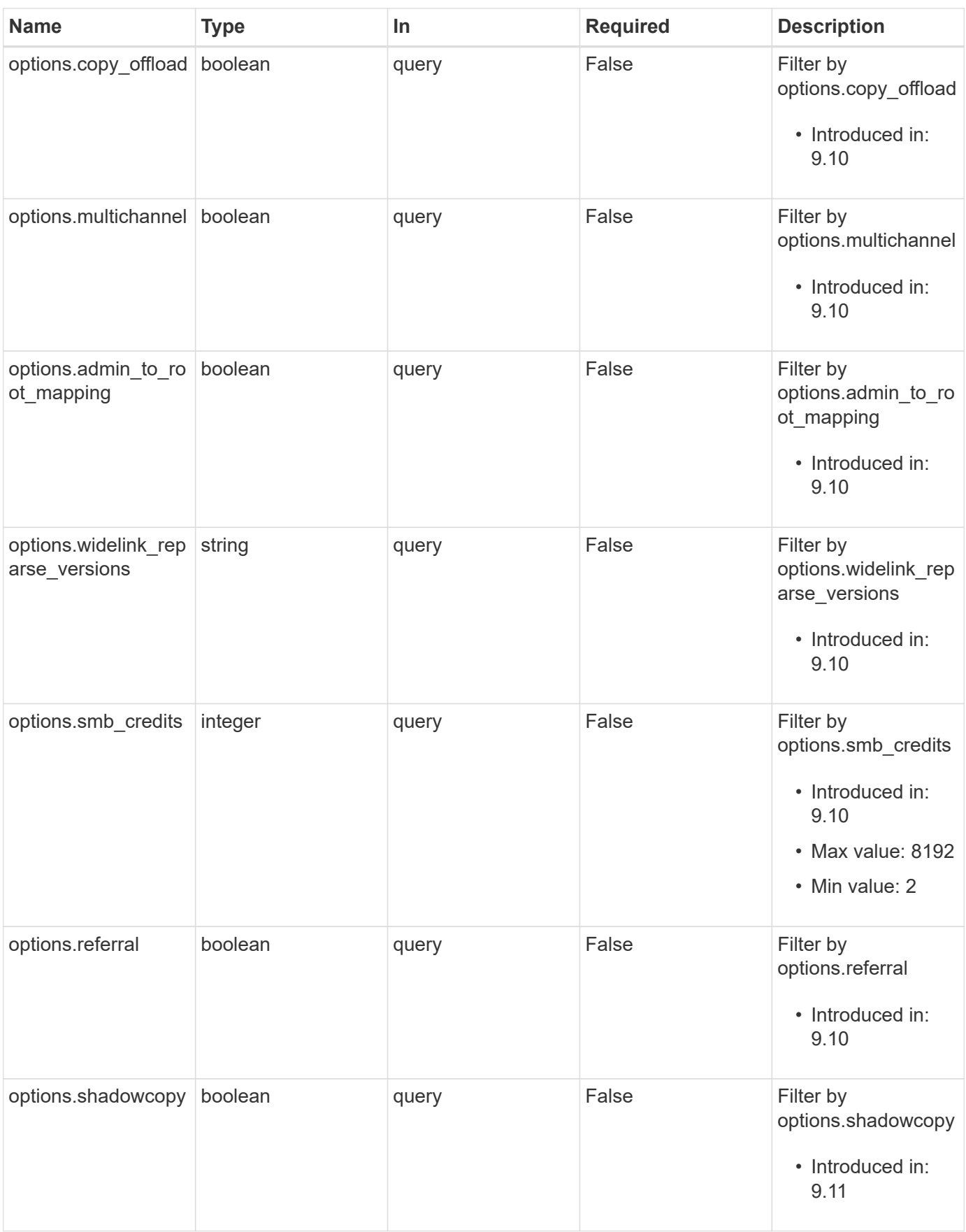

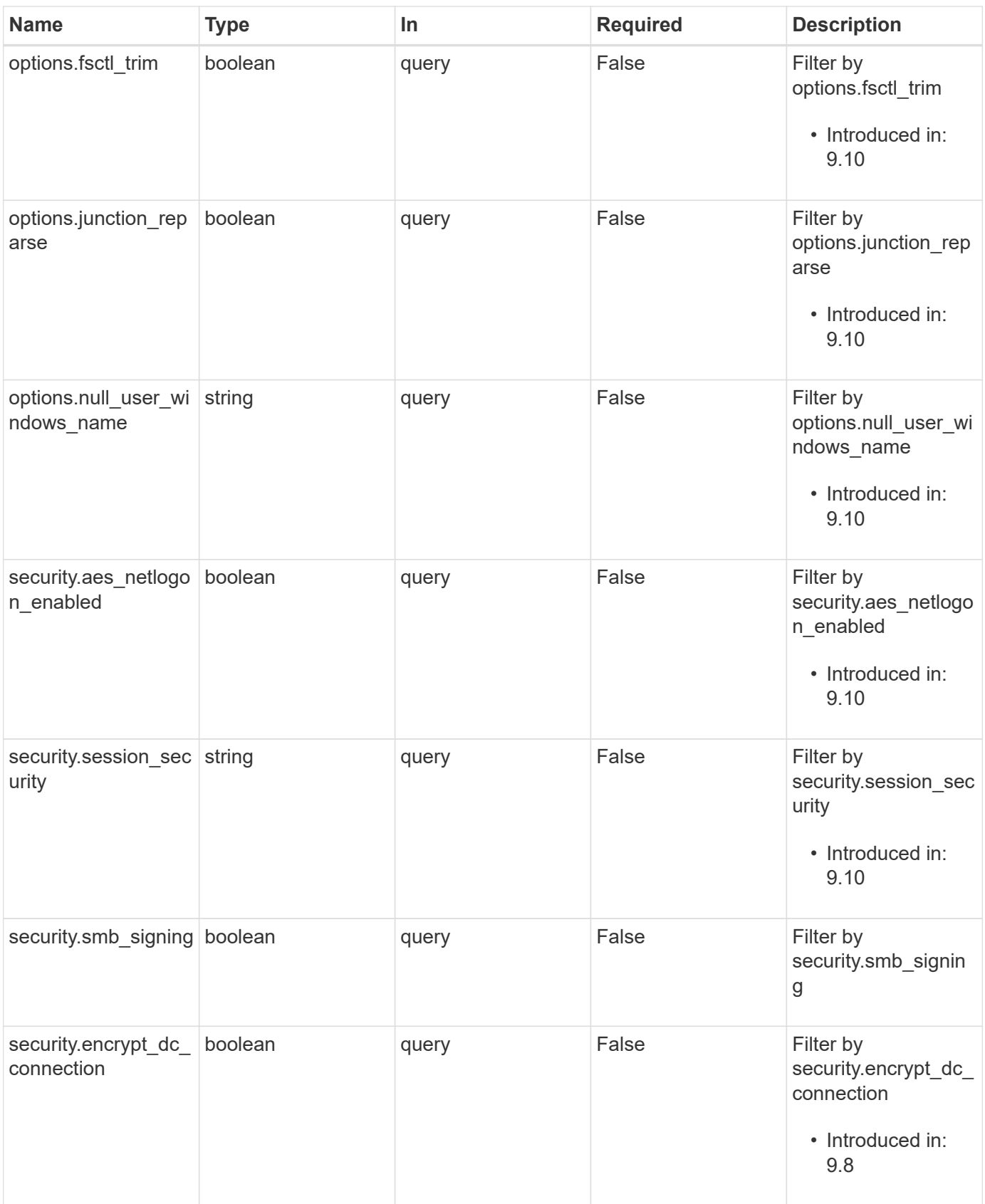

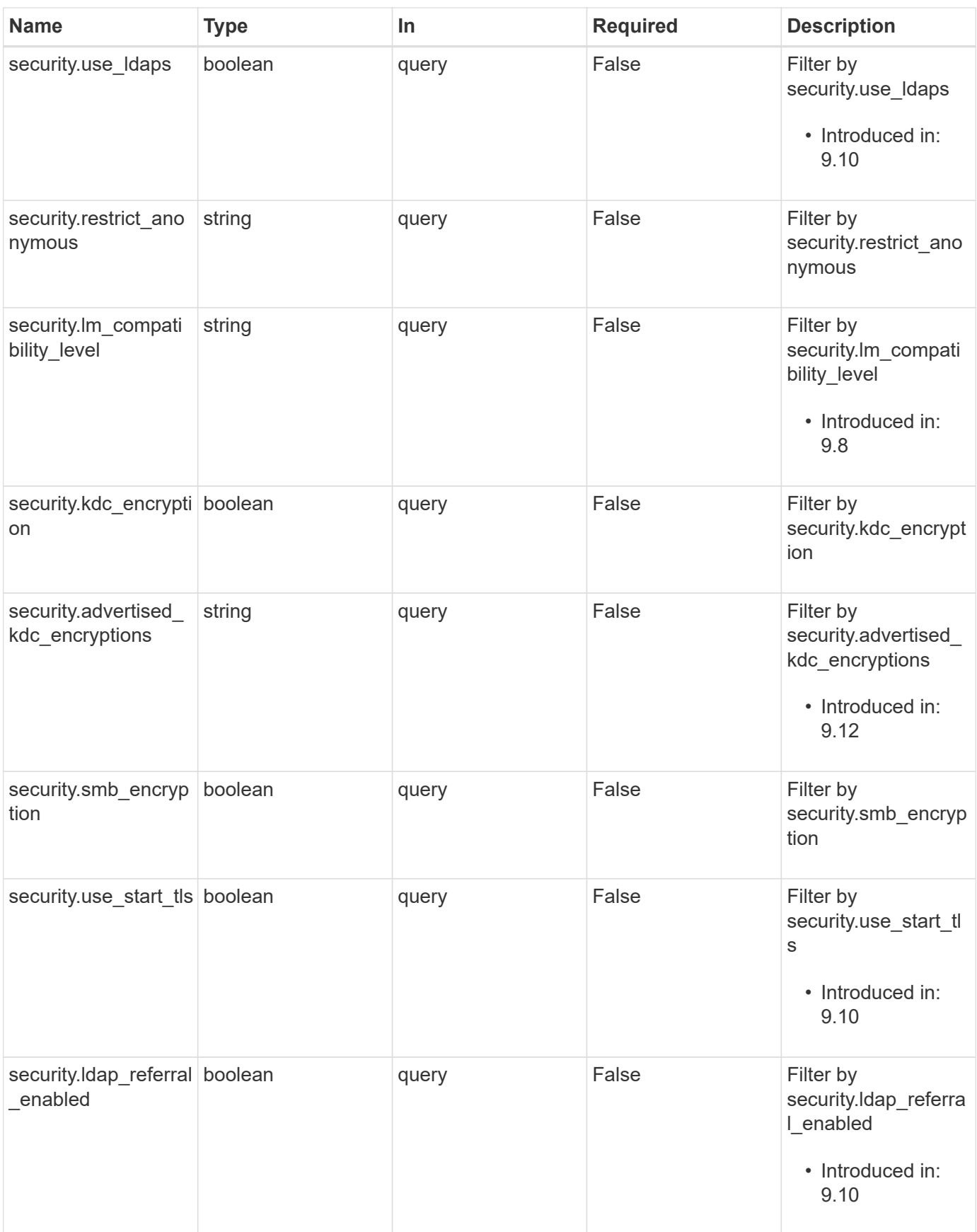

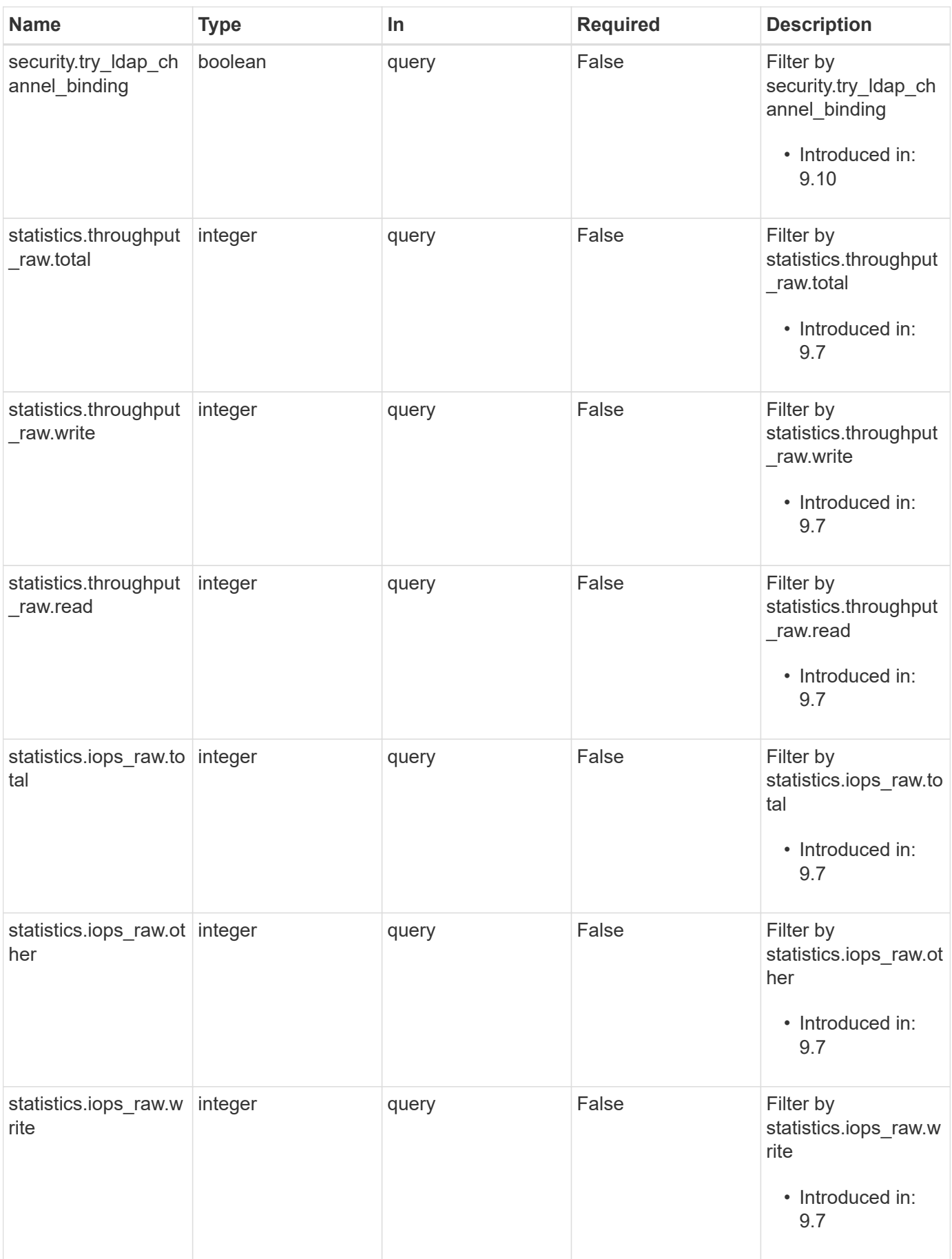

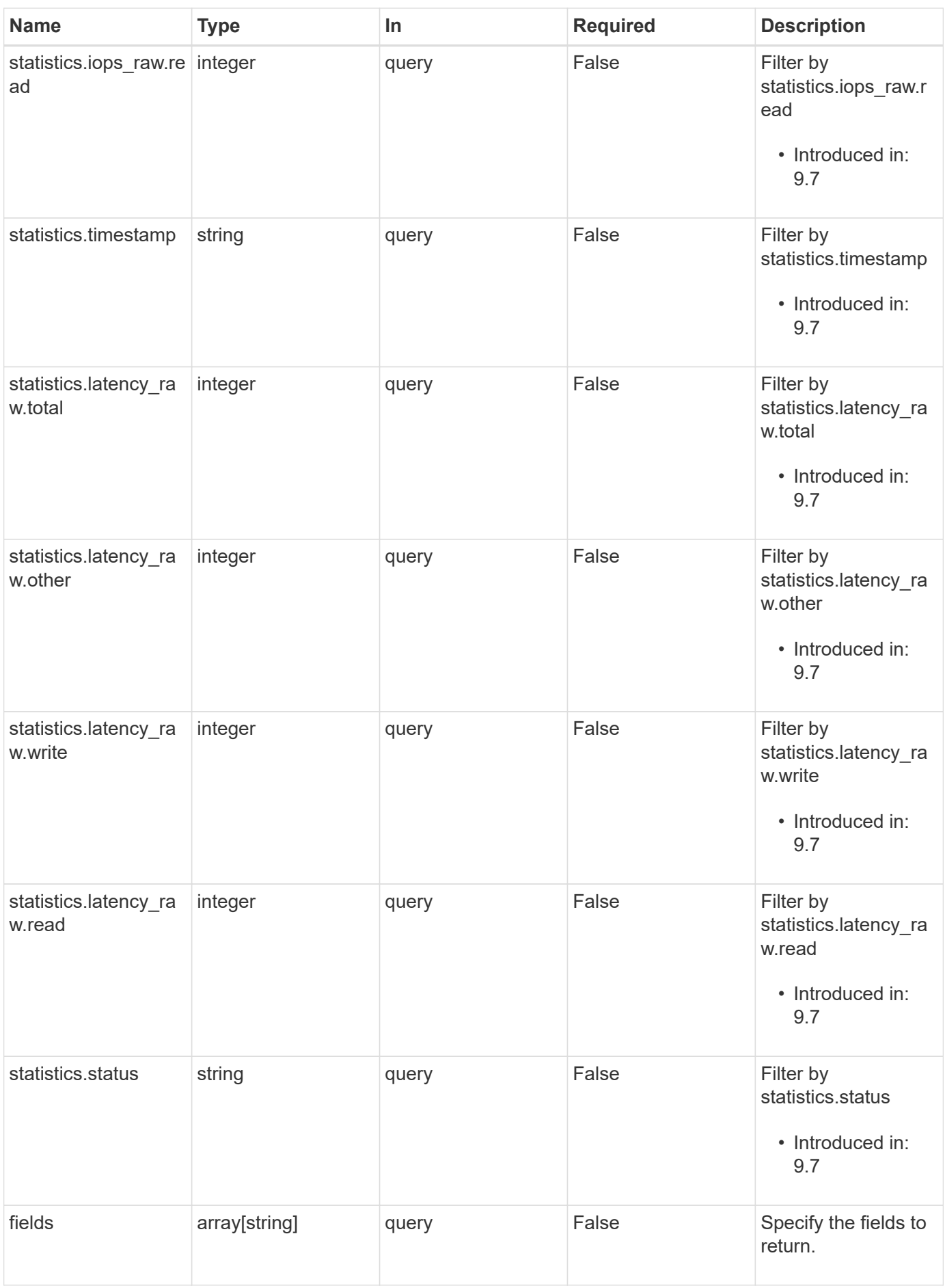

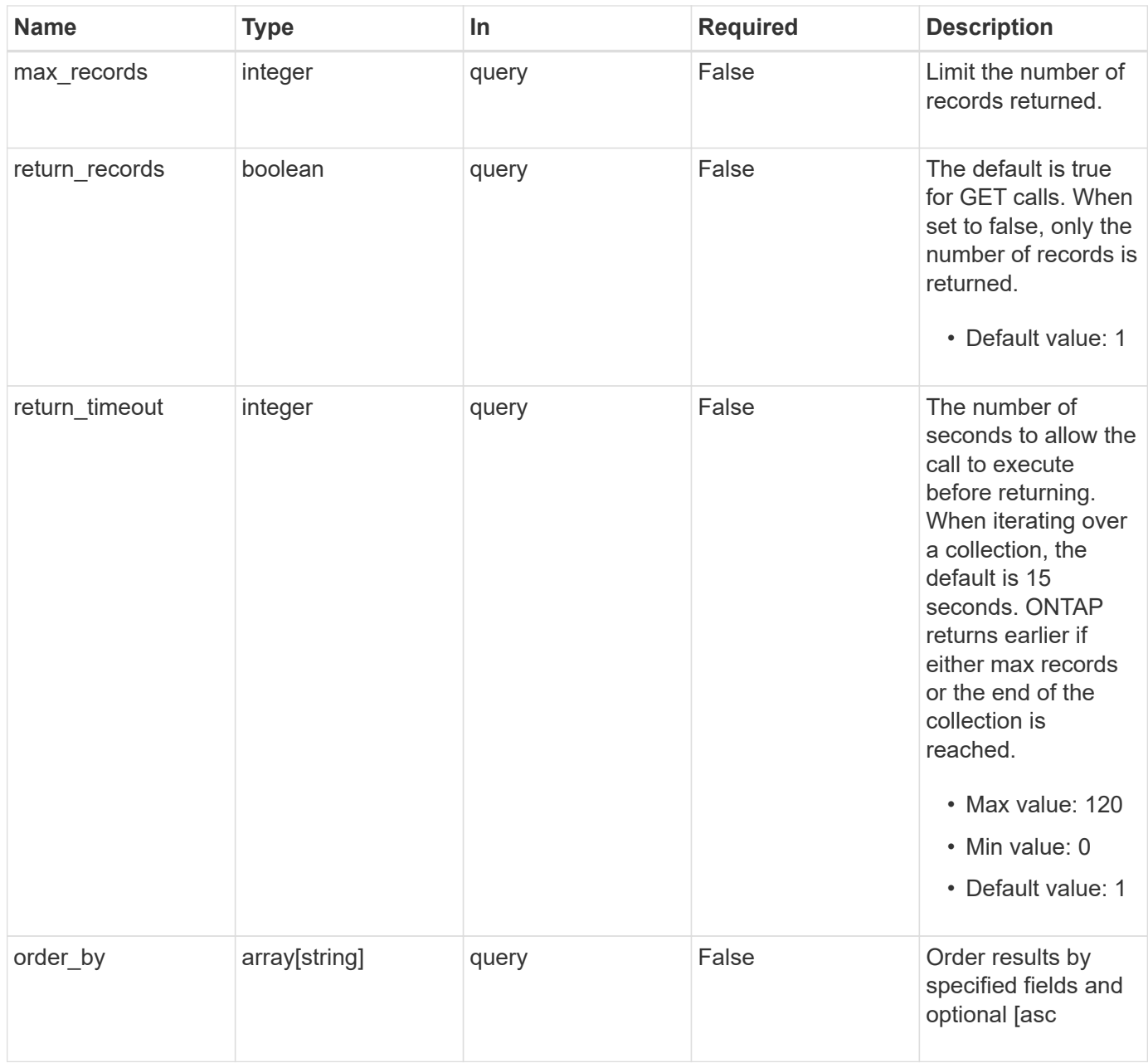

# **Response**

```
Status: 200, Ok
```
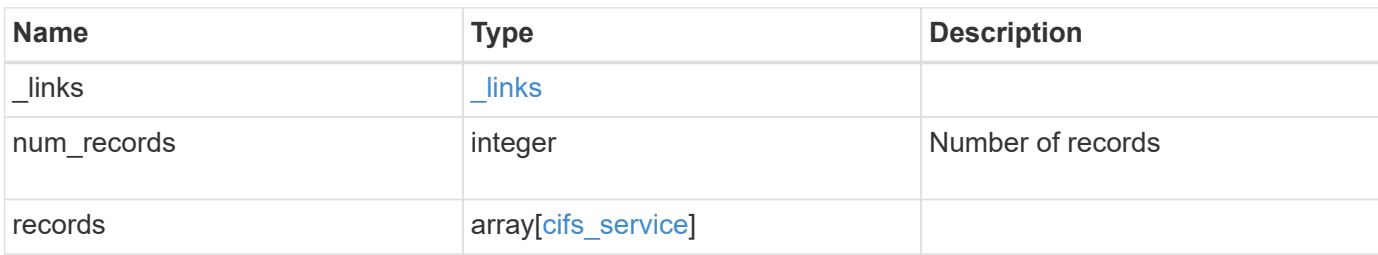

**Example response**

```
{
   "_links": {
      "next": {
        "href": "/api/resourcelink"
      },
      "self": {
       "href": "/api/resourcelink"
      }
   },
    "num_records": 1,
   "records": {
      "_links": {
        "self": {
          "href": "/api/resourcelink"
        }
      },
    "ad domain": {
       "fqdn": "example.com"
      },
      "comment": "This CIFS Server Belongs to CS Department",
      "metric": {
        "_links": {
          "self": {
            "href": "/api/resourcelink"
          }
        },
        "duration": "PT15S",
        "iops": {
          "read": 200,
          "total": 1000,
          "write": 100
        },
        "latency": {
          "read": 200,
          "total": 1000,
          "write": 100
        },
        "status": "ok",
        "throughput": {
          "read": 200,
          "total": 1000,
          "write": 100
        },
        "timestamp": "2017-01-25 11:20:13 +0000"
```

```
  },
"name": "CIFS1",
  "netbios": {
   "aliases": [
      "ALIAS_1",
      "ALIAS_2",
      "ALIAS_3"
  \frac{1}{\sqrt{2}}"wins servers": [
     "10.224.65.20",
    "10.224.65.21"
 \Box  },
  "options": {
    "smb_credits": 128,
    "widelink_reparse_versions": [
     "smb1"
  \overline{1}  },
  "security": {
    "advertised_kdc_encryptions": {
   },
  "Im compatibility level": "lm_ntlm_ntlmv2_krb",
    "restrict_anonymous": "no_restriction",
  "session security": "none"
  },
  "statistics": {
   "iops_raw": {
     "read": 200,
      "total": 1000,
      "write": 100
    },
  "latency raw": {
     "read": 200,
     "total": 1000,
     "write": 100
    },
    "status": "ok",
  "throughput raw": {
      "read": 200,
     "total": 1000,
     "write": 100
    },
    "timestamp": "2017-01-25 11:20:13 +0000"
  },
  "svm": {
```

```
  "_links": {
          "self": {
            "href": "/api/resourcelink"
          }
        },
      "name": "svm1",
        "uuid": "02c9e252-41be-11e9-81d5-00a0986138f7"
      }
    }
}
```
## **Error**

Status: Default, Error

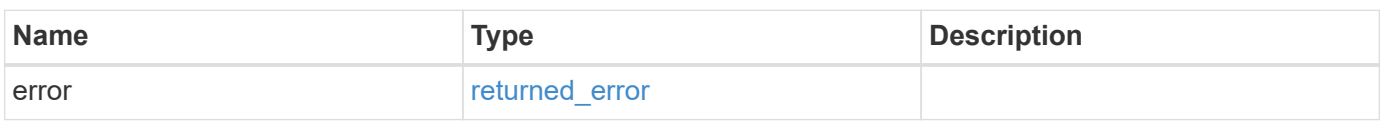

**Example error**

```
{
    "error": {
     "arguments": {
       "code": "string",
       "message": "string"
      },
      "code": "4",
      "message": "entry doesn't exist",
      "target": "uuid"
   }
}
```
# **Definitions**

#### **See Definitions**

href

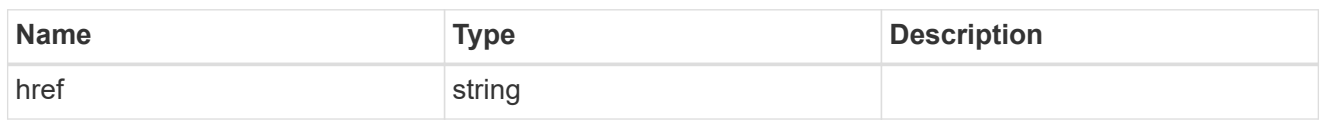

\_links

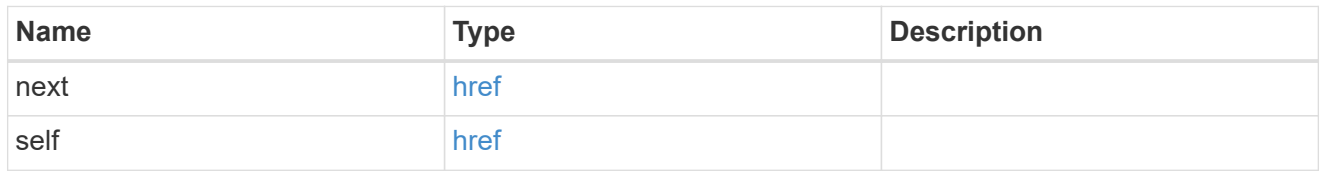

 $_{\perp}$ links

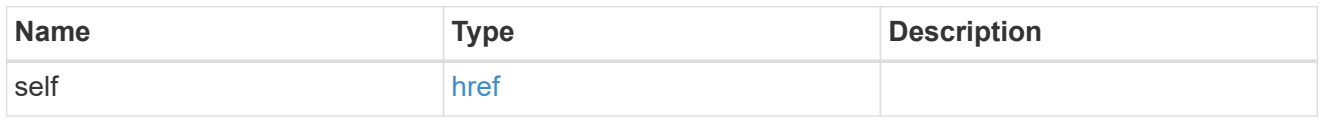

#### ad\_domain

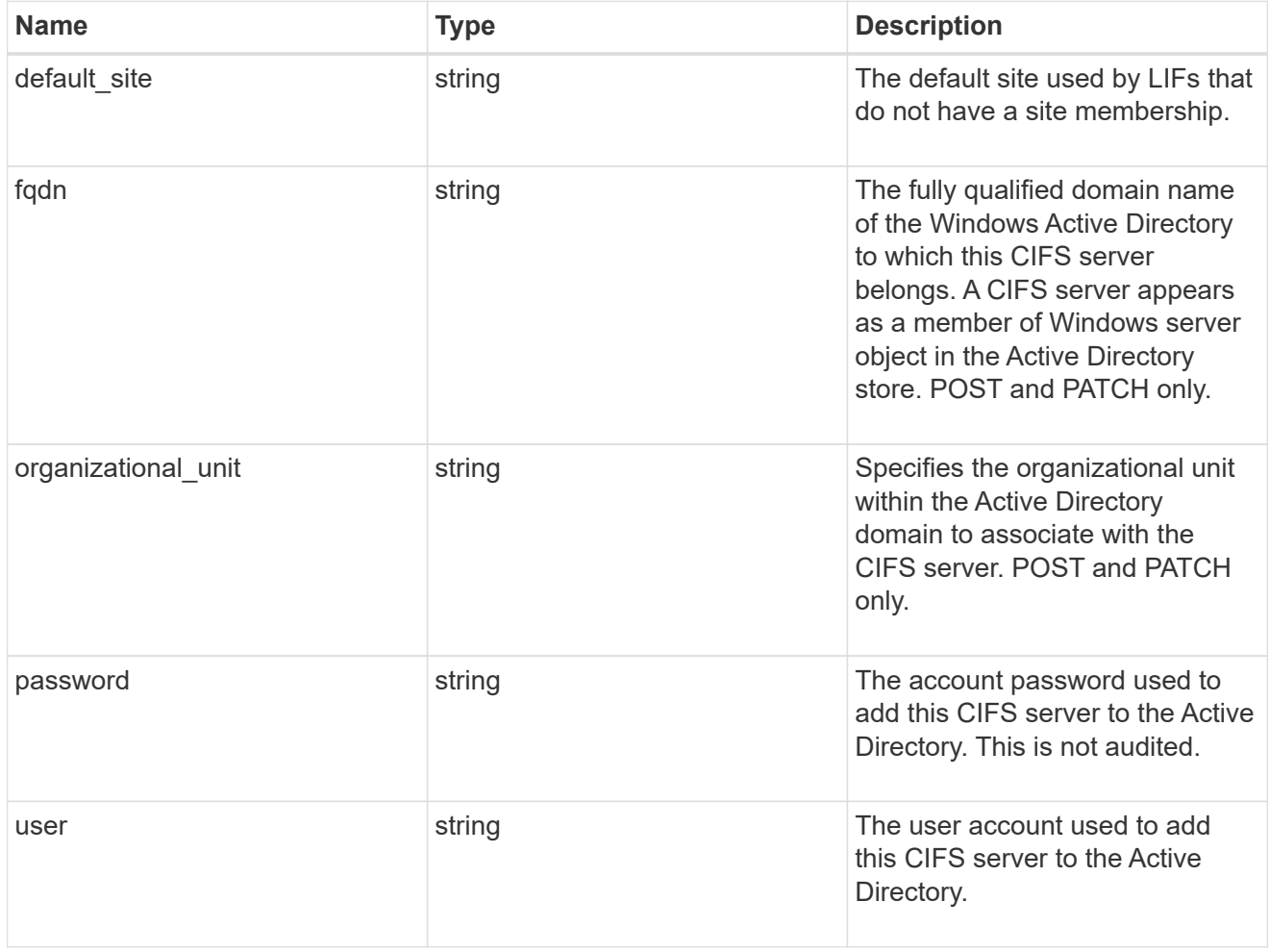

iops

The rate of I/O operations observed at the storage object.

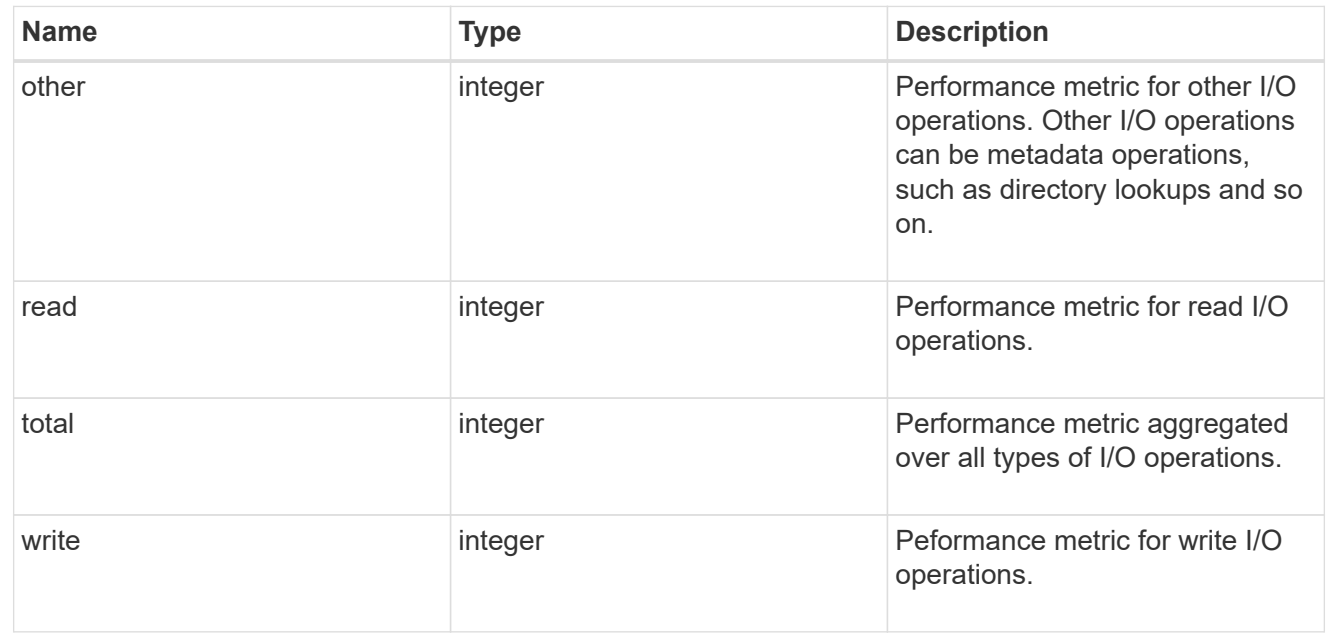

latency

The round trip latency in microseconds observed at the storage object.

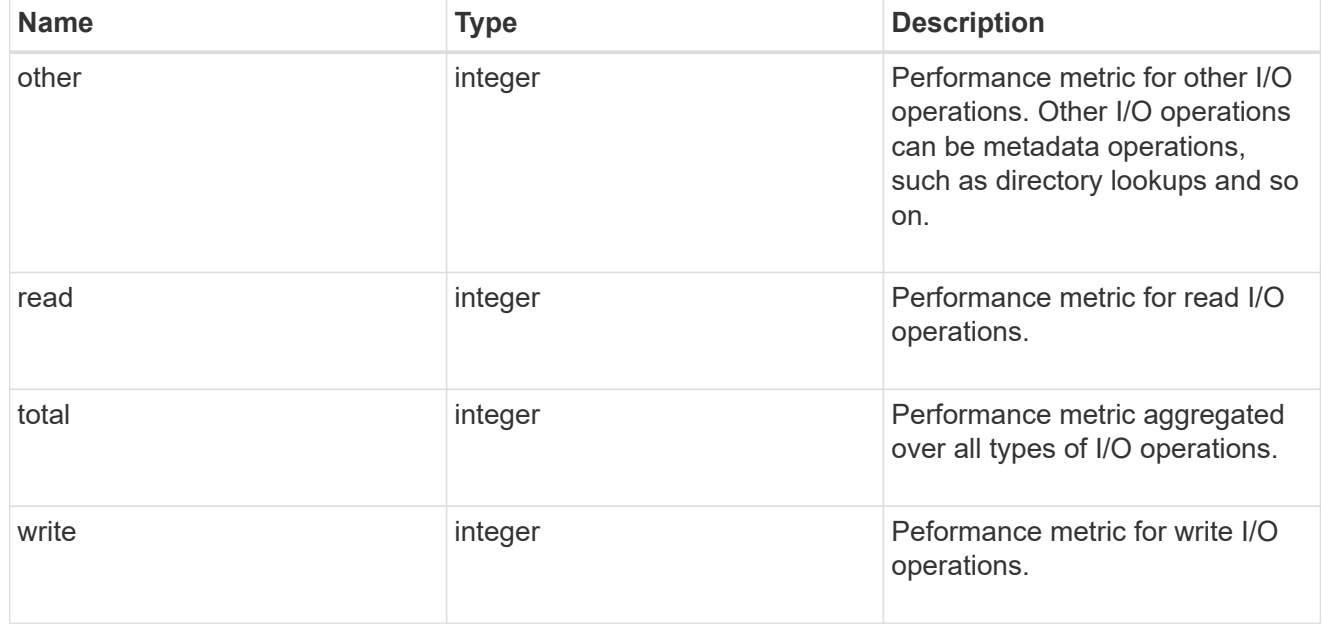

### throughput

The rate of throughput bytes per second observed at the storage object.

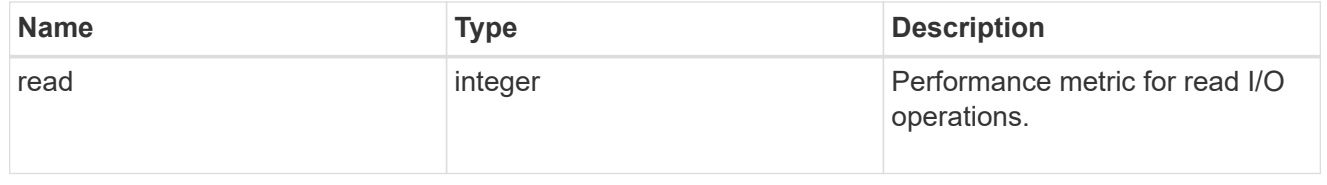

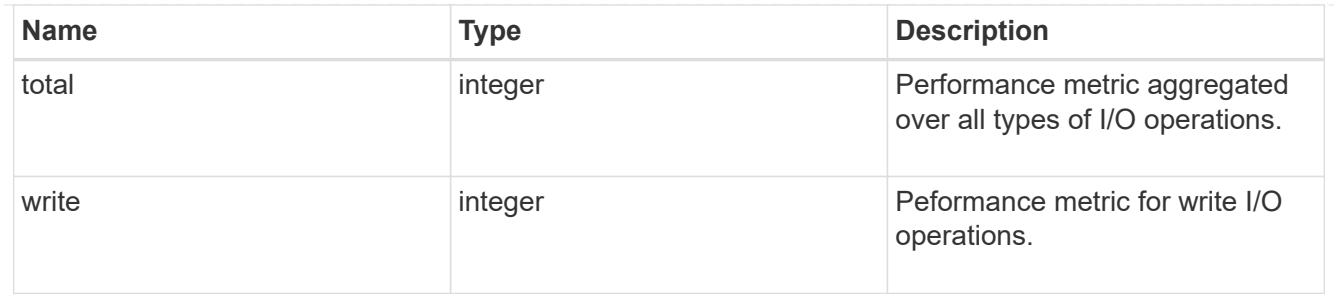

metric

Performance numbers, such as IOPS latency and throughput, for SVM protocols.

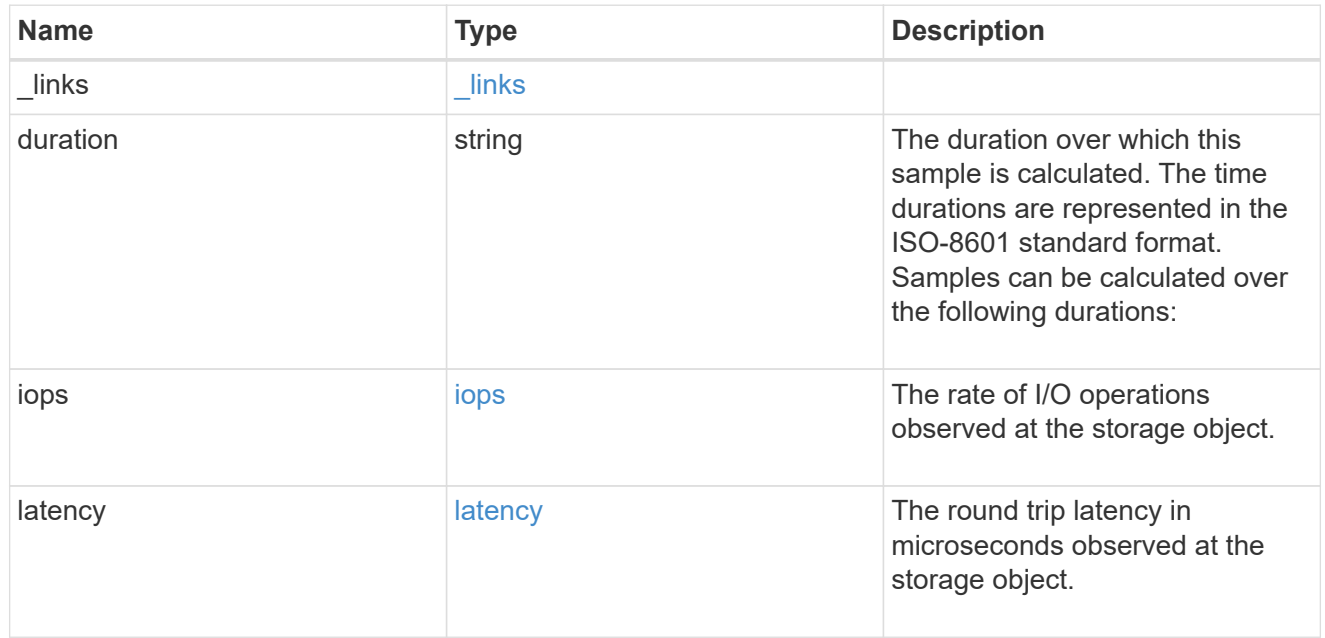

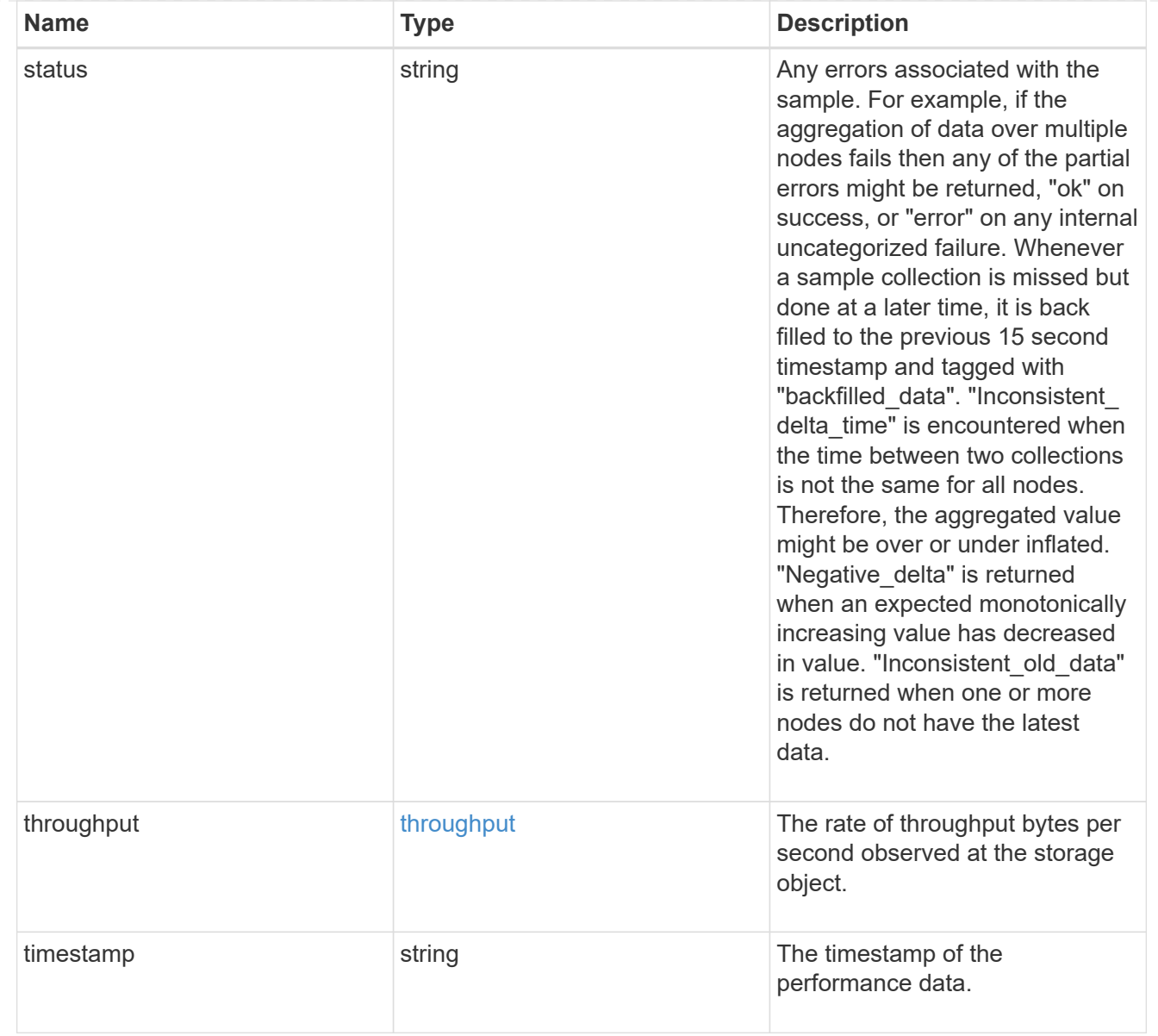

## cifs\_netbios

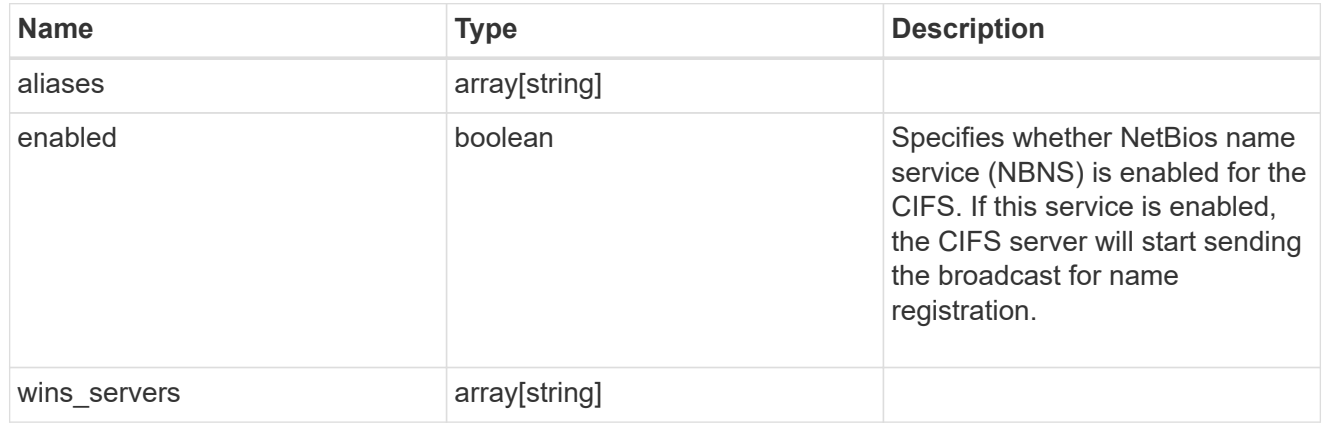

cifs\_service\_options

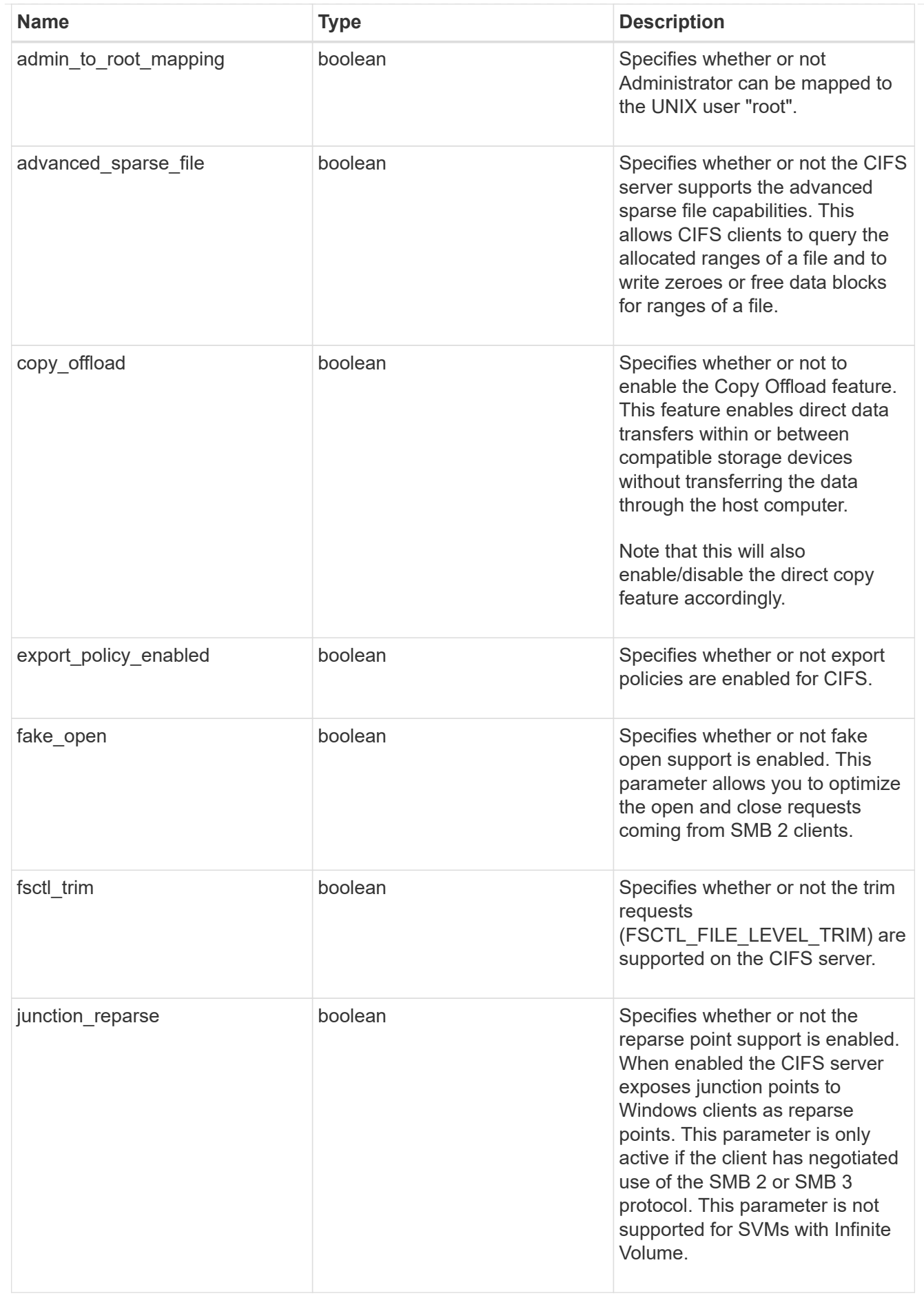

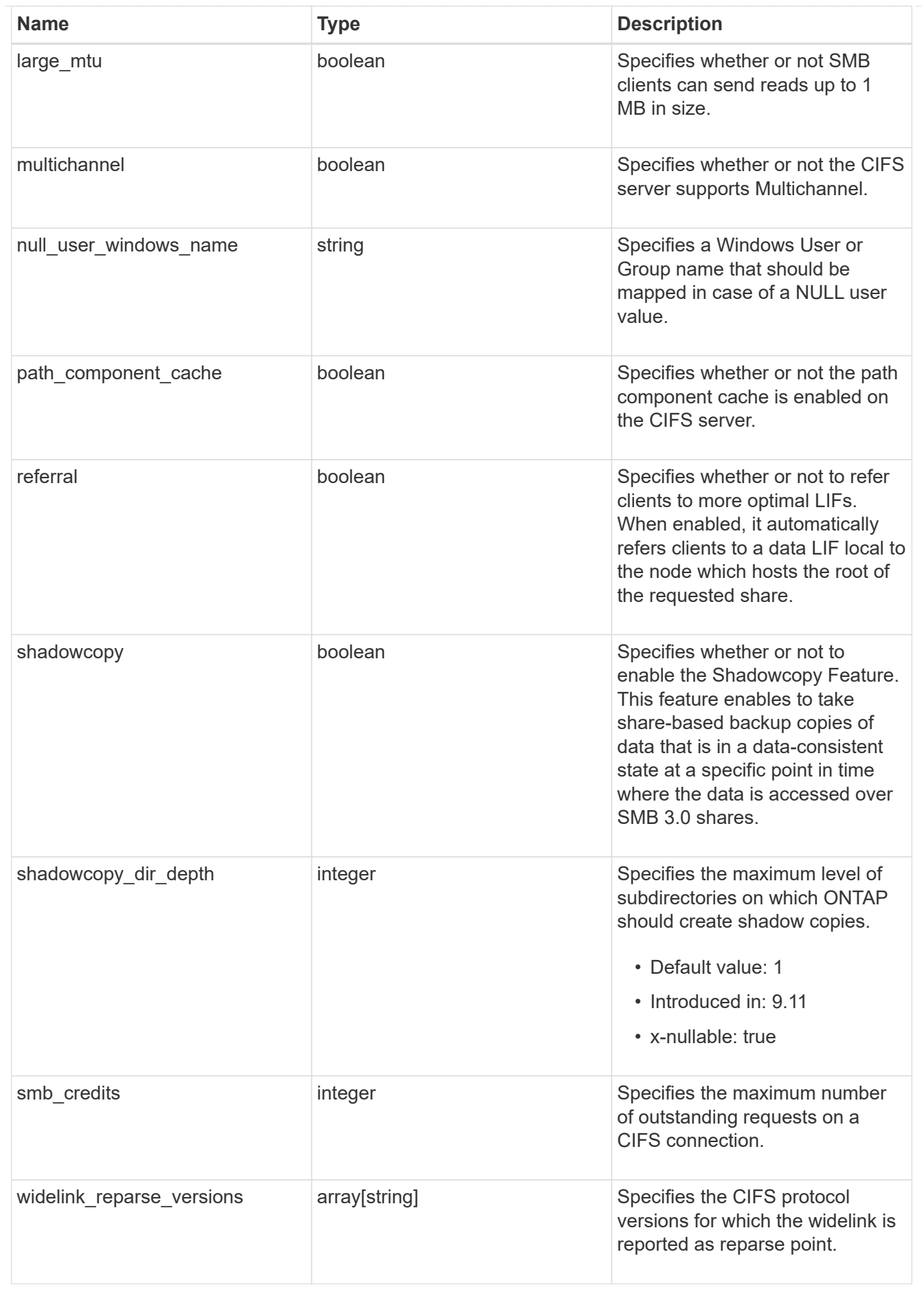

cifs\_service\_security

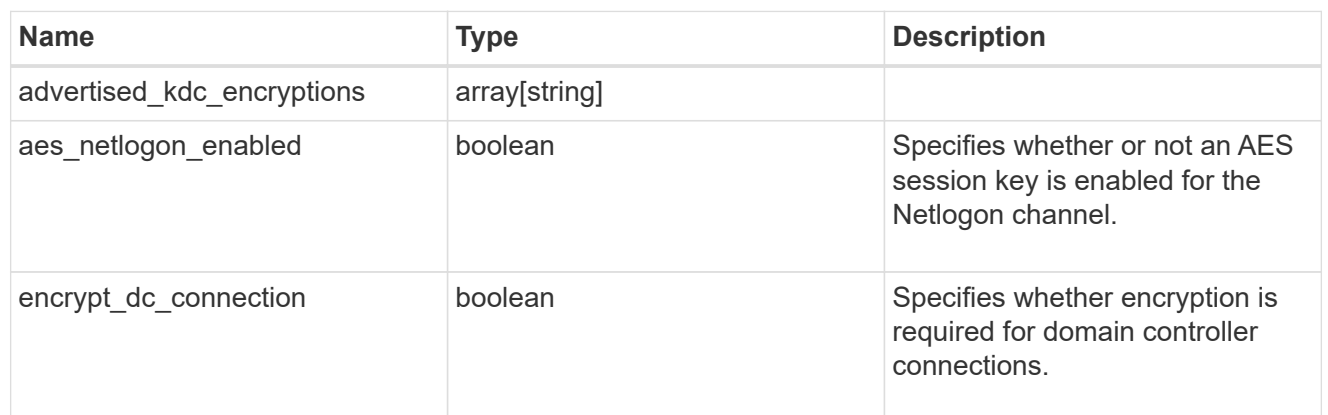

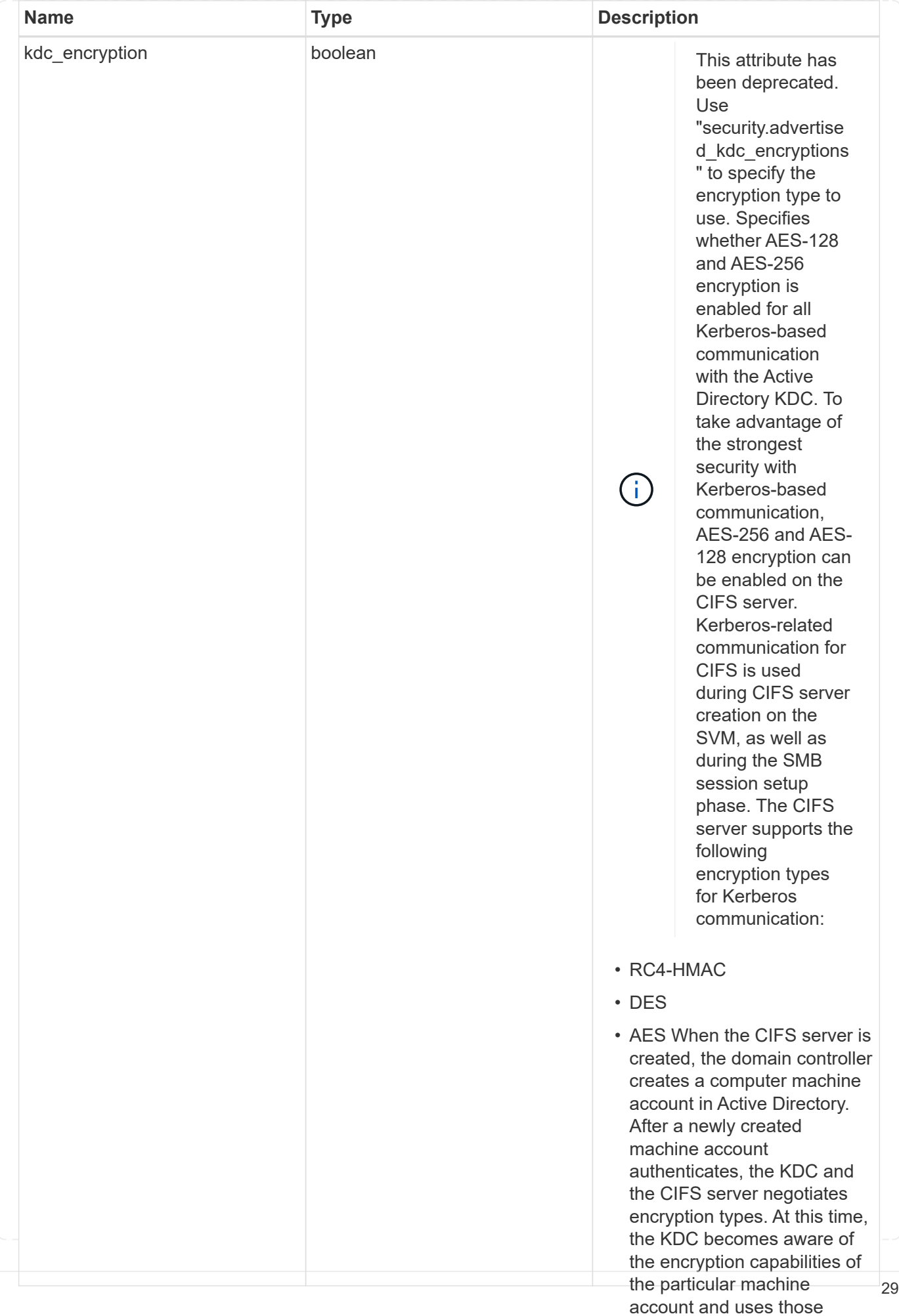

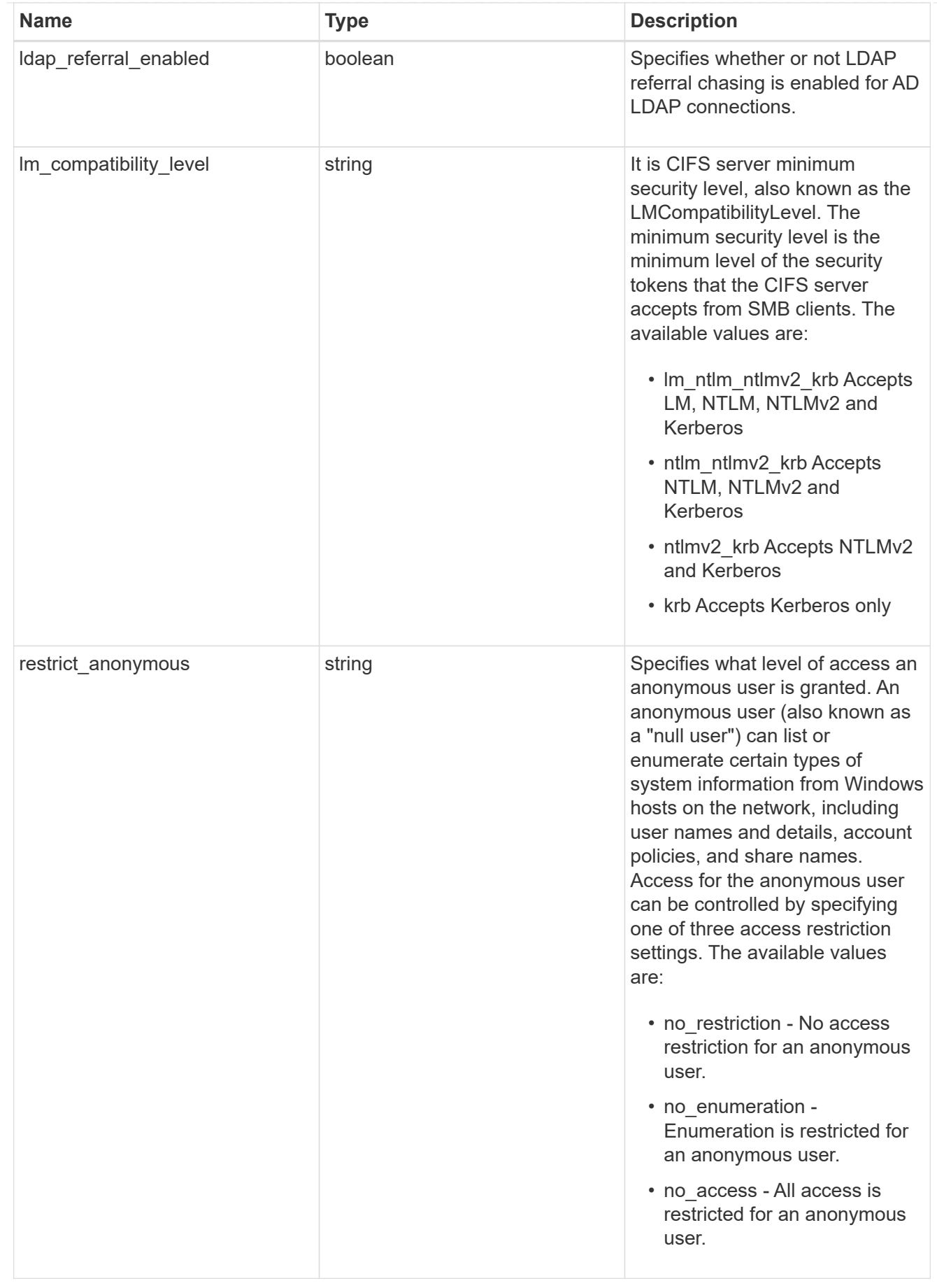

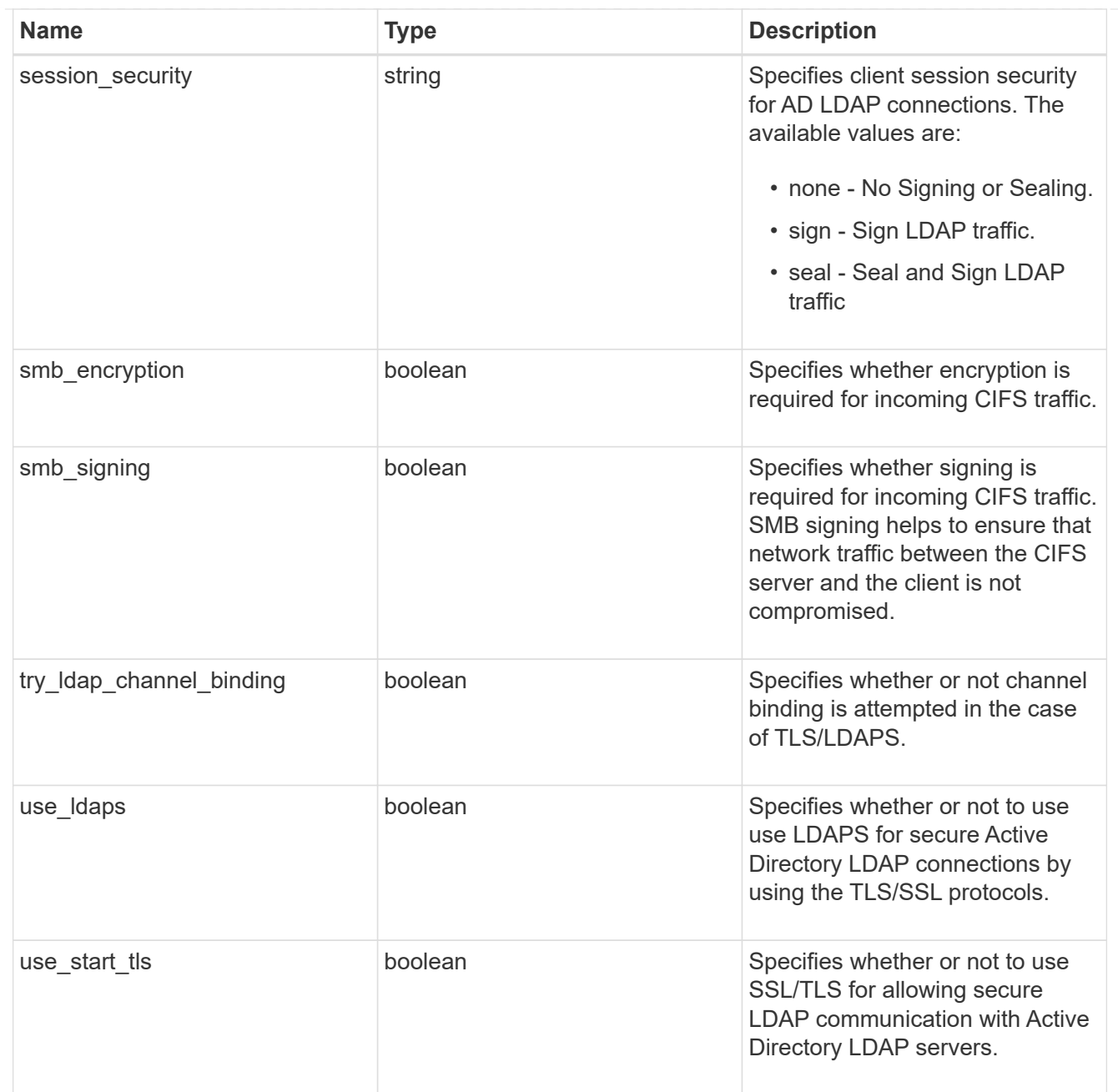

## iops\_raw

The number of I/O operations observed at the storage object. This should be used along with delta time to calculate the rate of I/O operations per unit of time.

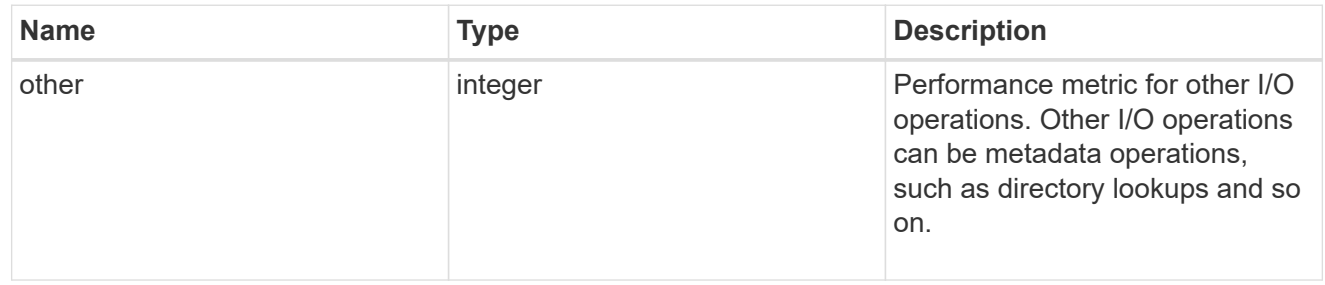

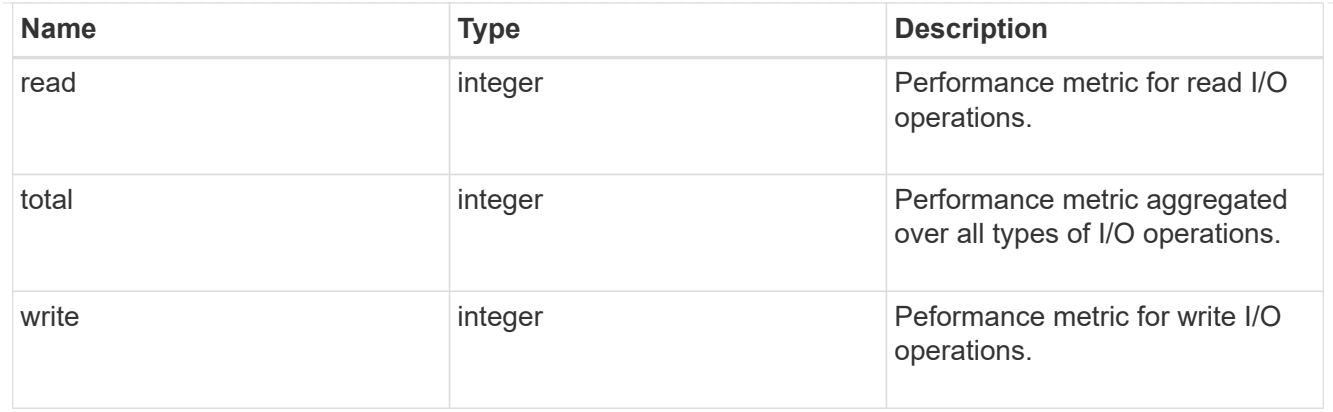

#### latency\_raw

The raw latency in microseconds observed at the storage object. This should be divided by the raw IOPS value to calculate the average latency per I/O operation.

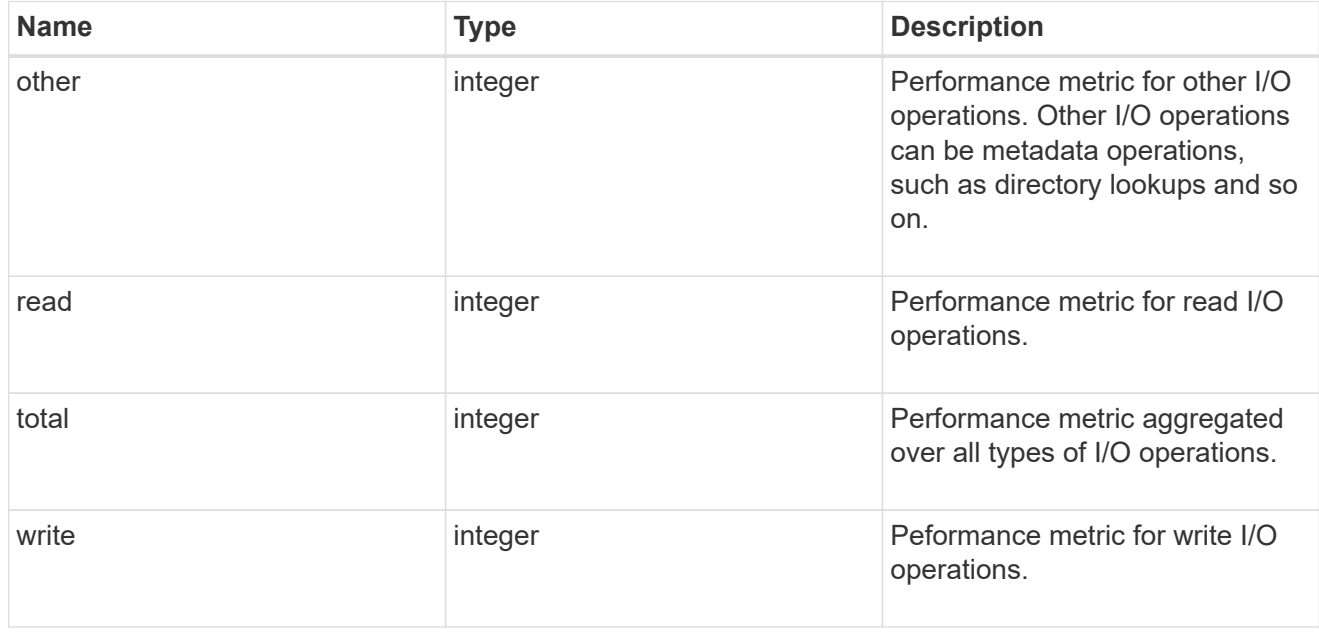

#### throughput\_raw

Throughput bytes observed at the storage object. This should be used along with delta time to calculate the rate of throughput bytes per unit of time.

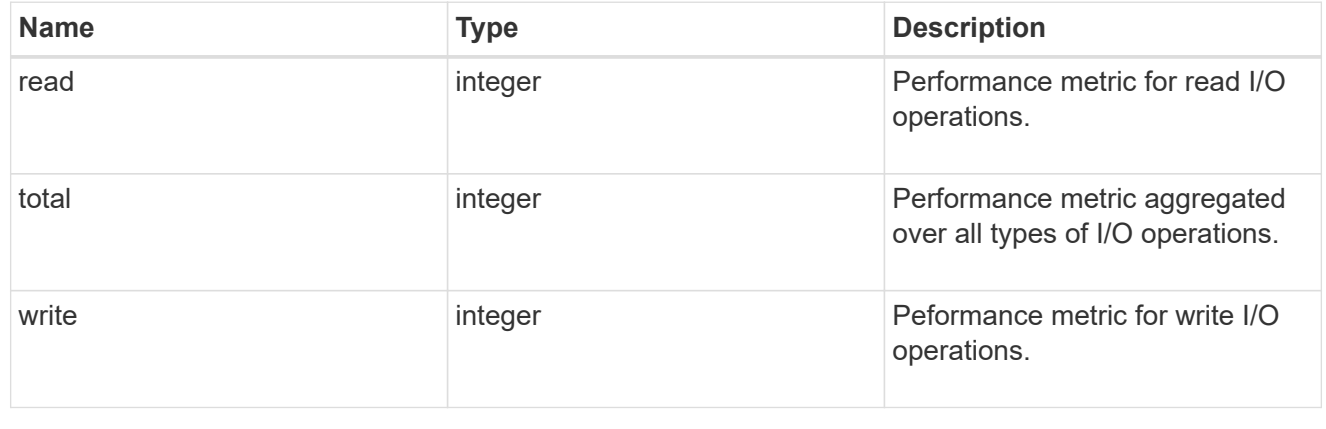

#### statistics

These are raw performance numbers, such as IOPS latency and throughput for SVM protocols. These numbers are aggregated across all nodes in the cluster and increase with the uptime of the cluster.

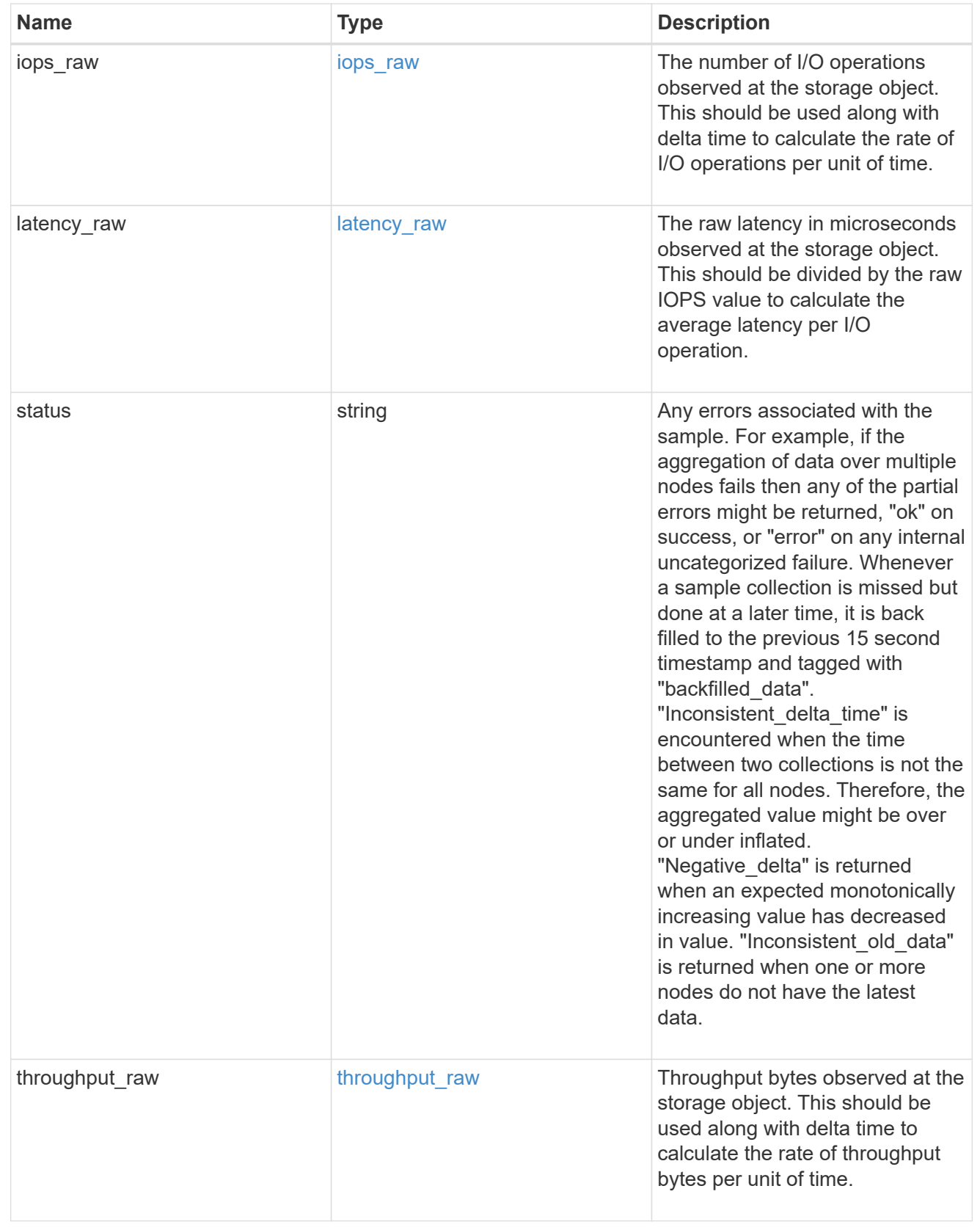

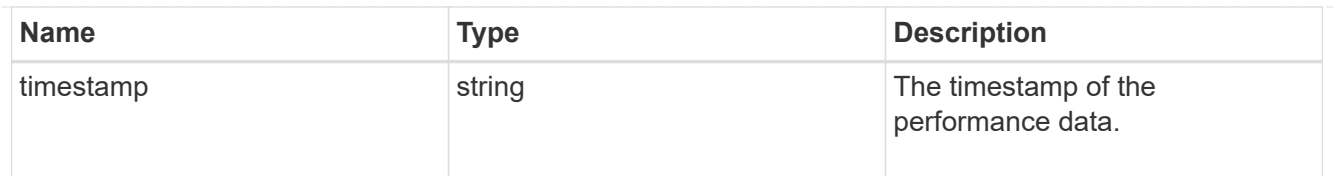

#### svm

SVM, applies only to SVM-scoped objects.

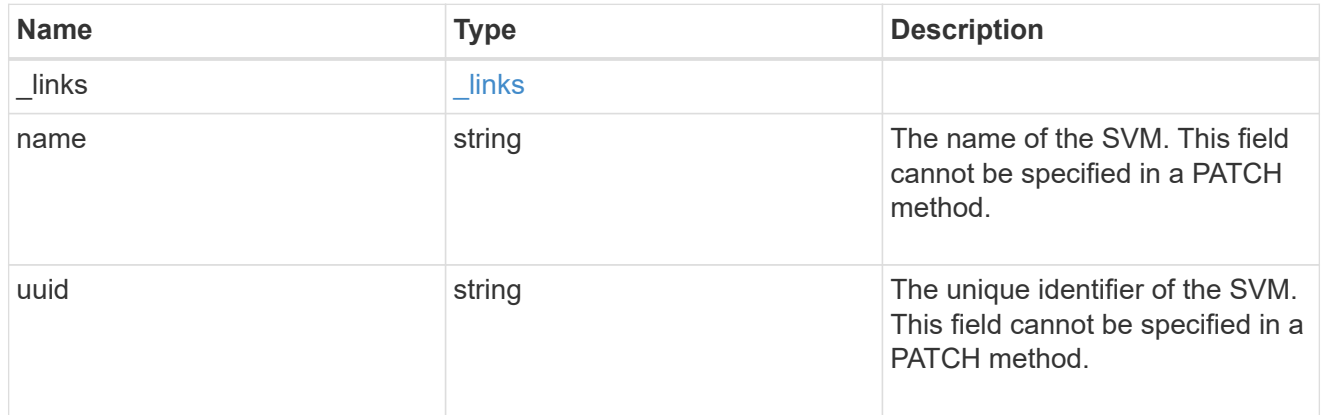

### cifs\_service

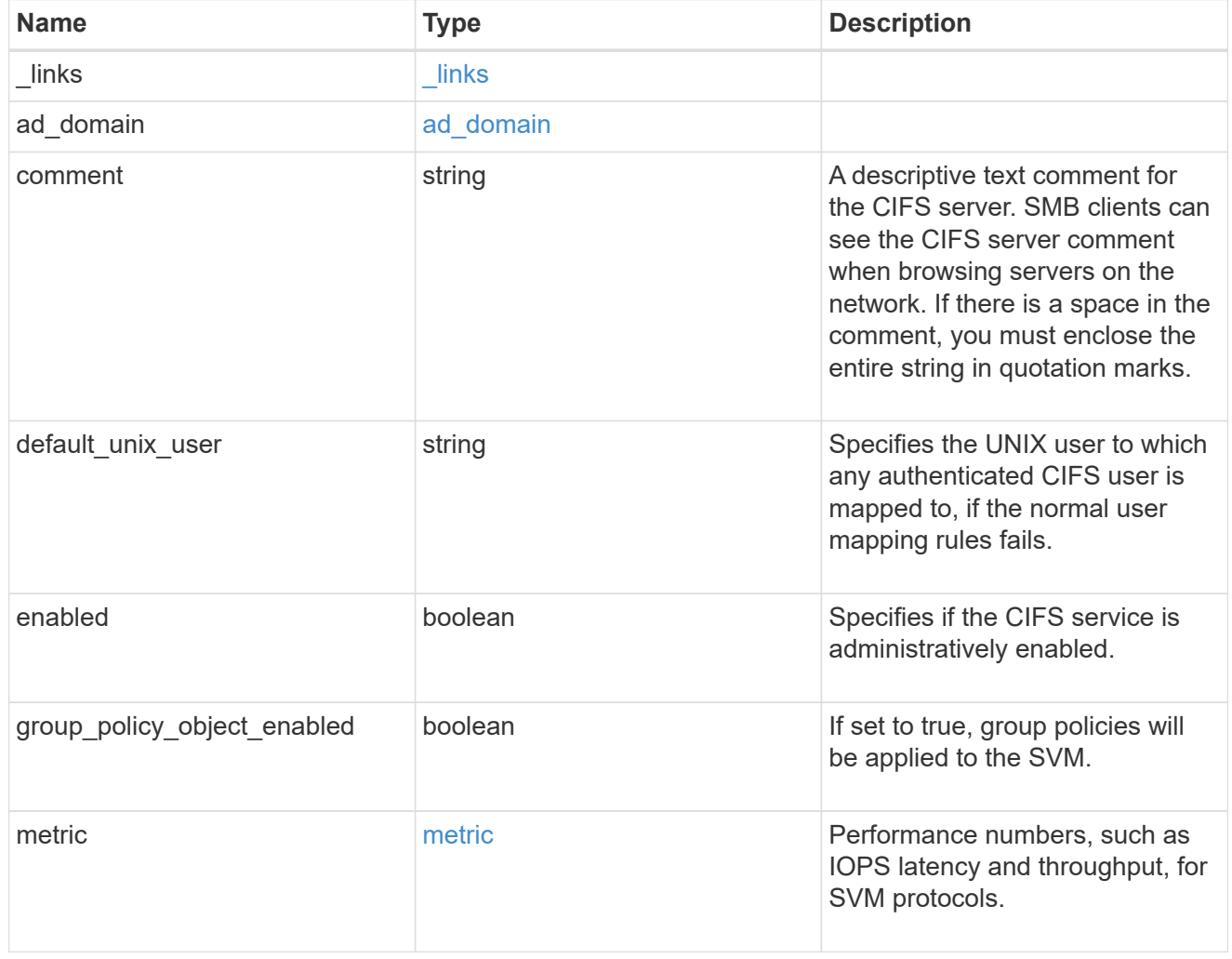
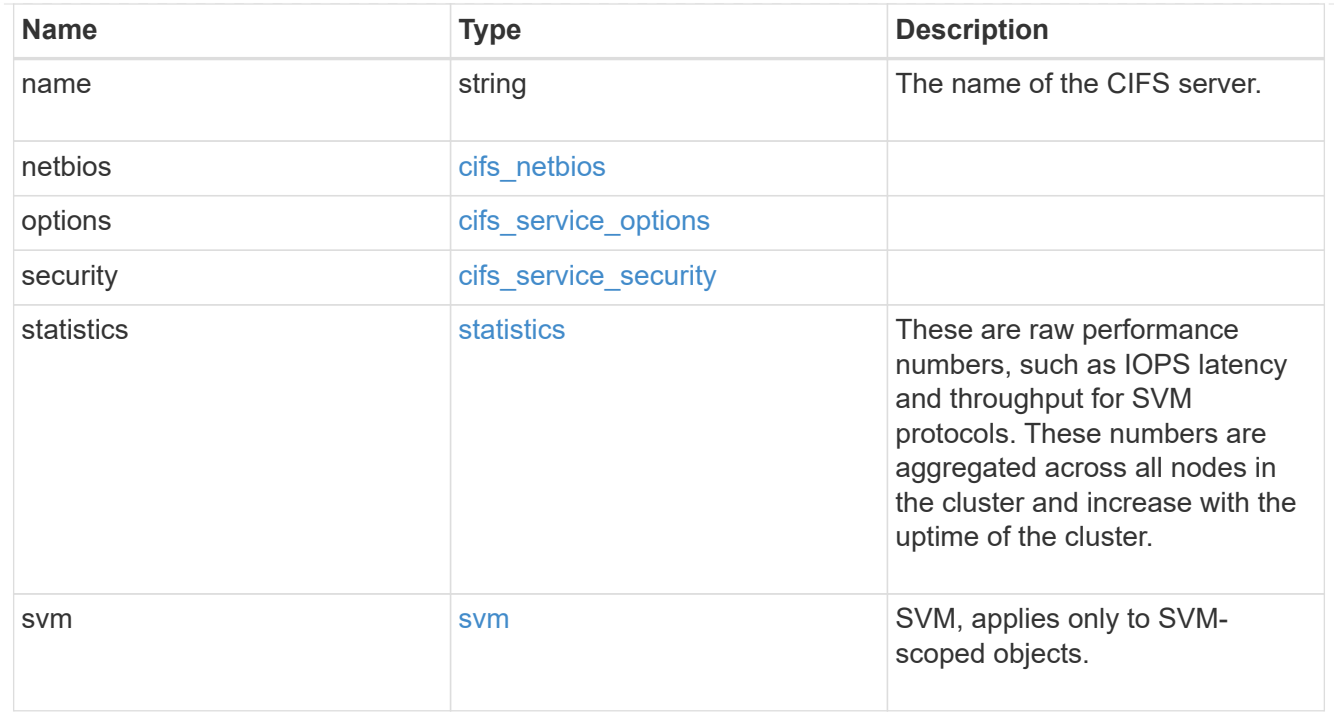

#### error\_arguments

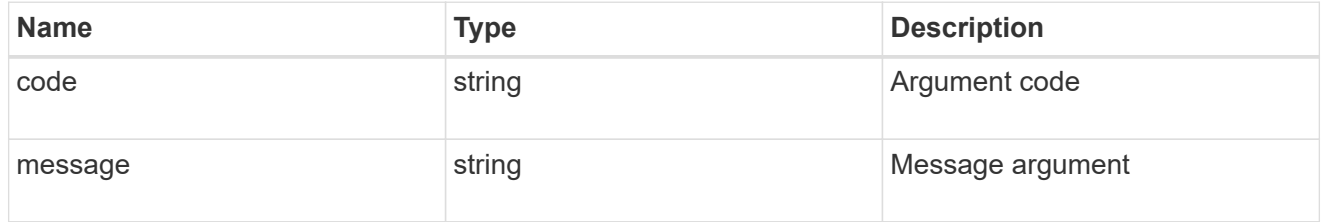

#### returned\_error

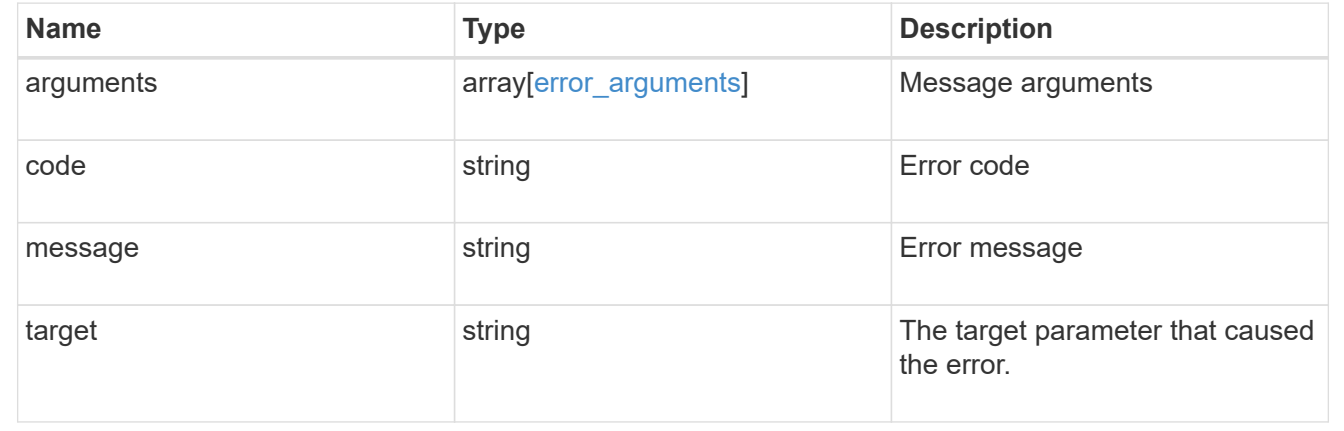

# **Create a CIFS server**

POST /protocols/cifs/services

## **Introduced In:** 9.6

Creates a CIFS server. Each SVM can have one CIFS server.

## **Important notes**

- The CIFS server name might or might not be the same as the SVM name.
- The CIFS server name can contain up to 15 characters.
- The CIFS server name does not support the following characters:  $@# * () = + [] \$ ;  $\cdot$ , < > / ?

## **Required properties**

- svm.uuid or svm.name Existing SVM in which to create the CIFS server.
- name Name of the CIFS server.
- ad domain.fqdn Fully qualified domain name of the Windows Active Directory to which this CIFS server belongs.
- ad domain.user User account with the access to add the CIFS server to the Active Directory.
- ad domain.password Account password used to add this CIFS server to the Active Directory.

## **Recommended optional properties**

- comment Add a text comment of up to 256 characters about the CIFS server.
- netbios.aliases Add a comma-delimited list of one or more NetBIOS aliases for the CIFS server.
- netbios.wins servers Add a list of Windows Internet Name Server (WINS) addresses that manage and map the NetBIOS name of the CIFS server to their network IP addresses. The IP addresses must be IPv4 addresses.

## **Default property values**

If not specified in POST, the following default property values are assigned:

- ad\_domain.organizational\_unit *CN=Computers*
- enabled *true*
- restrict\_anonymous *no\_enumeration*
- smb\_signing *false*
- smb\_encryption *false*
- encrypt\_dc\_connection *false*
- kdc\_encryption *false*
- default\_unix\_user *pcuser*
- netbios enabled *false* However, if either "netbios.wins-server" or "netbios.aliases" is set during POST and if netbios enabled is not specified then netbios enabled is set to true.
- aes\_netlogon\_enabled *false*
- try\_ldap\_channel\_binding *true*
- ldap\_referral\_enabled *false*

# **Related ONTAP commands**

- vserver cifs server create
- vserver cifs server options modify
- vserver cifs security modify
- vserver cifs server add-netbios-aliases

#### **Learn more**

• [DOC /protocols/cifs/services](https://docs.netapp.com/us-en/ontap-restapi/{relative_path}protocols_cifs_services_endpoint_overview.html)

# **Parameters**

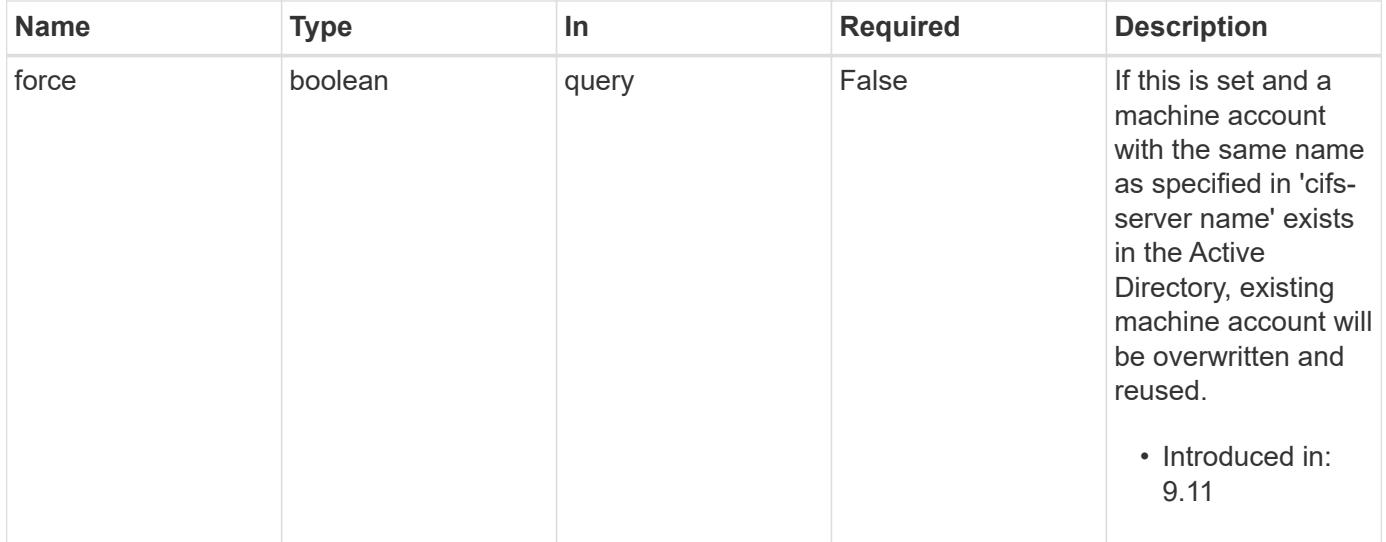

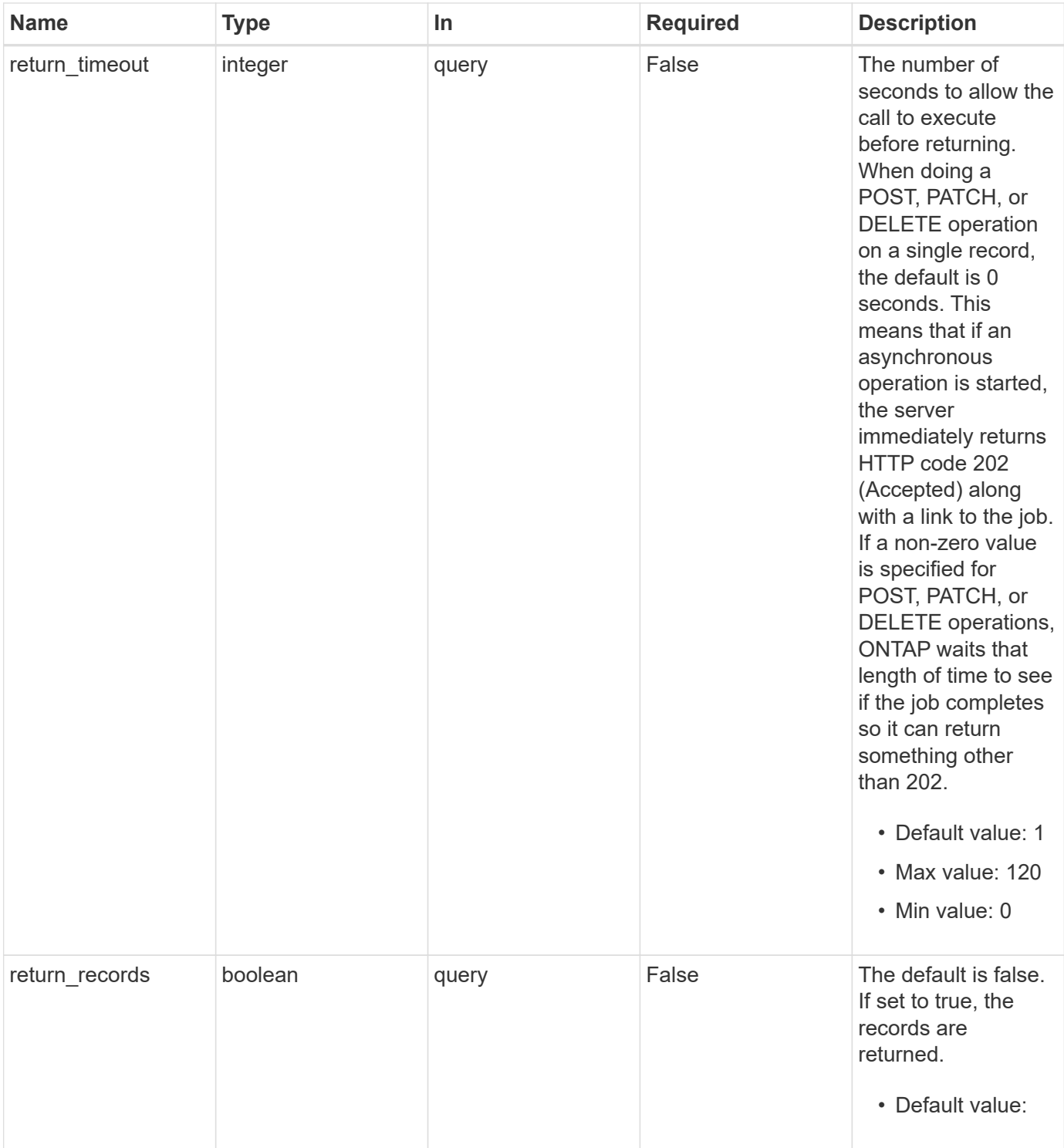

# **Request Body**

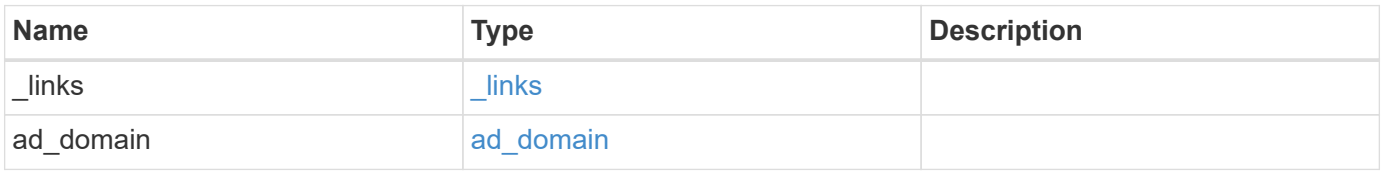

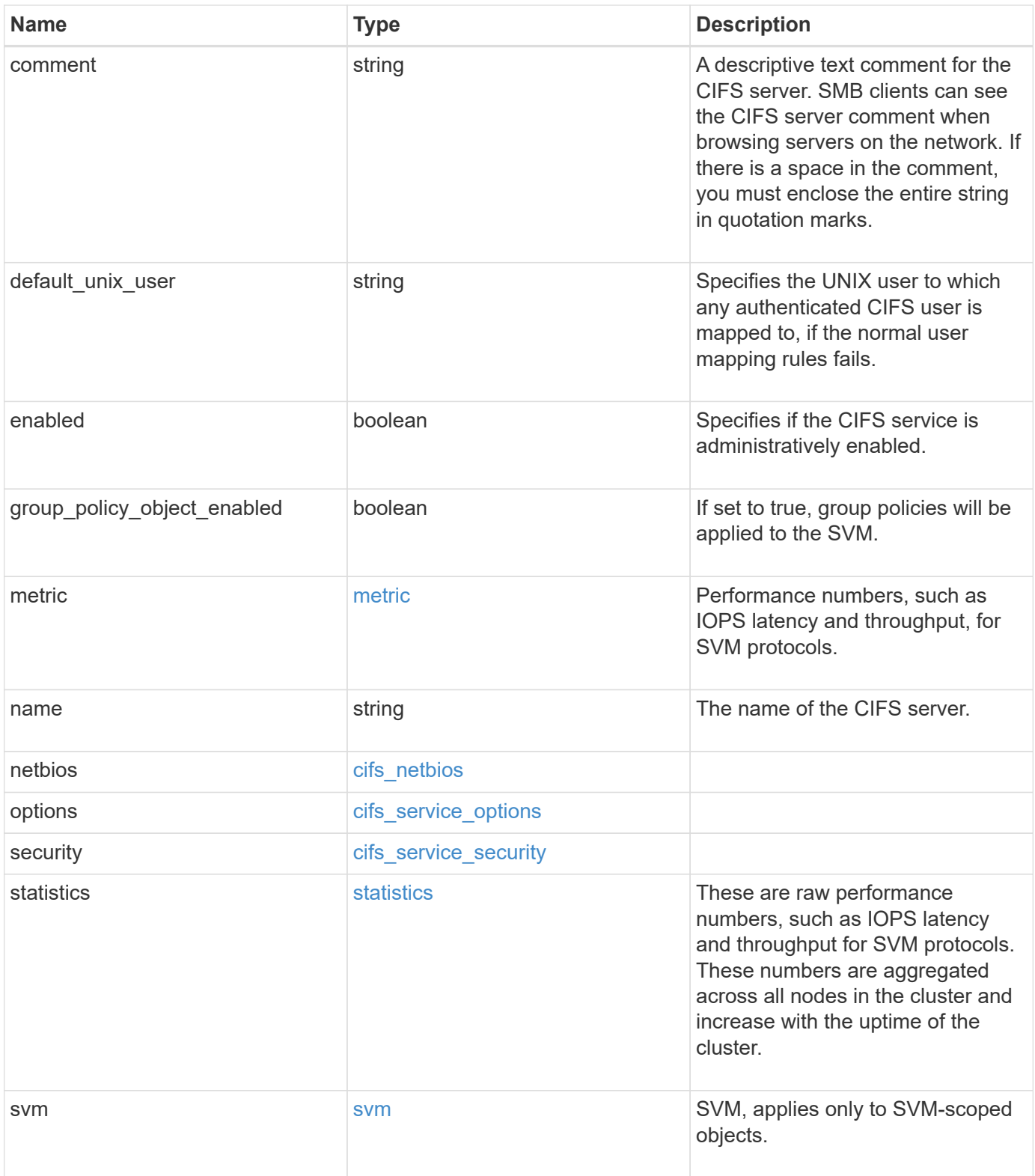

**Example request**

```
{
 " links": {
     "self": {
       "href": "/api/resourcelink"
     }
   },
 "ad domain": {
     "fqdn": "example.com"
   },
   "comment": "This CIFS Server Belongs to CS Department",
   "metric": {
      "_links": {
        "self": {
         "href": "/api/resourcelink"
       }
      },
      "duration": "PT15S",
      "iops": {
       "read": 200,
       "total": 1000,
       "write": 100
      },
      "latency": {
       "read": 200,
       "total": 1000,
       "write": 100
      },
      "status": "ok",
      "throughput": {
       "read": 200,
       "total": 1000,
       "write": 100
      },
      "timestamp": "2017-01-25 11:20:13 +0000"
   },
 "name": "CIFS1",
   "netbios": {
     "aliases": [
       "ALIAS_1",
       "ALIAS_2",
        "ALIAS_3"
    \frac{1}{2},
      "wins_servers": [
       "10.224.65.20",
```

```
  "10.224.65.21"
      ]
    },
    "options": {
      "smb_credits": 128,
      "widelink_reparse_versions": [
       "smb1"
      ]
    },
    "security": {
      "advertised_kdc_encryptions": {
      },
    "Im compatibility level": "Im ntlm ntlmv2 krb",
      "restrict_anonymous": "no_restriction",
    "session security": "none"
    },
    "statistics": {
    "iops raw": {
       "read": 200,
       "total": 1000,
        "write": 100
      },
    "latency raw": {
       "read": 200,
       "total": 1000,
       "write": 100
      },
      "status": "ok",
    "throughput raw": {
       "read": 200,
       "total": 1000,
       "write": 100
      },
      "timestamp": "2017-01-25 11:20:13 +0000"
    },
    "svm": {
      "_links": {
        "self": {
          "href": "/api/resourcelink"
        }
      },
    "name": "svm1",
      "uuid": "02c9e252-41be-11e9-81d5-00a0986138f7"
    }
}
```
# **Response**

Status: 202, Accepted

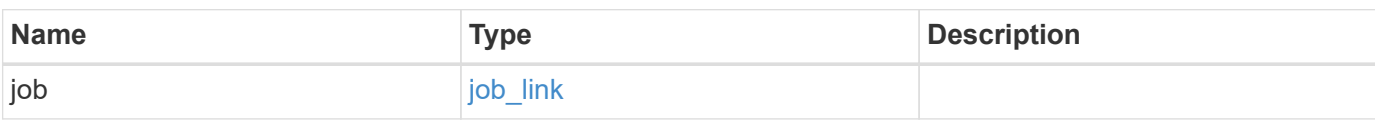

#### **Example response**

```
{
   "job": {
     "_links": {
        "self": {
          "href": "/api/resourcelink"
        }
      },
      "uuid": "string"
   }
}
```
#### **Headers**

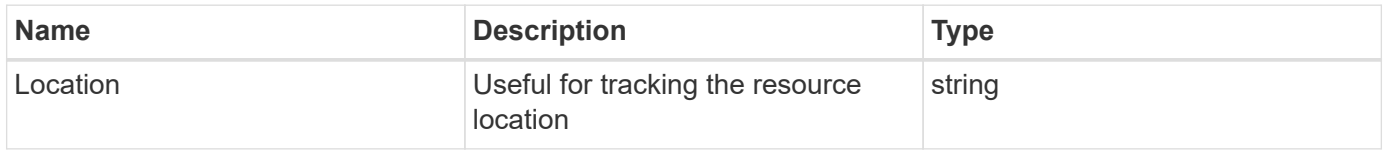

# **Response**

Status: 201, Created

### **Error**

Status: Default

### ONTAP Error Response Codes

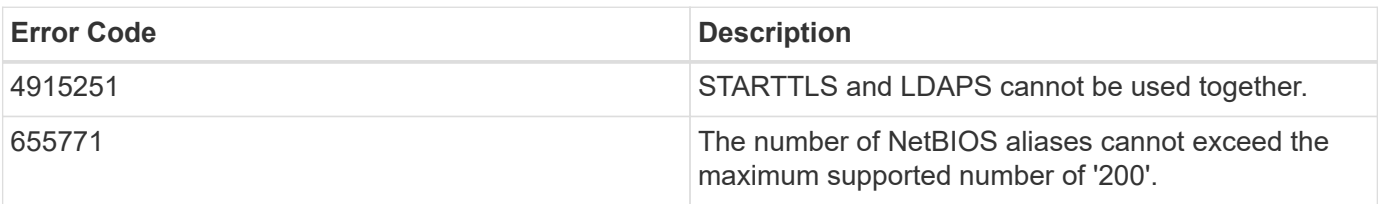

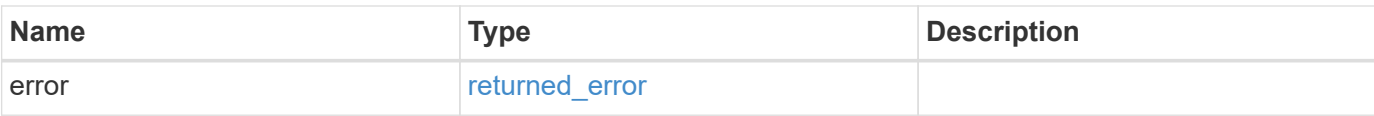

#### **Example error**

```
{
   "error": {
     "arguments": {
       "code": "string",
       "message": "string"
      },
      "code": "4",
     "message": "entry doesn't exist",
     "target": "uuid"
   }
}
```
# **Definitions**

#### **See Definitions**

href

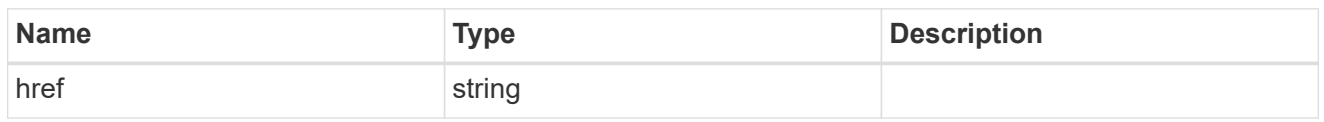

 $_{\perp}$ links

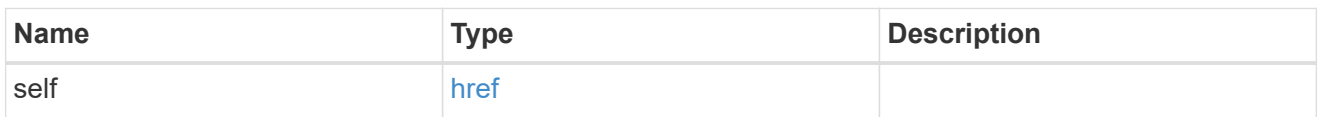

### ad\_domain

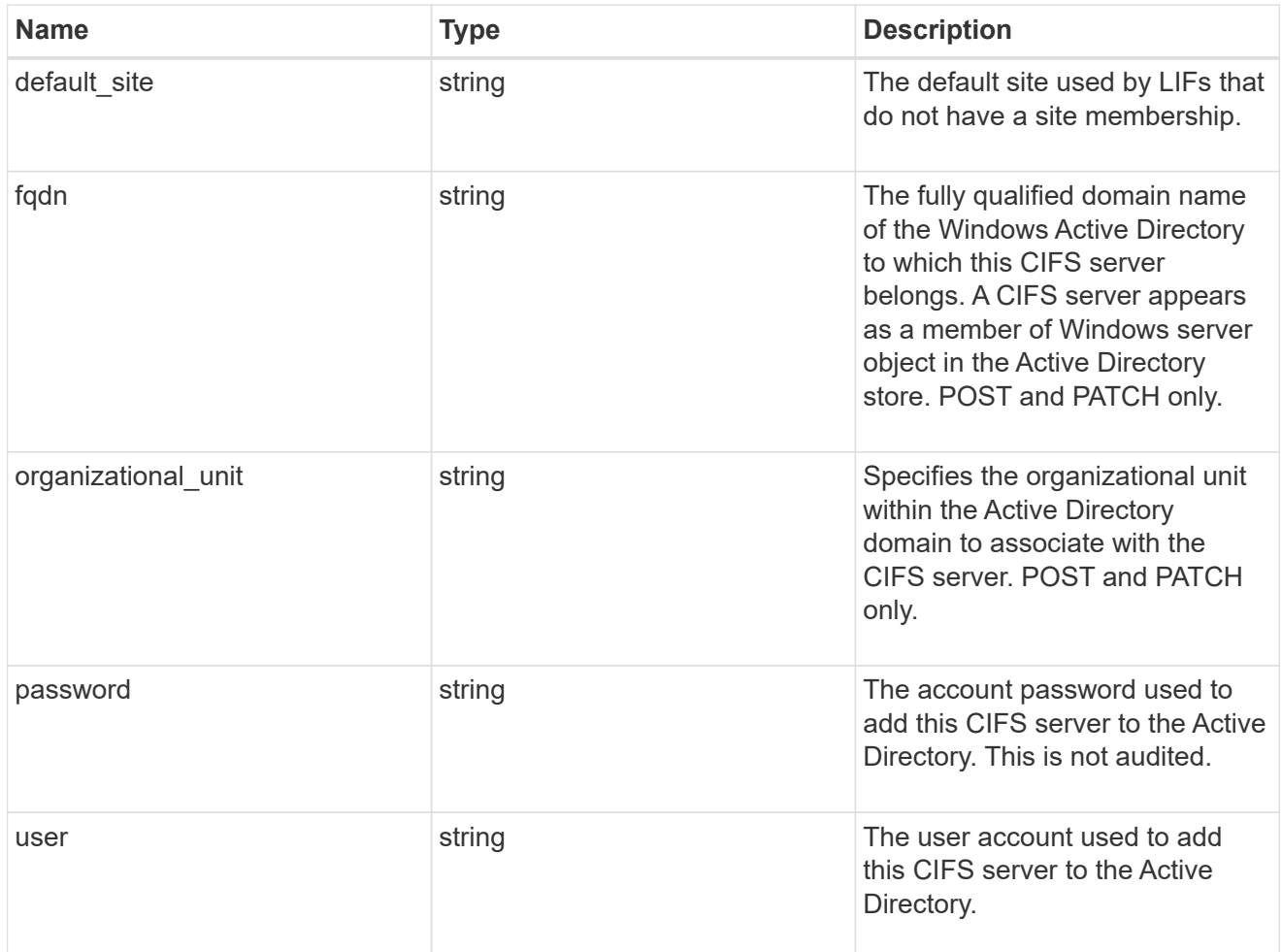

iops

The rate of I/O operations observed at the storage object.

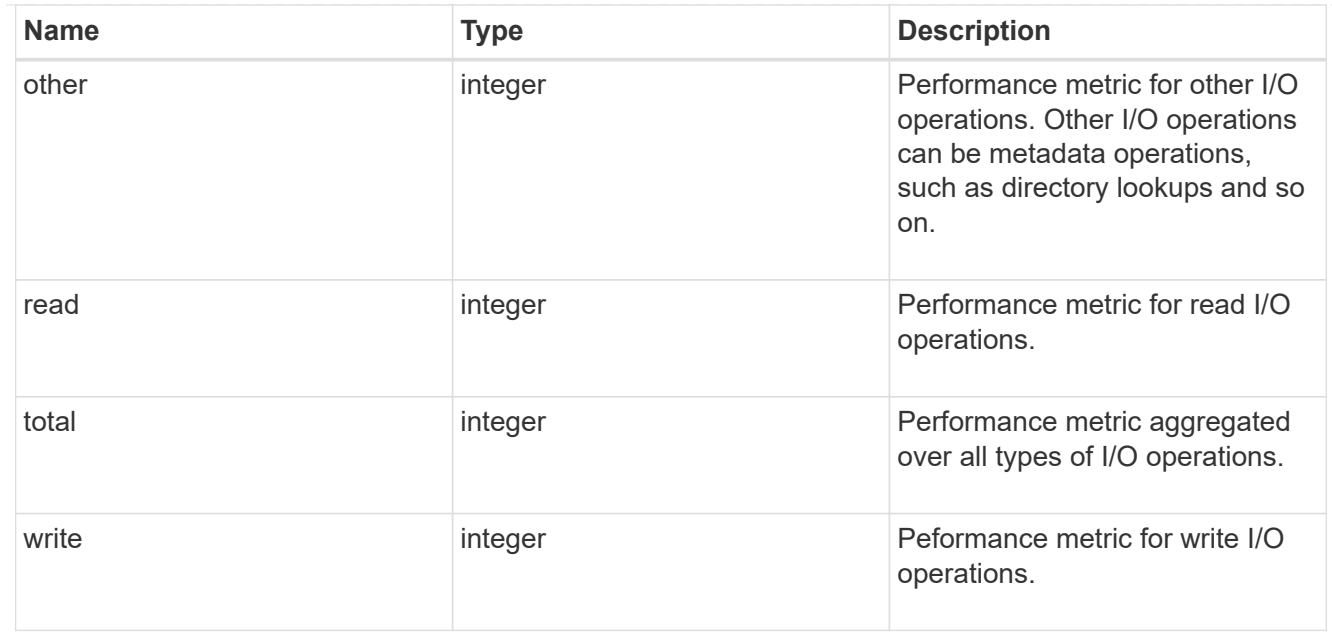

## latency

The round trip latency in microseconds observed at the storage object.

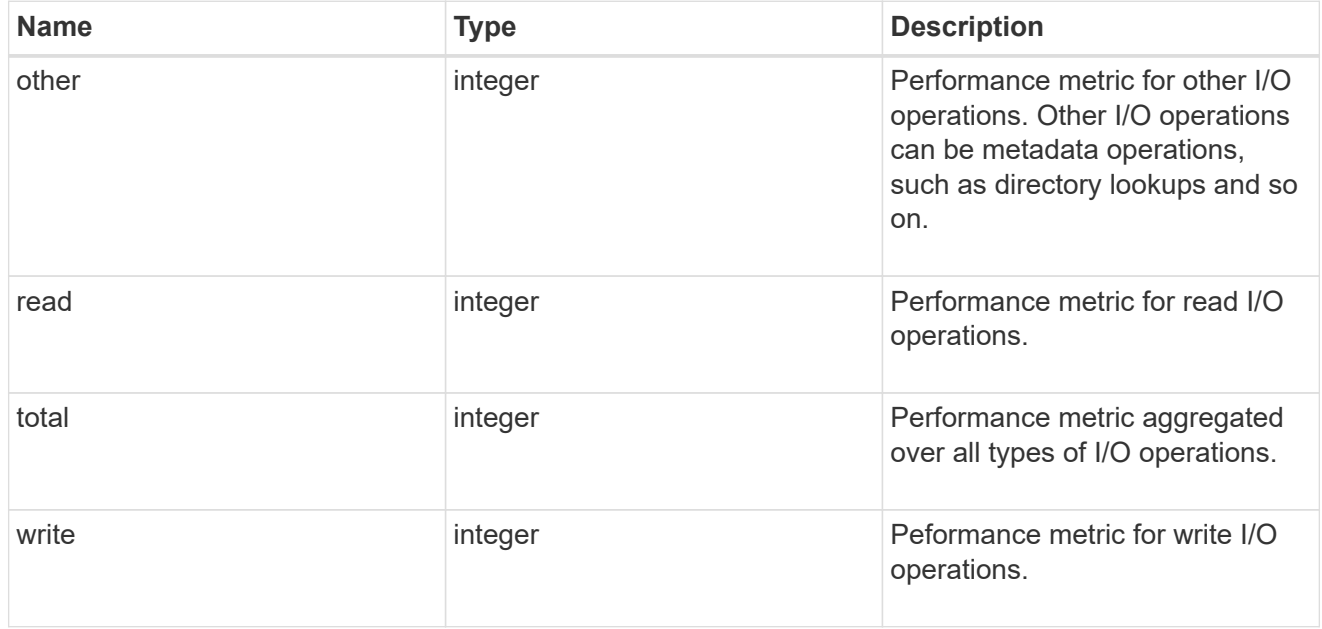

## throughput

The rate of throughput bytes per second observed at the storage object.

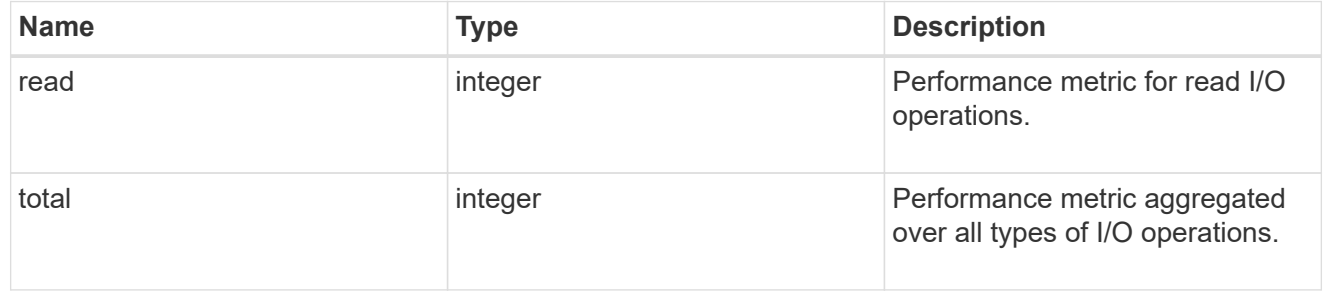

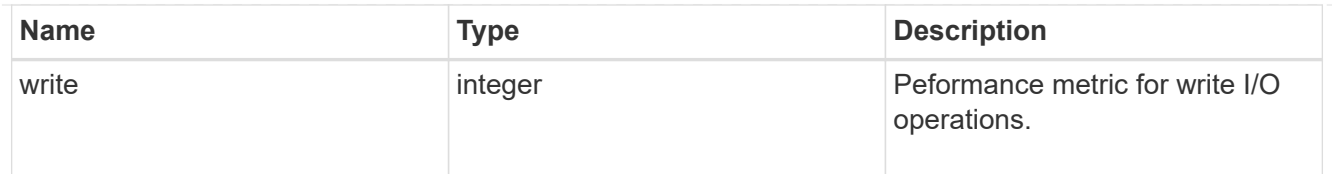

## metric

Performance numbers, such as IOPS latency and throughput, for SVM protocols.

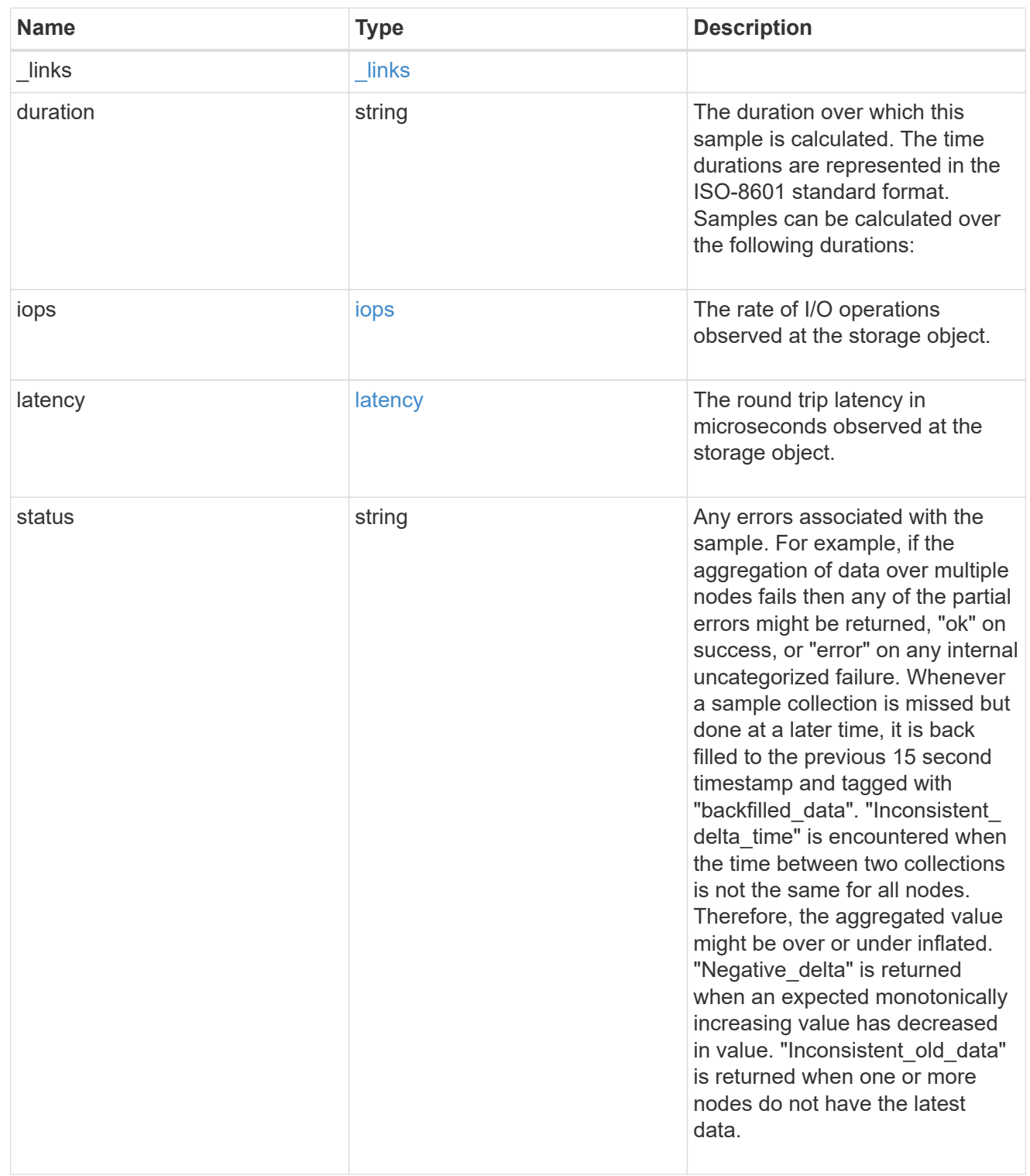

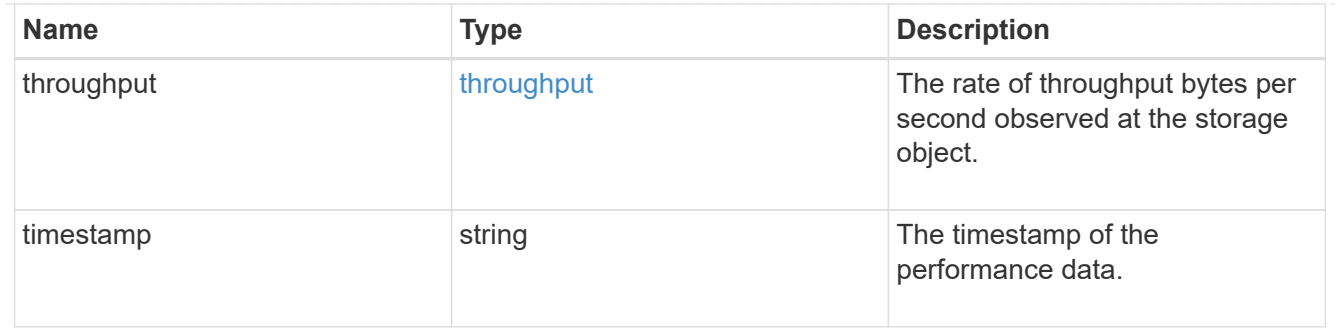

#### cifs\_netbios

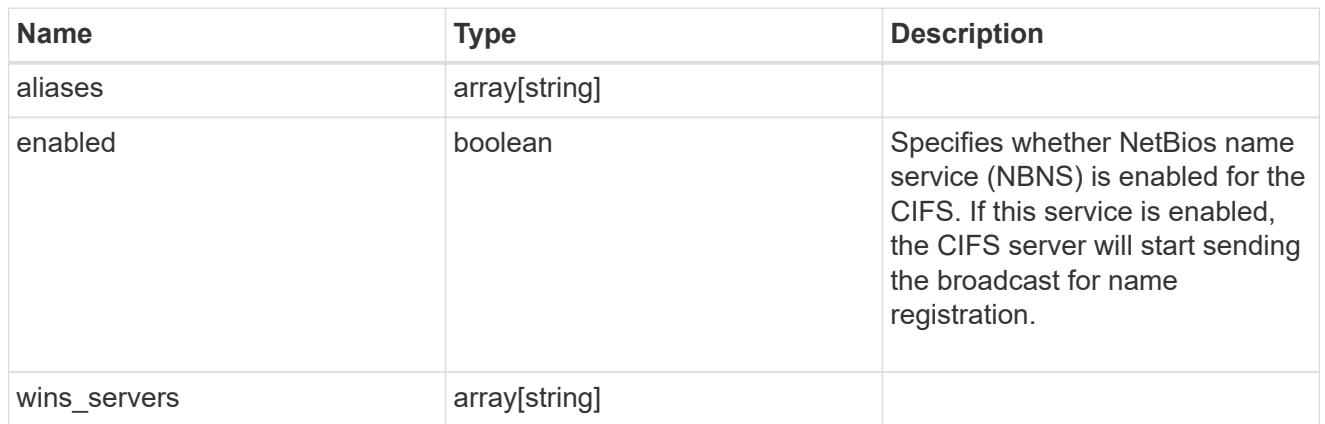

### cifs\_service\_options

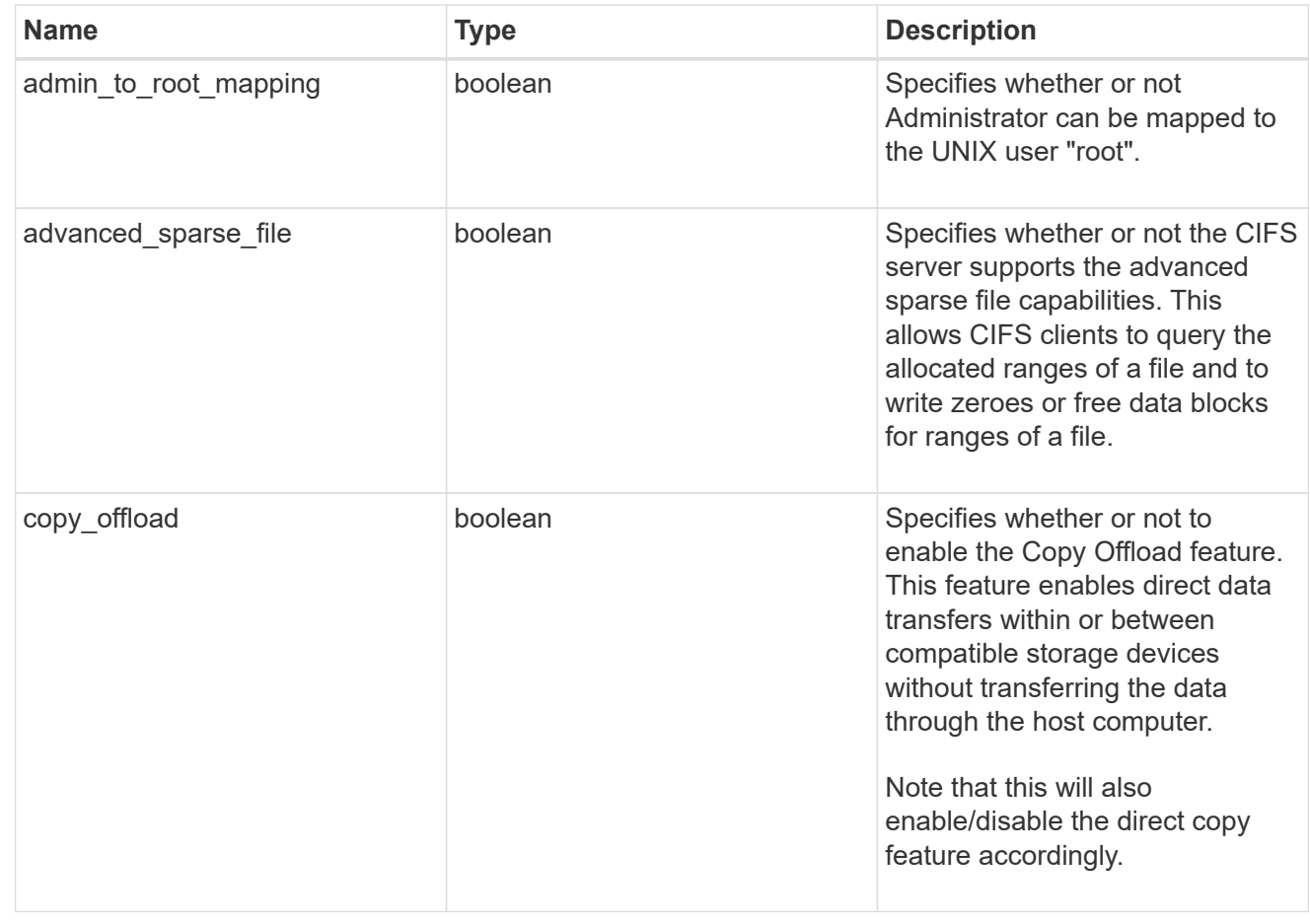

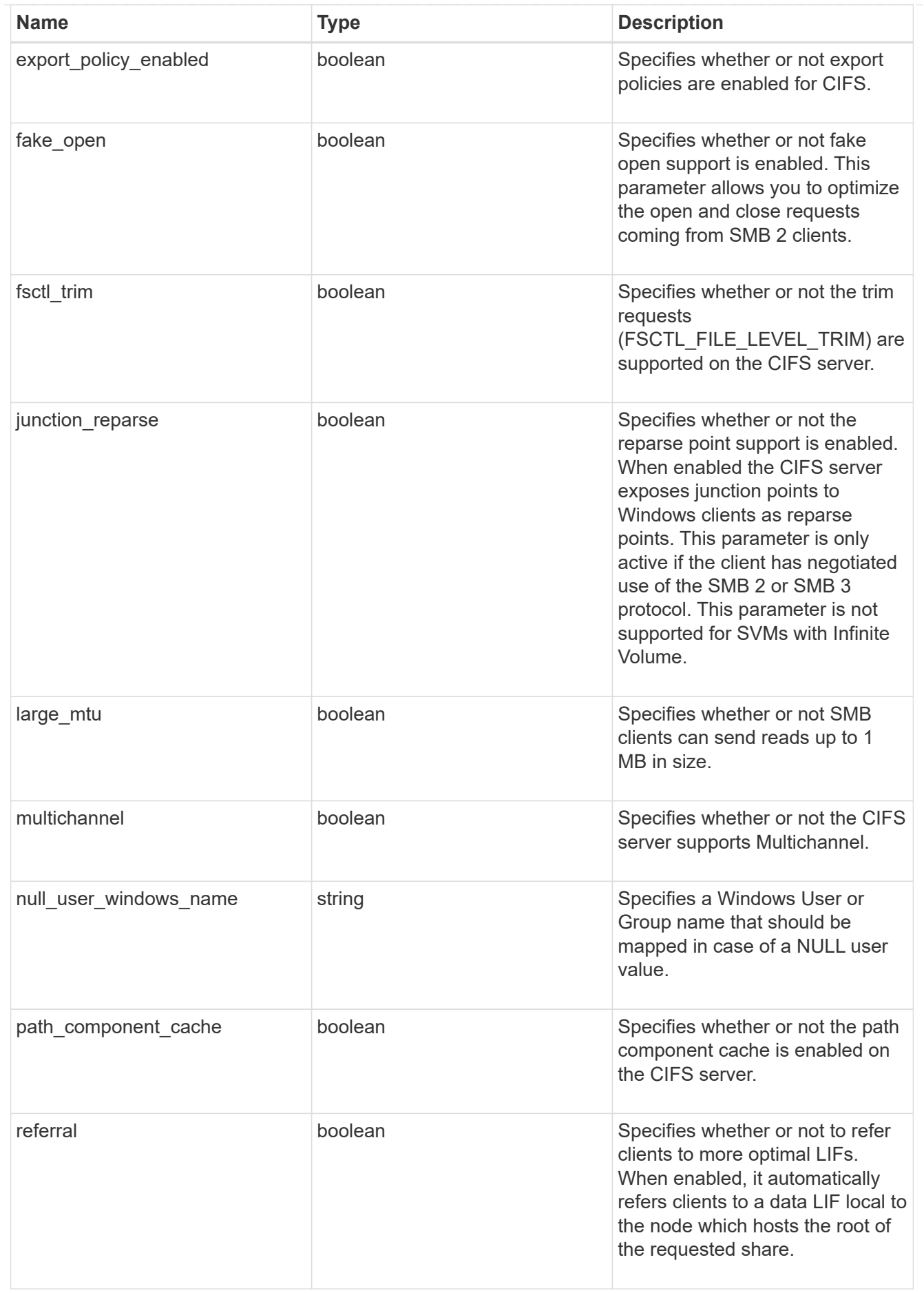

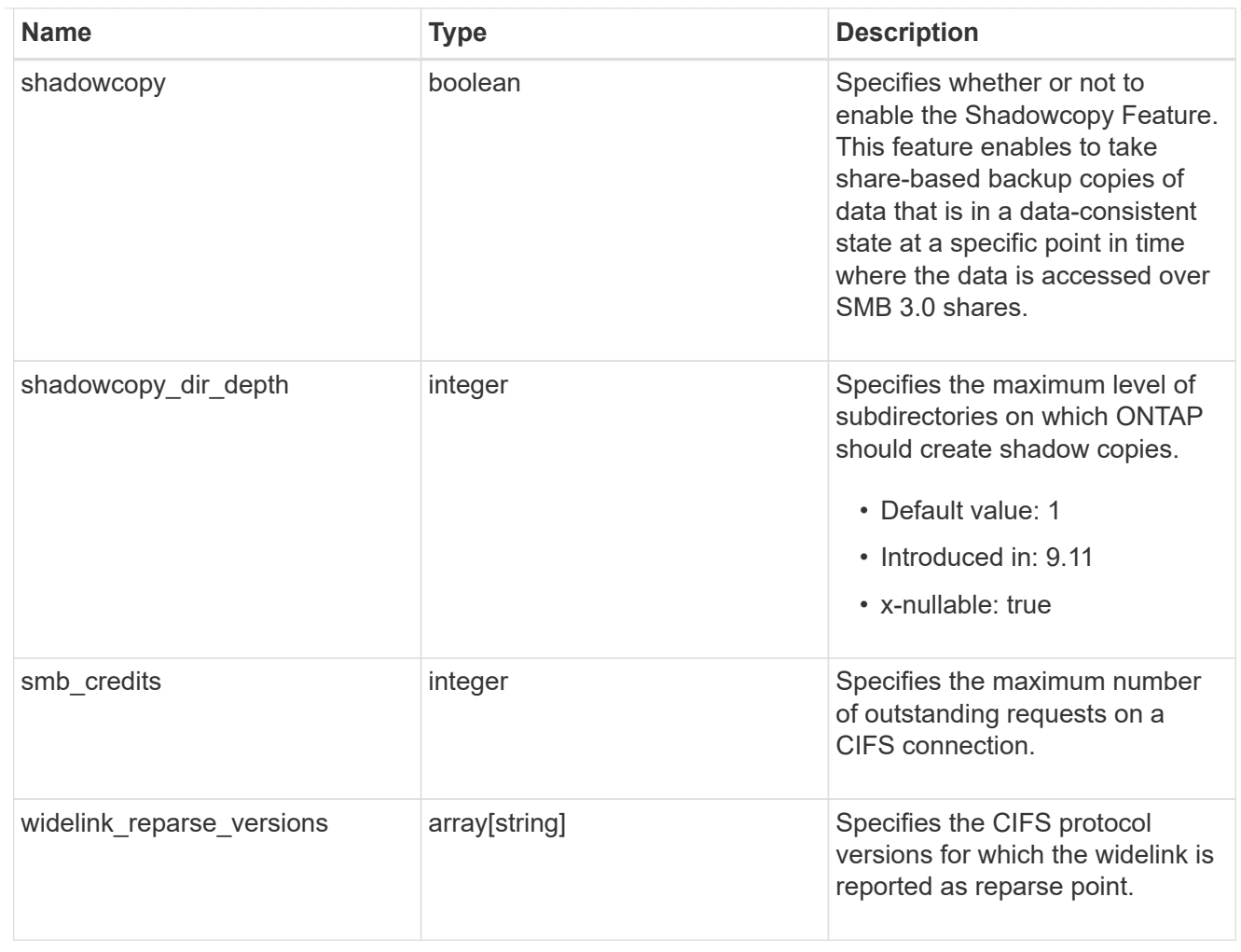

### cifs\_service\_security

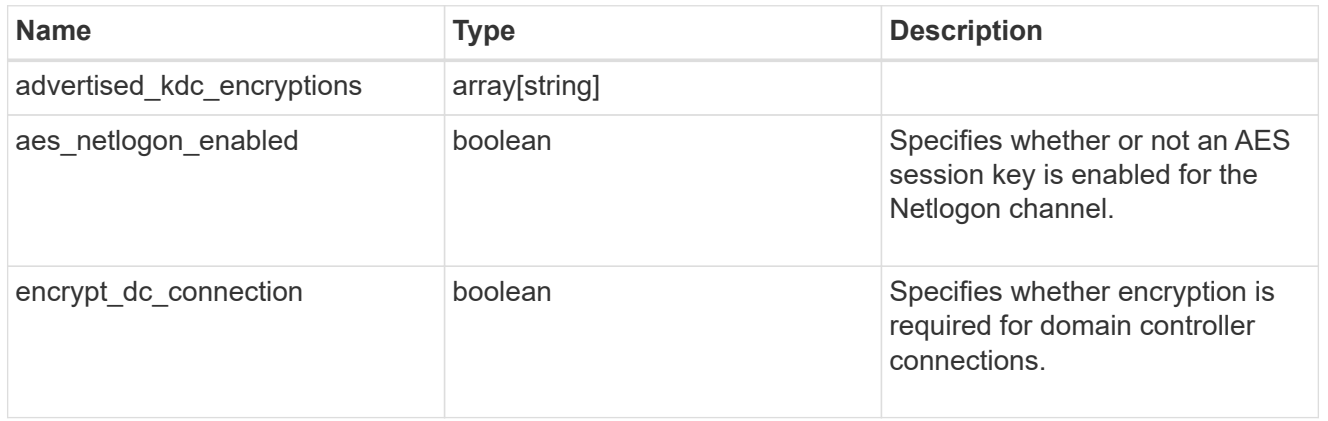

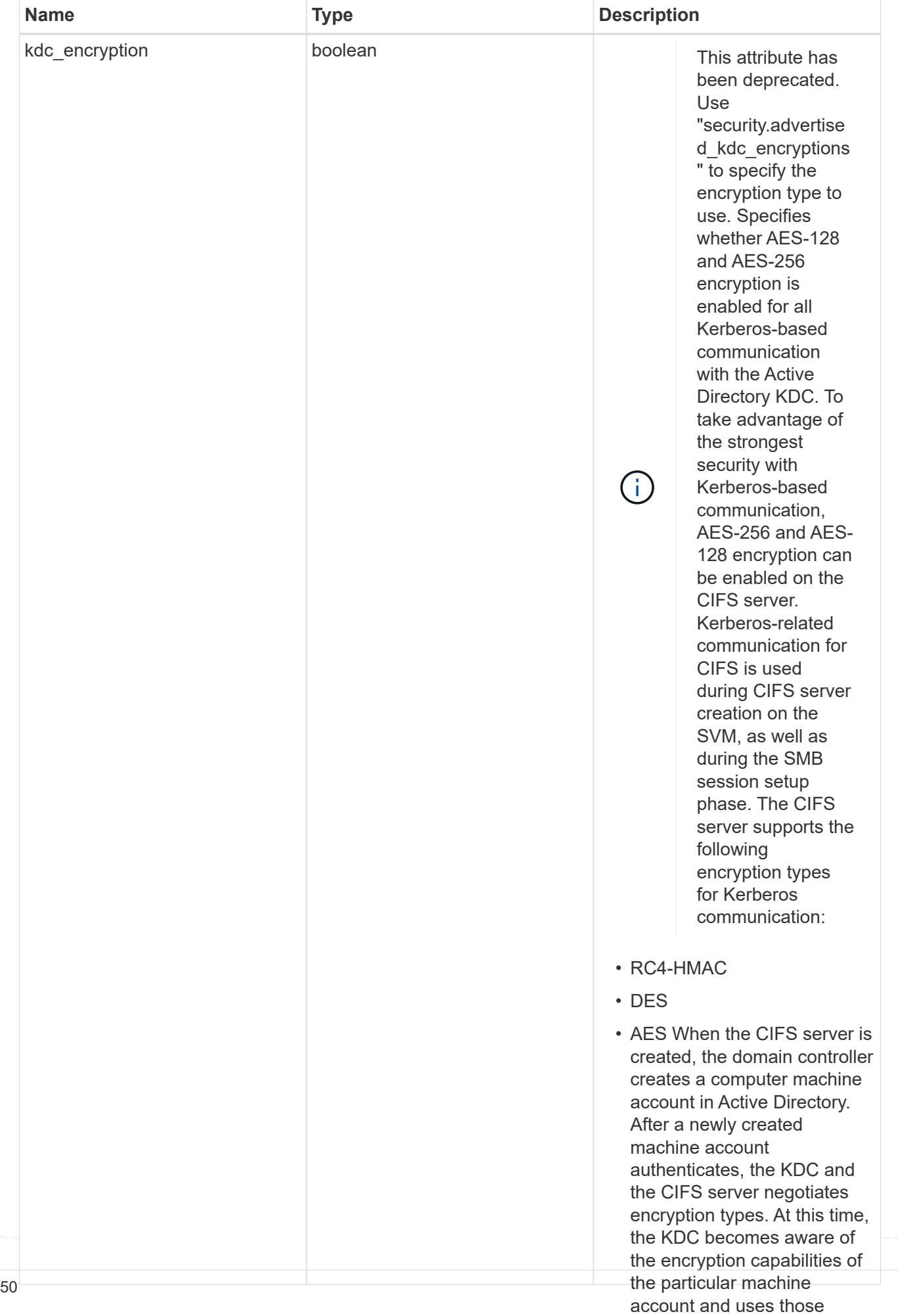

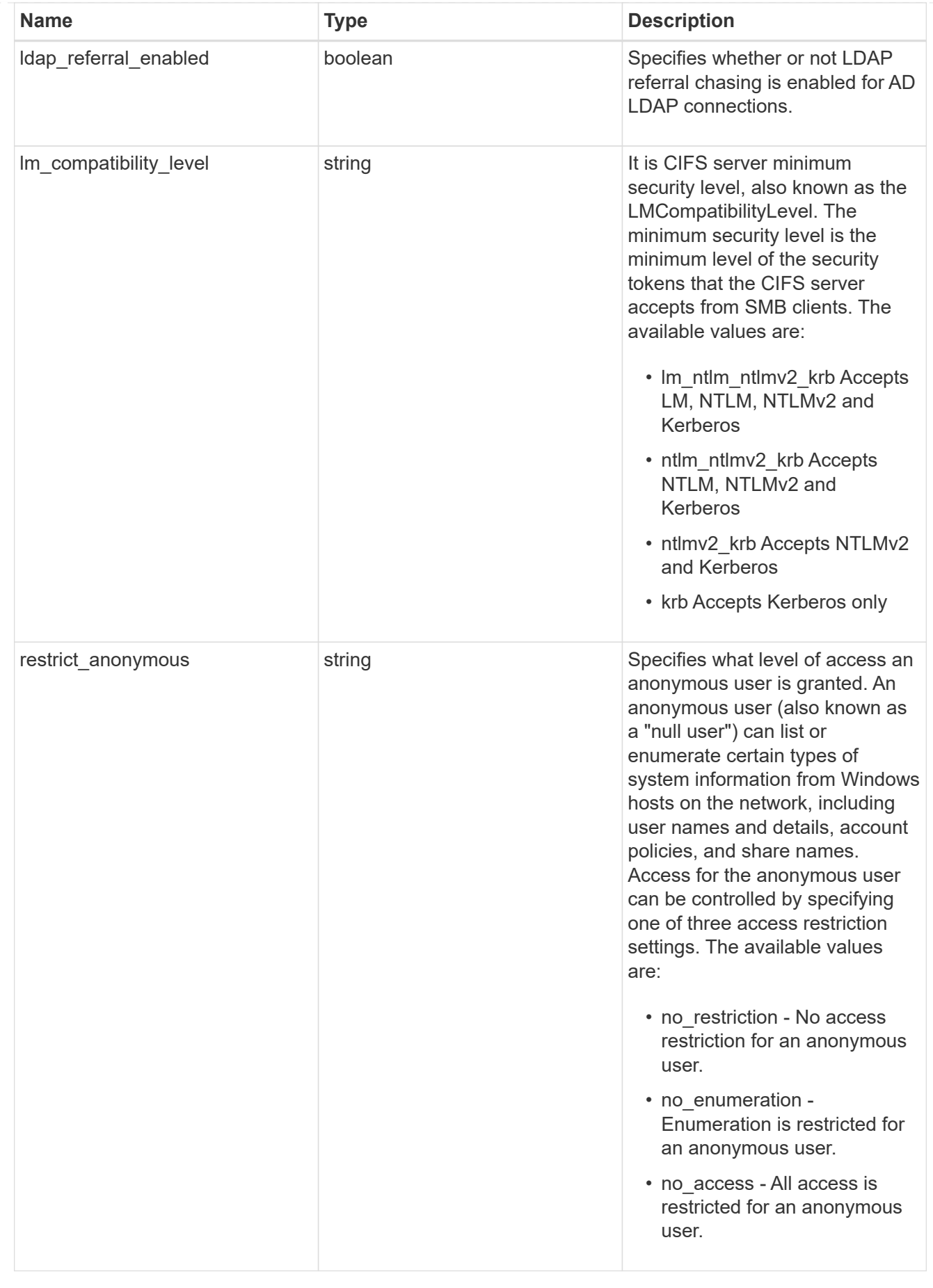

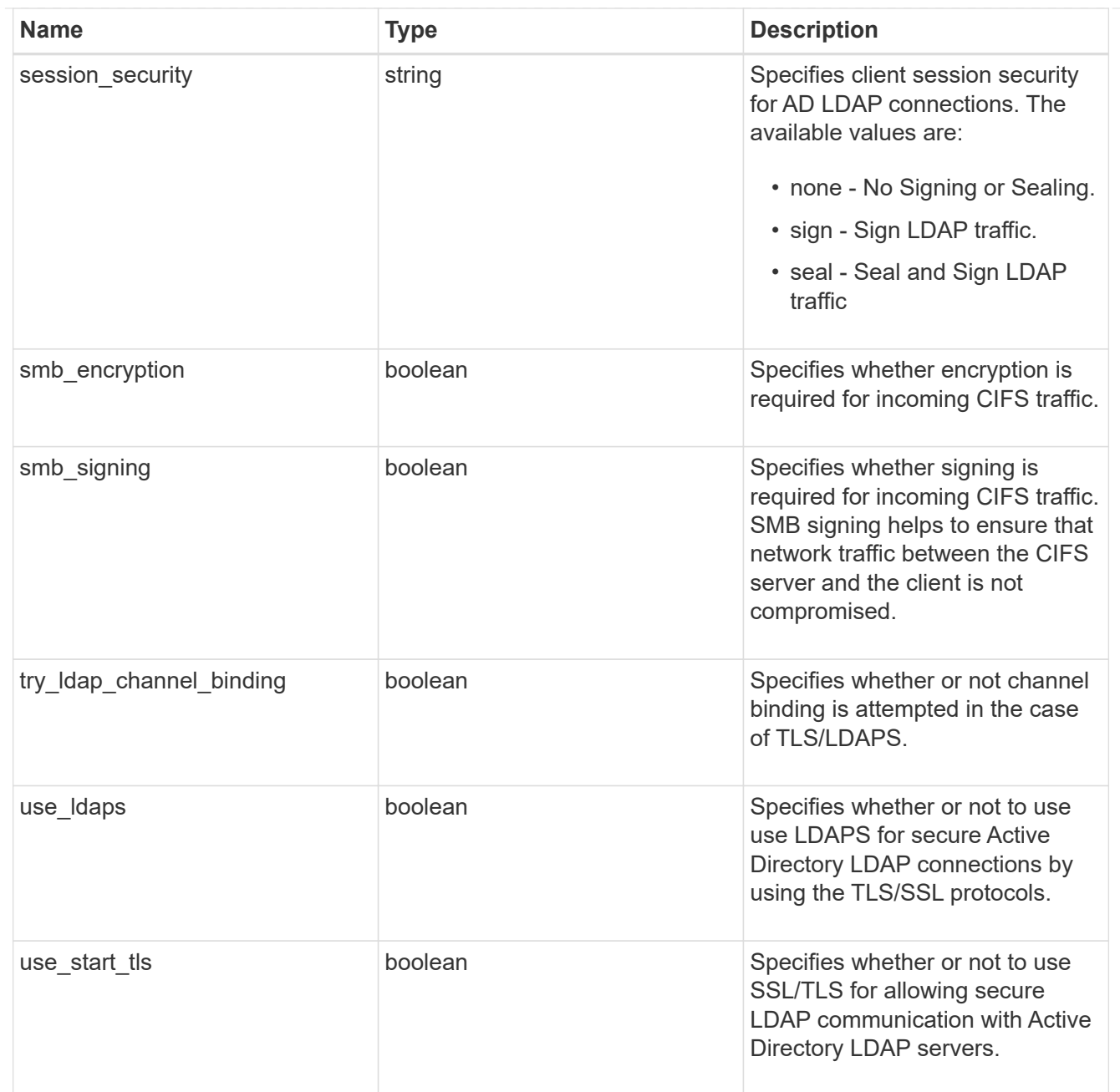

## iops\_raw

The number of I/O operations observed at the storage object. This should be used along with delta time to calculate the rate of I/O operations per unit of time.

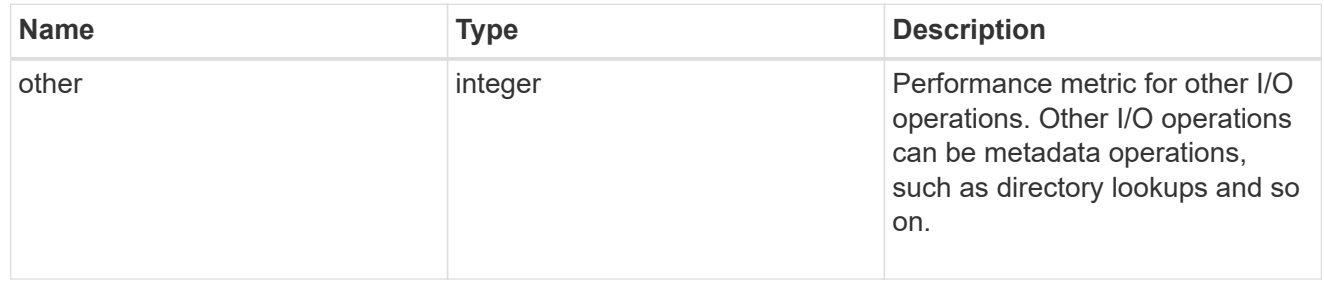

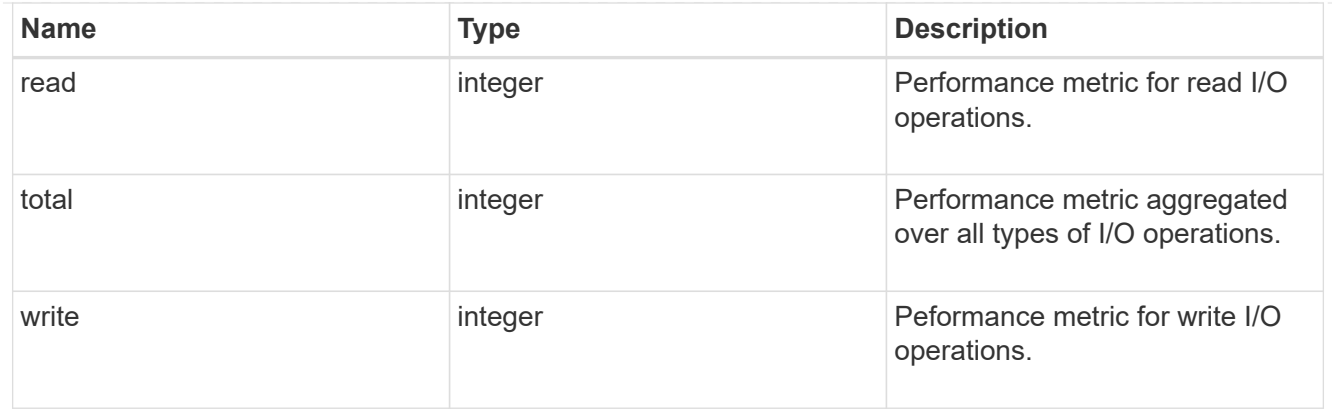

#### latency\_raw

The raw latency in microseconds observed at the storage object. This should be divided by the raw IOPS value to calculate the average latency per I/O operation.

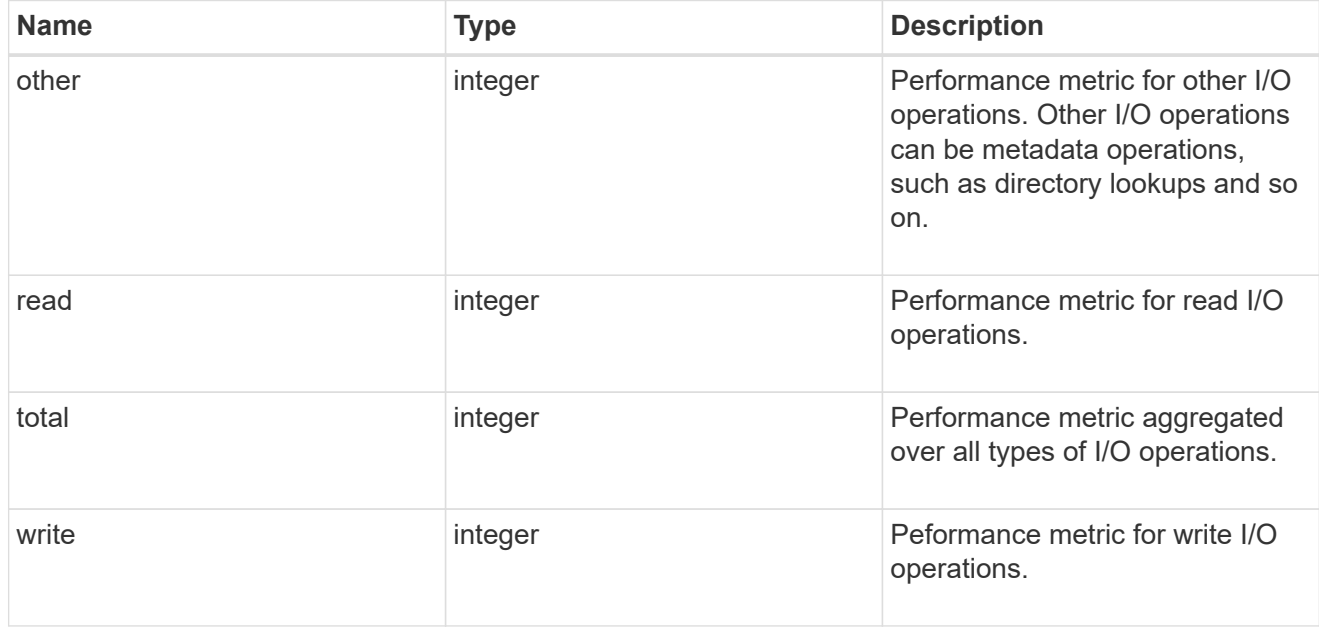

#### throughput\_raw

Throughput bytes observed at the storage object. This should be used along with delta time to calculate the rate of throughput bytes per unit of time.

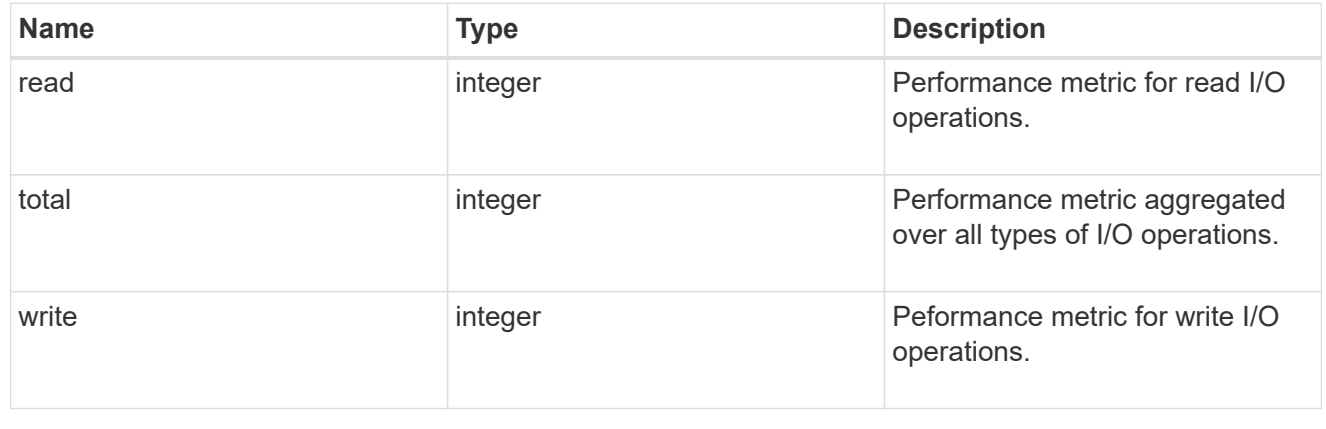

#### statistics

These are raw performance numbers, such as IOPS latency and throughput for SVM protocols. These numbers are aggregated across all nodes in the cluster and increase with the uptime of the cluster.

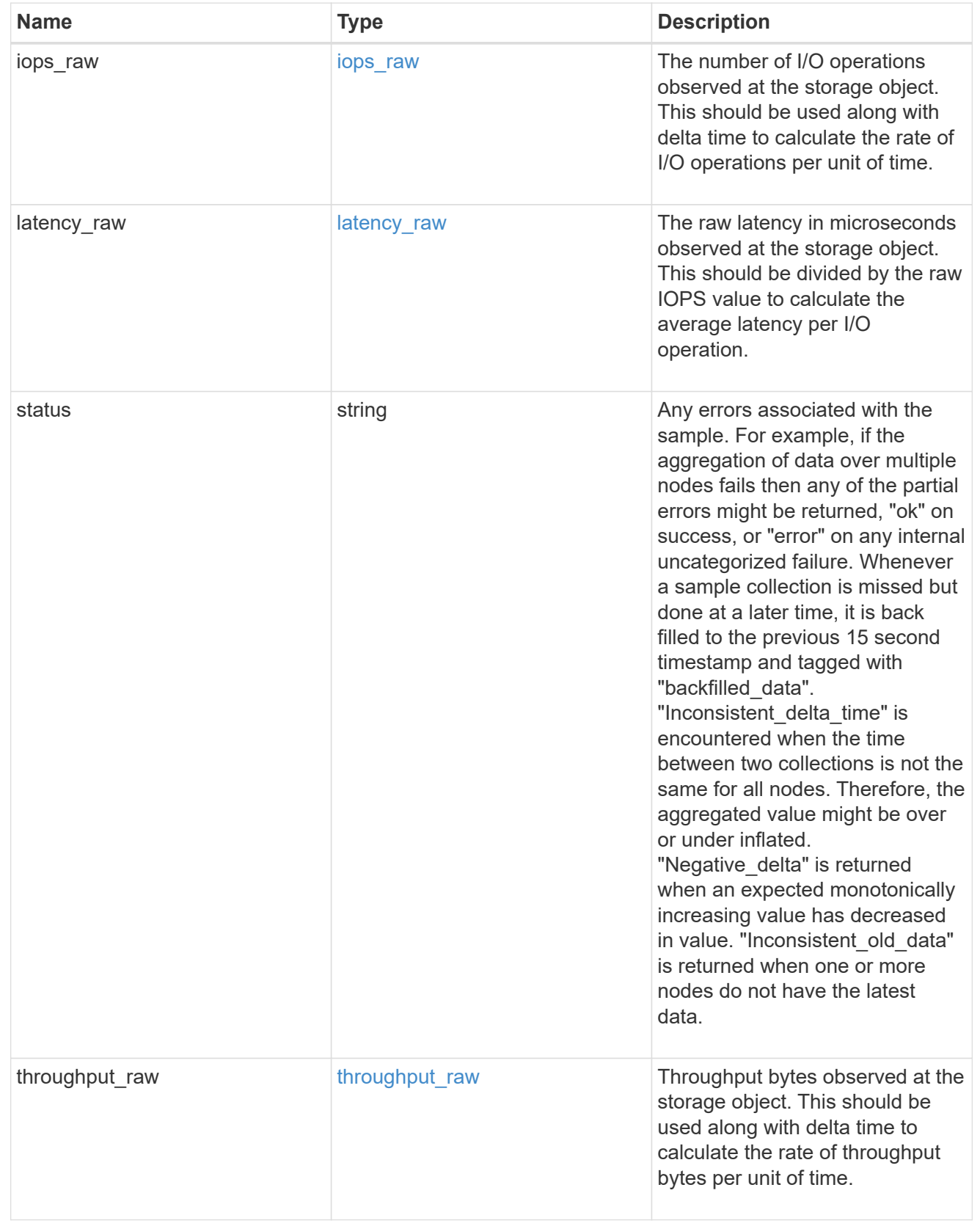

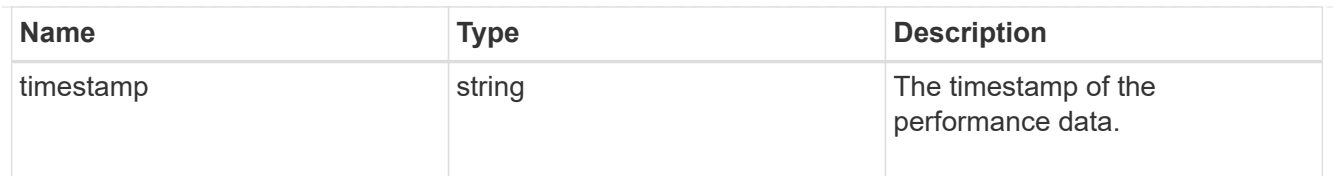

#### svm

SVM, applies only to SVM-scoped objects.

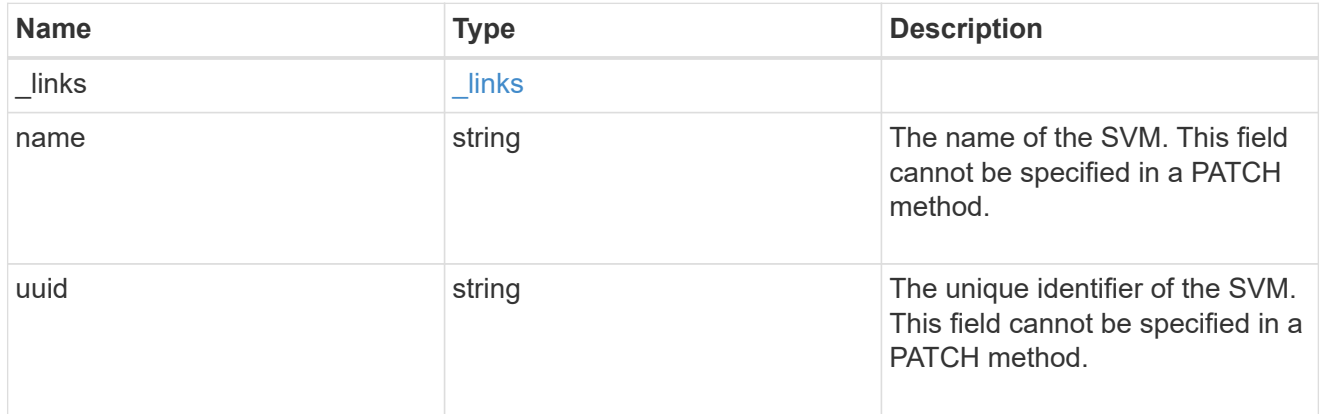

### cifs\_service

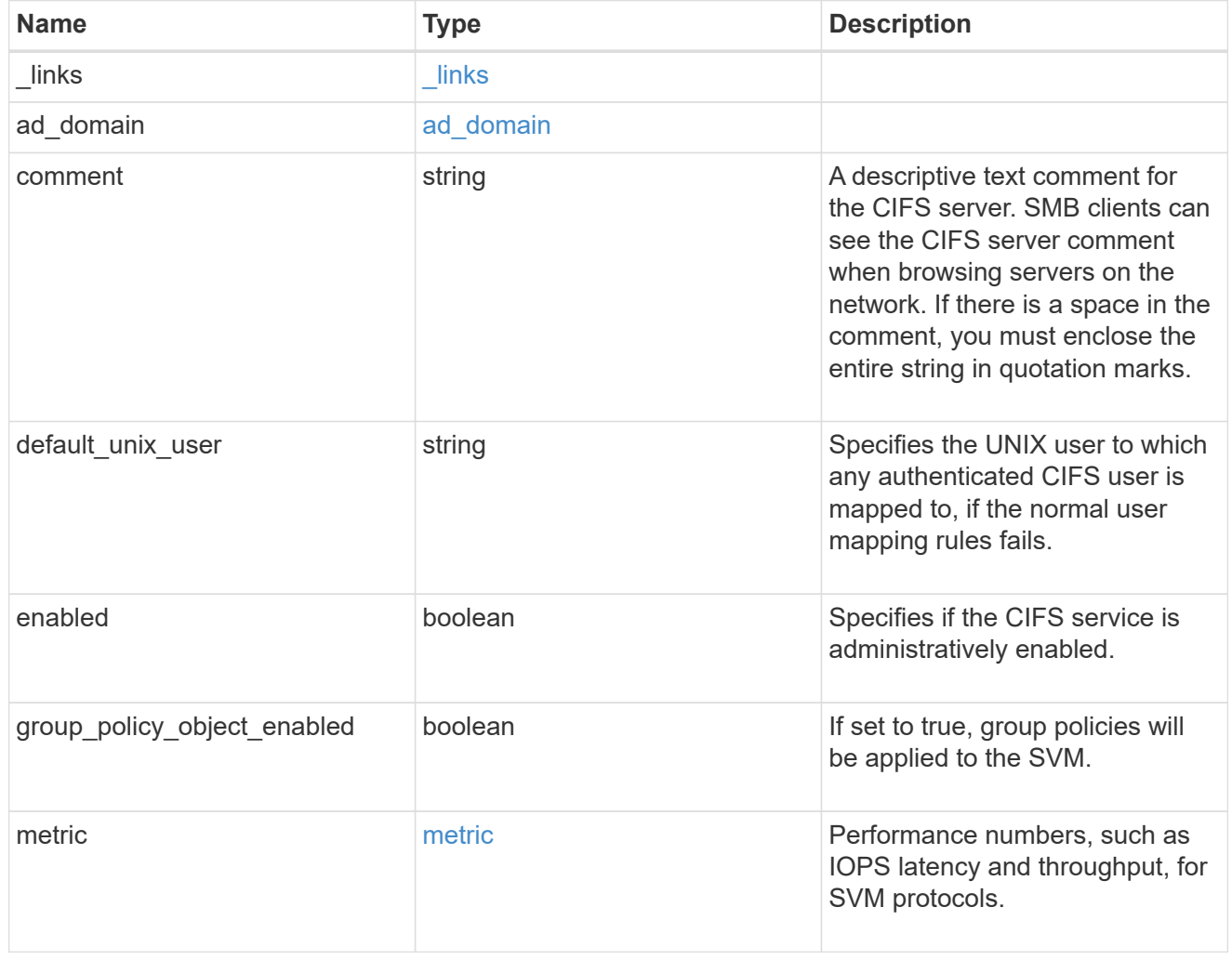

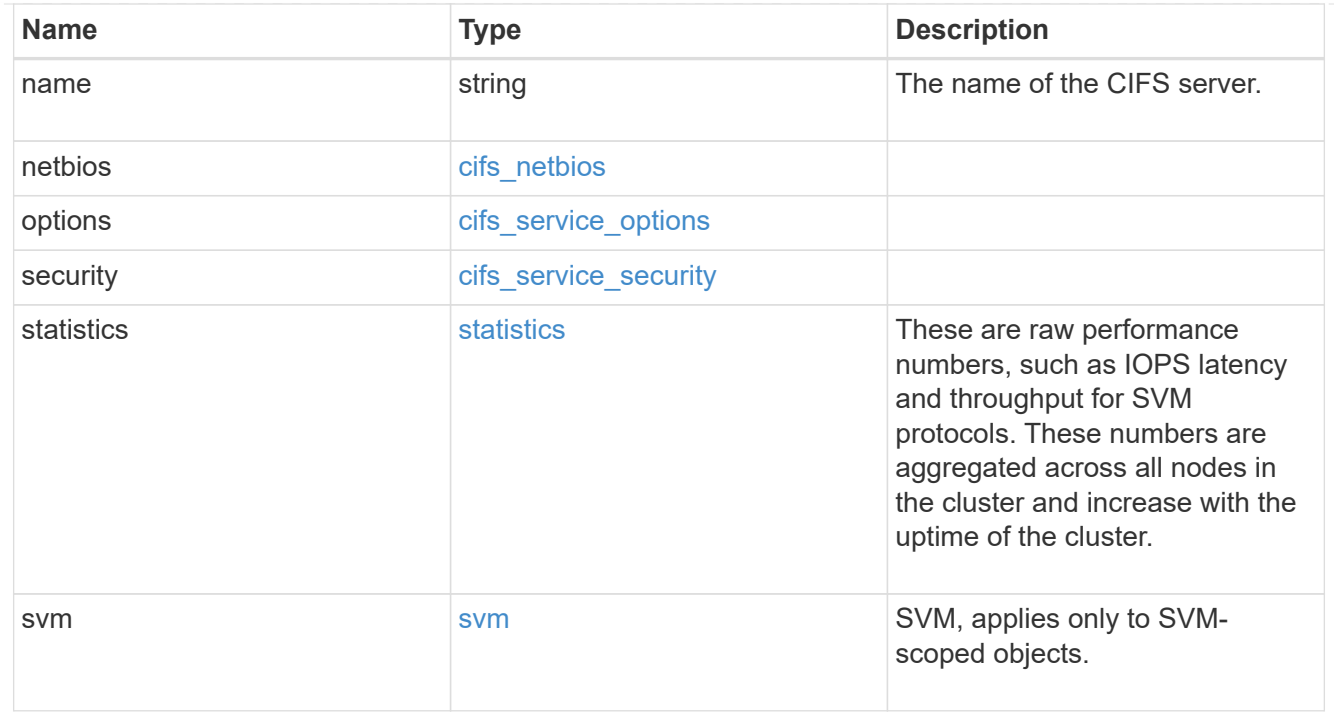

## job\_link

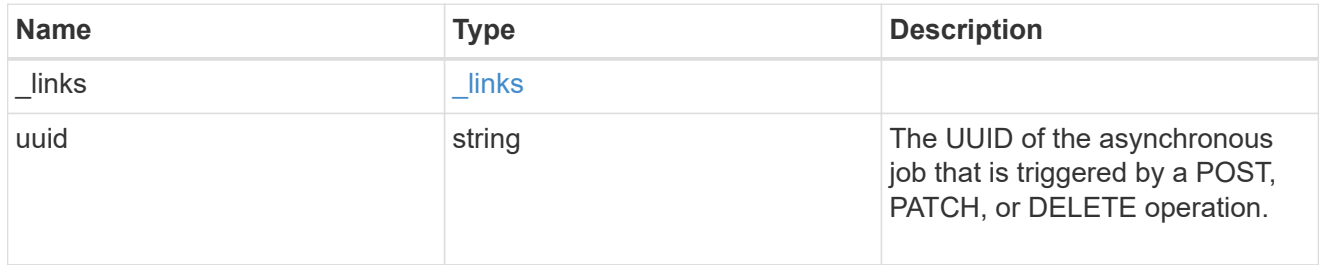

### error\_arguments

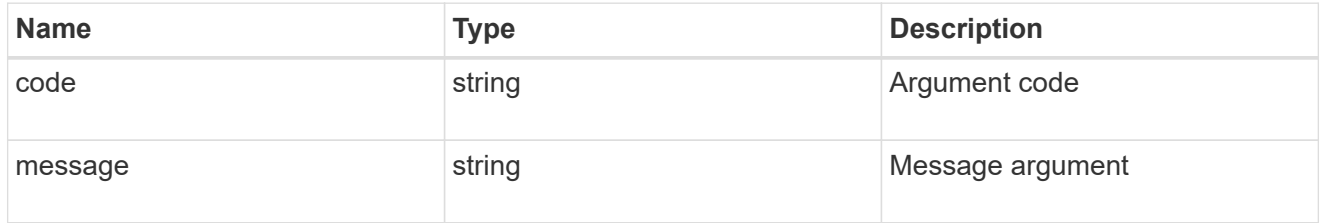

### returned\_error

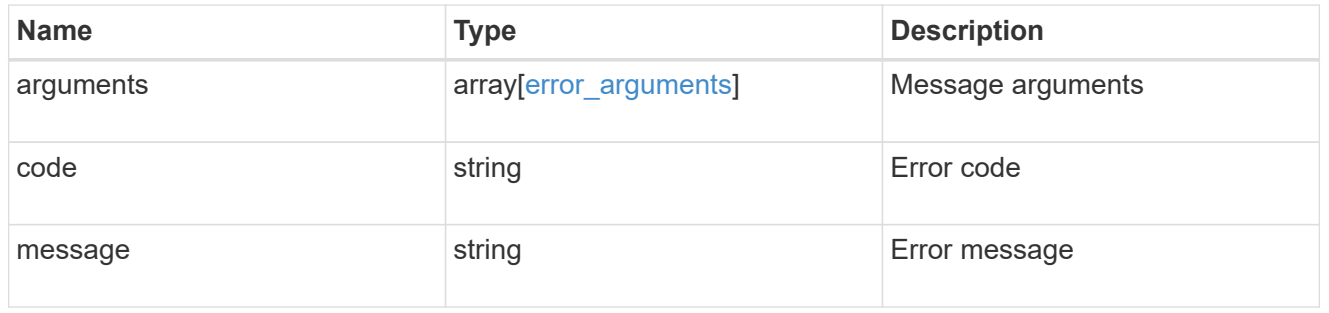

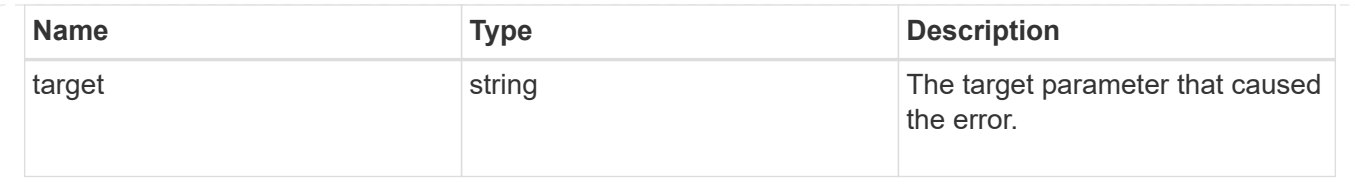

# **Delete a CIFS server and related configurations**

```
DELETE /protocols/cifs/services/{svm.uuid}
```
**Introduced In:** 9.6

Deletes a CIFS server and related CIFS configurations.

If "force" field is set along with user login credentials, the local CIFS configuration will be deleted irrespective of any communication errors. The default value for this field is false. If "force" field alone is set without passing the user login credentials, the local CIFS configuration will be deleted by not making any request to Active Directory, but the option will be enable only for the VseverDR enabled SVMs. The default value for this field is false.

## **Related ONTAP commands**

- vserver cifs server delete
- vserver cifs remove-netbios-aliases

### **Learn more**

• [DOC /protocols/cifs/services](https://docs.netapp.com/us-en/ontap-restapi/{relative_path}protocols_cifs_services_endpoint_overview.html)

## **Parameters**

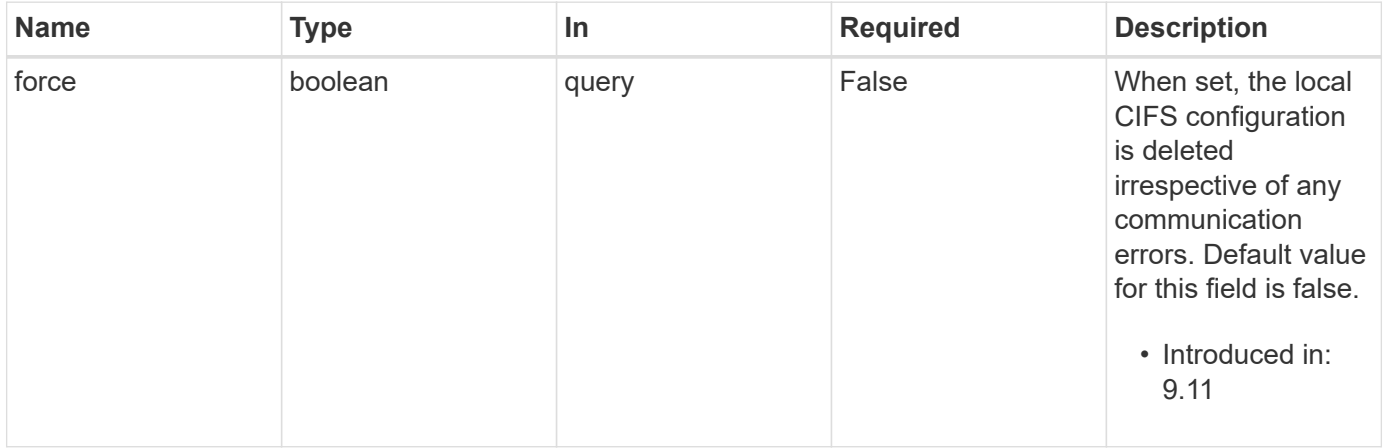

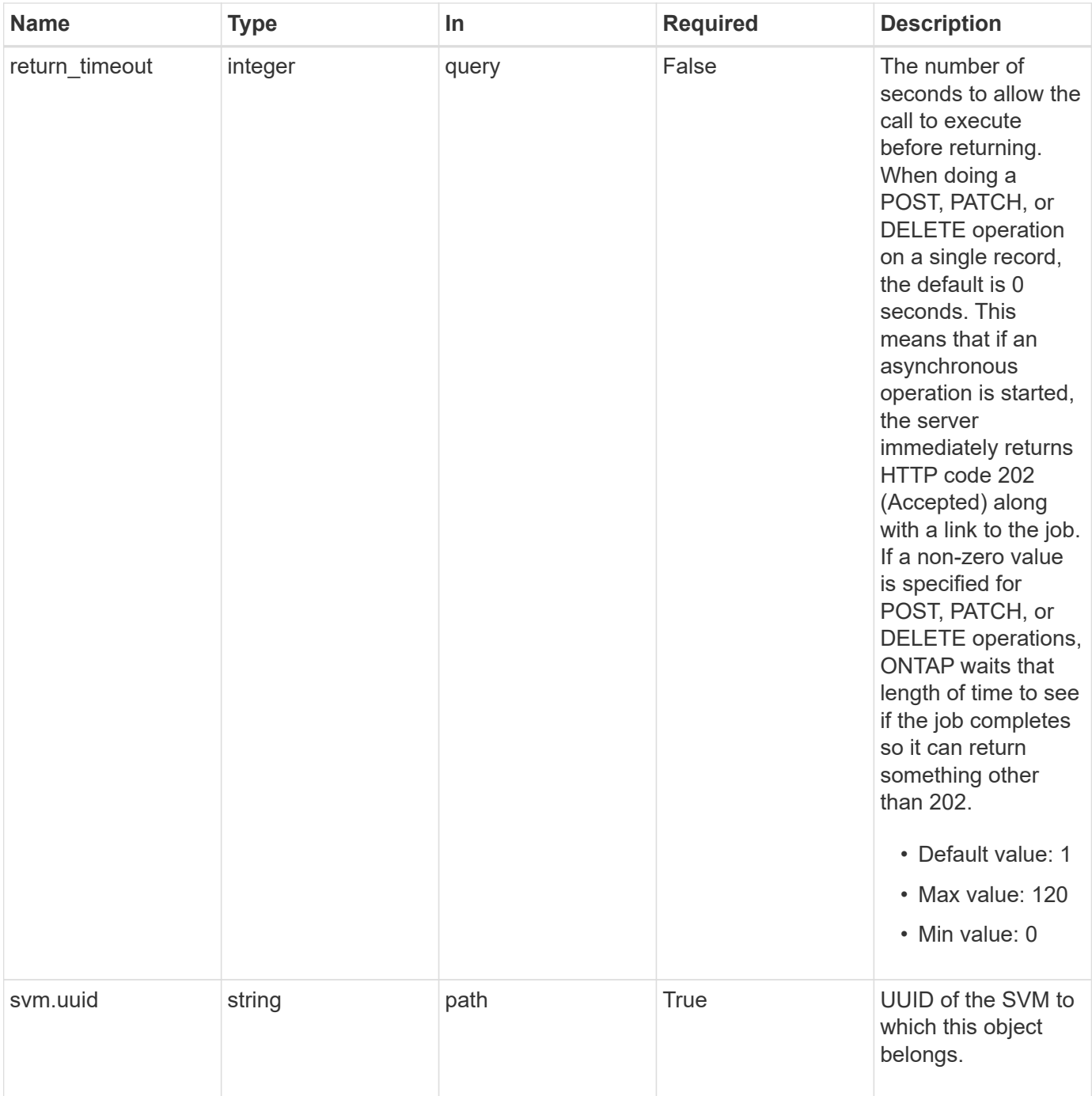

# **Request Body**

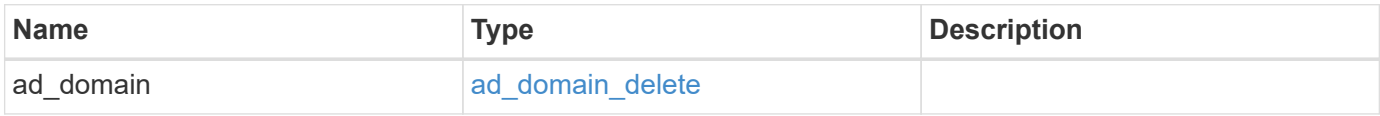

#### **Example request**

```
{
   "ad_domain": {
     "fqdn": "example.com"
   }
}
```
# **Response**

Status: 200, Ok

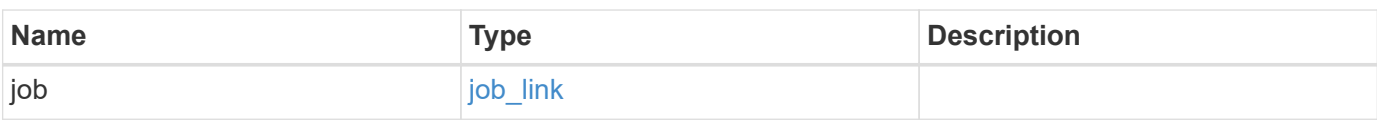

#### **Example response**

```
{
   "job": {
     "_links": {
       "self": {
          "href": "/api/resourcelink"
       }
      },
      "uuid": "string"
    }
}
```
## **Response**

Status: 202, Accepted

## **Error**

Status: Default

ONTAP Error Response Codes

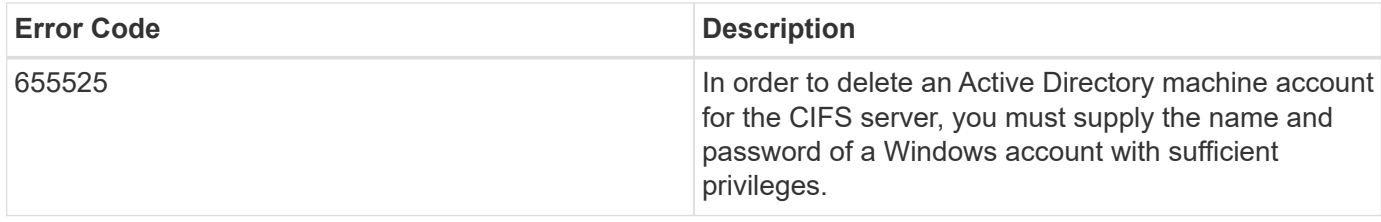

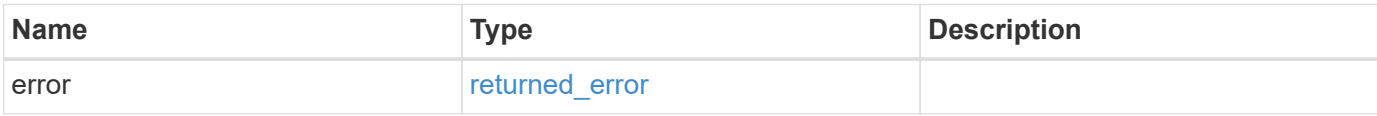

#### **Example error**

```
{
   "error": {
     "arguments": {
       "code": "string",
       "message": "string"
     },
      "code": "4",
      "message": "entry doesn't exist",
     "target": "uuid"
   }
}
```
# **Definitions**

#### **See Definitions**

#### ad\_domain\_delete

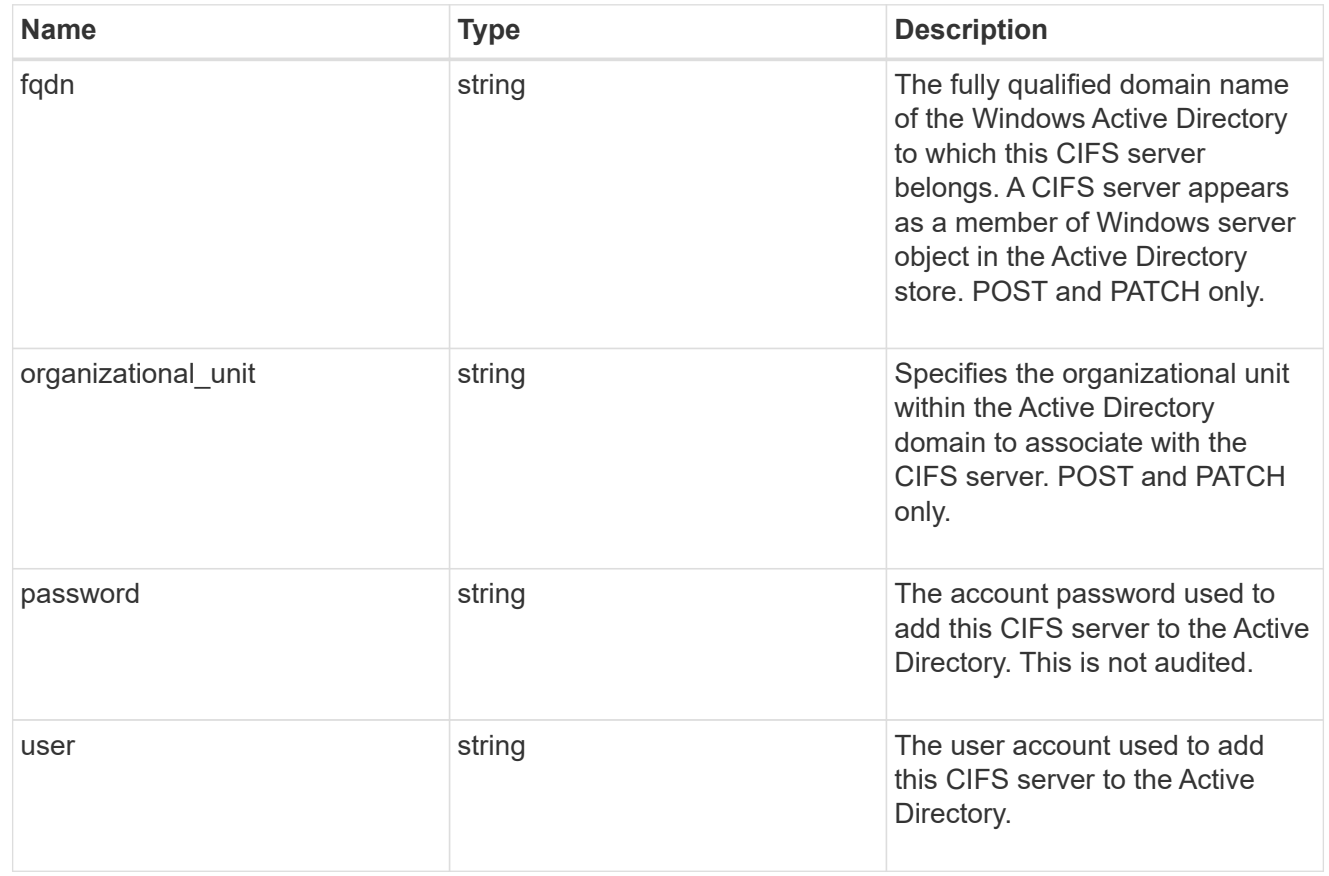

## cifs\_service\_delete

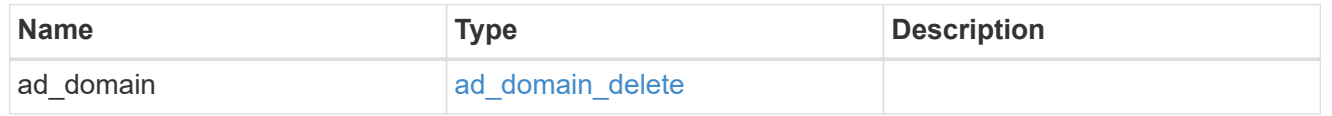

### href

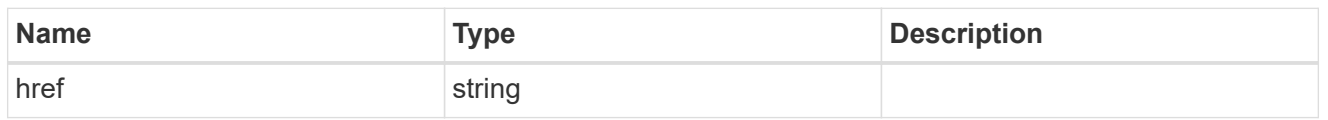

### $_{\perp}$ links

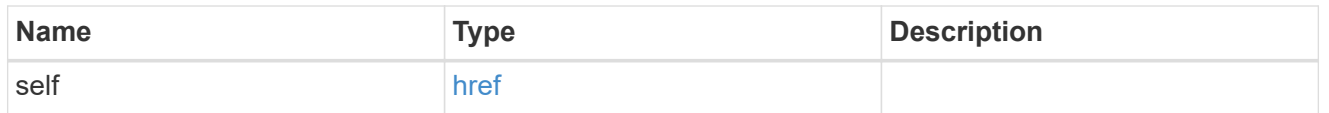

### job\_link

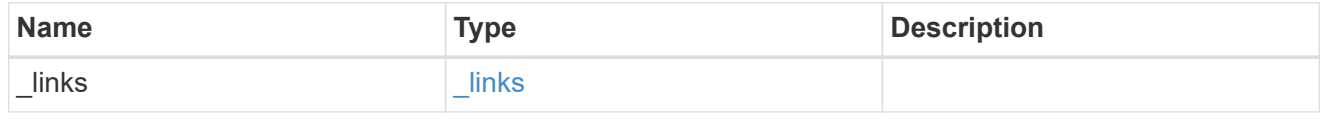

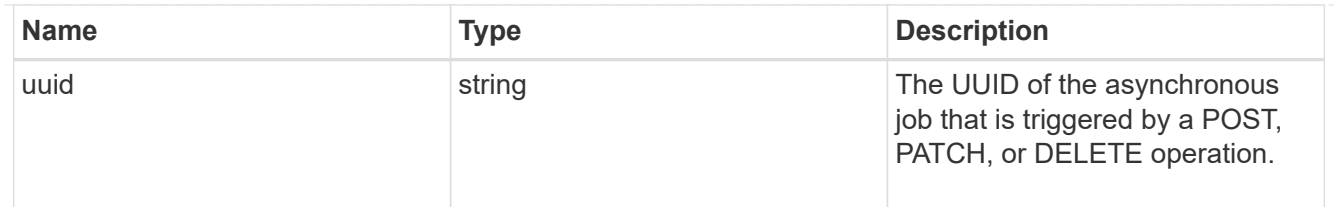

error\_arguments

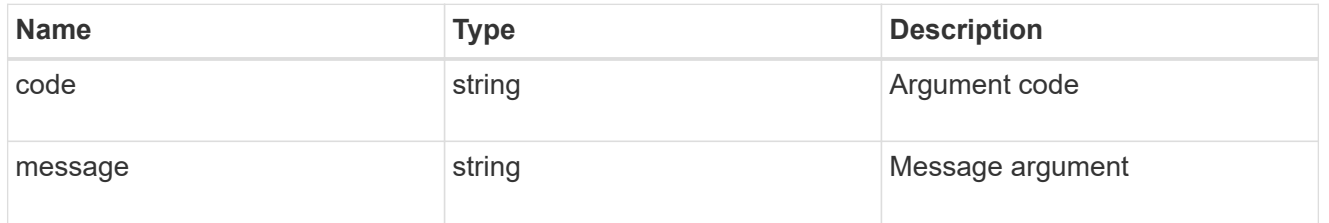

returned\_error

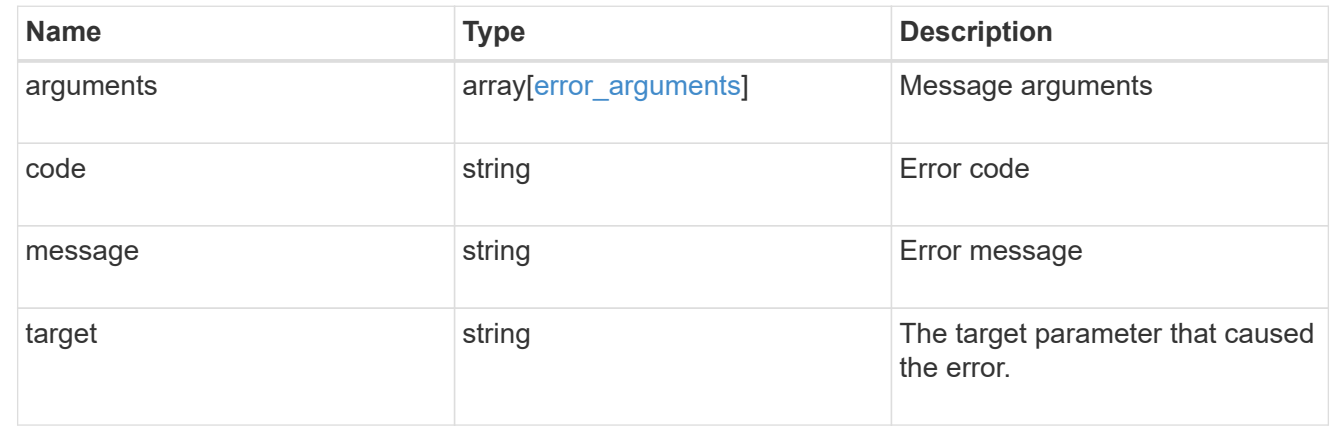

# **Retrieve a CIFS server**

GET /protocols/cifs/services/{svm.uuid}

**Introduced In:** 9.6

Retrieves a CIFS server.

# **Related ONTAP commands**

- vserver cifs server show
- vserver cifs server options show
- vserver cifs server security show

### **Learn more**

• [DOC /protocols/cifs/services](https://docs.netapp.com/us-en/ontap-restapi/{relative_path}protocols_cifs_services_endpoint_overview.html)

# **Parameters**

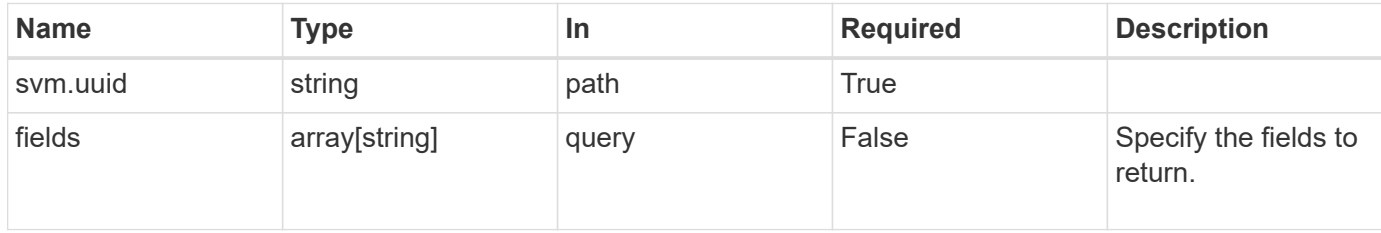

# **Response**

Status: 200, Ok

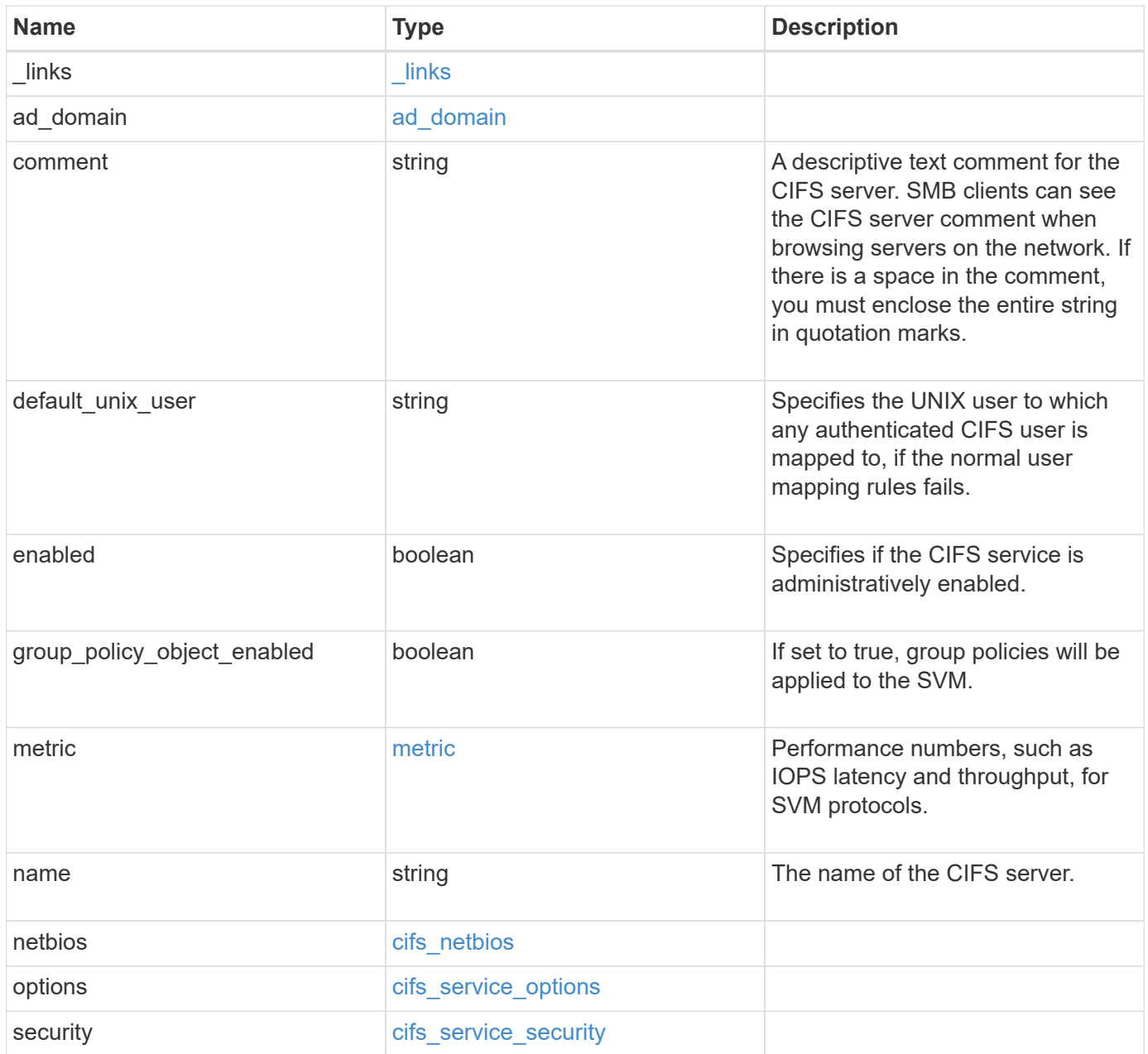

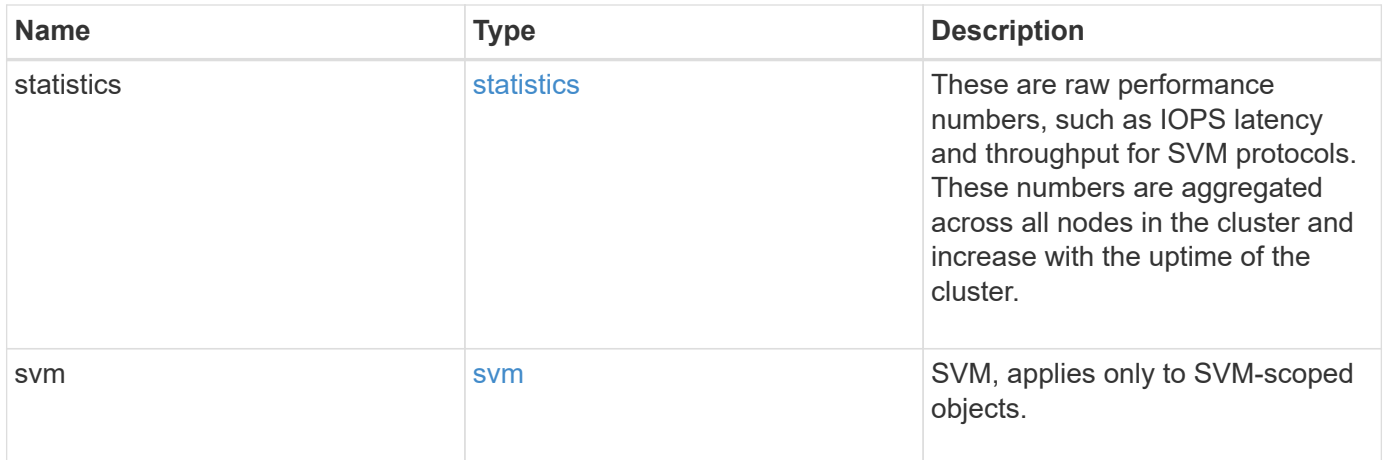

**Example response**

```
{
 " links": {
      "self": {
       "href": "/api/resourcelink"
     }
   },
  "ad domain": {
     "fqdn": "example.com"
   },
    "comment": "This CIFS Server Belongs to CS Department",
   "metric": {
      "_links": {
        "self": {
         "href": "/api/resourcelink"
       }
      },
      "duration": "PT15S",
      "iops": {
       "read": 200,
       "total": 1000,
       "write": 100
      },
      "latency": {
       "read": 200,
       "total": 1000,
       "write": 100
      },
      "status": "ok",
      "throughput": {
       "read": 200,
       "total": 1000,
       "write": 100
      },
      "timestamp": "2017-01-25 11:20:13 +0000"
   },
 "name": "CIFS1",
   "netbios": {
      "aliases": [
       "ALIAS_1",
       "ALIAS_2",
        "ALIAS_3"
    \frac{1}{2},
      "wins_servers": [
       "10.224.65.20",
```

```
  "10.224.65.21"
      ]
    },
    "options": {
      "smb_credits": 128,
      "widelink_reparse_versions": [
       "smb1"
      ]
    },
    "security": {
      "advertised_kdc_encryptions": {
      },
    "Im compatibility level": "Im ntlm ntlmv2 krb",
      "restrict_anonymous": "no_restriction",
    "session security": "none"
    },
    "statistics": {
    "iops raw": {
        "read": 200,
       "total": 1000,
        "write": 100
      },
    "latency raw": {
        "read": 200,
       "total": 1000,
       "write": 100
      },
      "status": "ok",
    "throughput raw": {
       "read": 200,
        "total": 1000,
        "write": 100
      },
      "timestamp": "2017-01-25 11:20:13 +0000"
    },
    "svm": {
      "_links": {
        "self": {
          "href": "/api/resourcelink"
        }
      },
      "name": "svm1",
      "uuid": "02c9e252-41be-11e9-81d5-00a0986138f7"
   }
}
```
## **Error**

Status: Default, Error

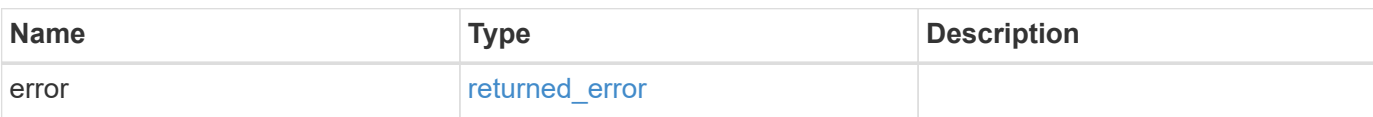

**Example error**

```
{
   "error": {
     "arguments": {
       "code": "string",
       "message": "string"
      },
     "code": "4",
     "message": "entry doesn't exist",
     "target": "uuid"
   }
}
```
# **Definitions**

#### **See Definitions**

href

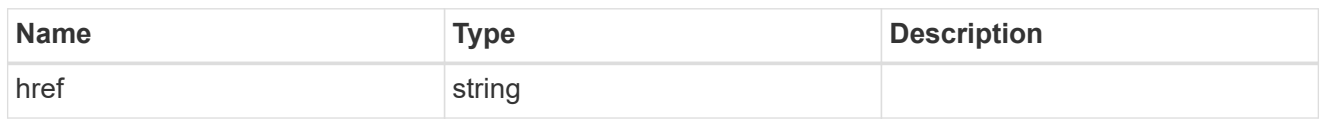

 $_{\perp}$ links

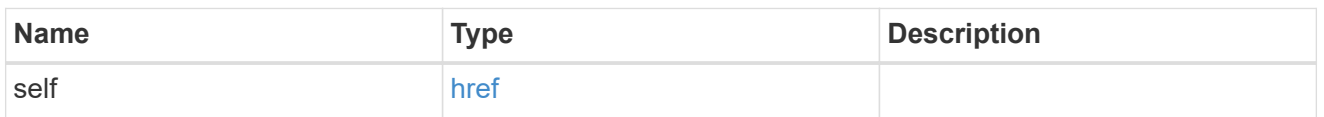

### ad\_domain

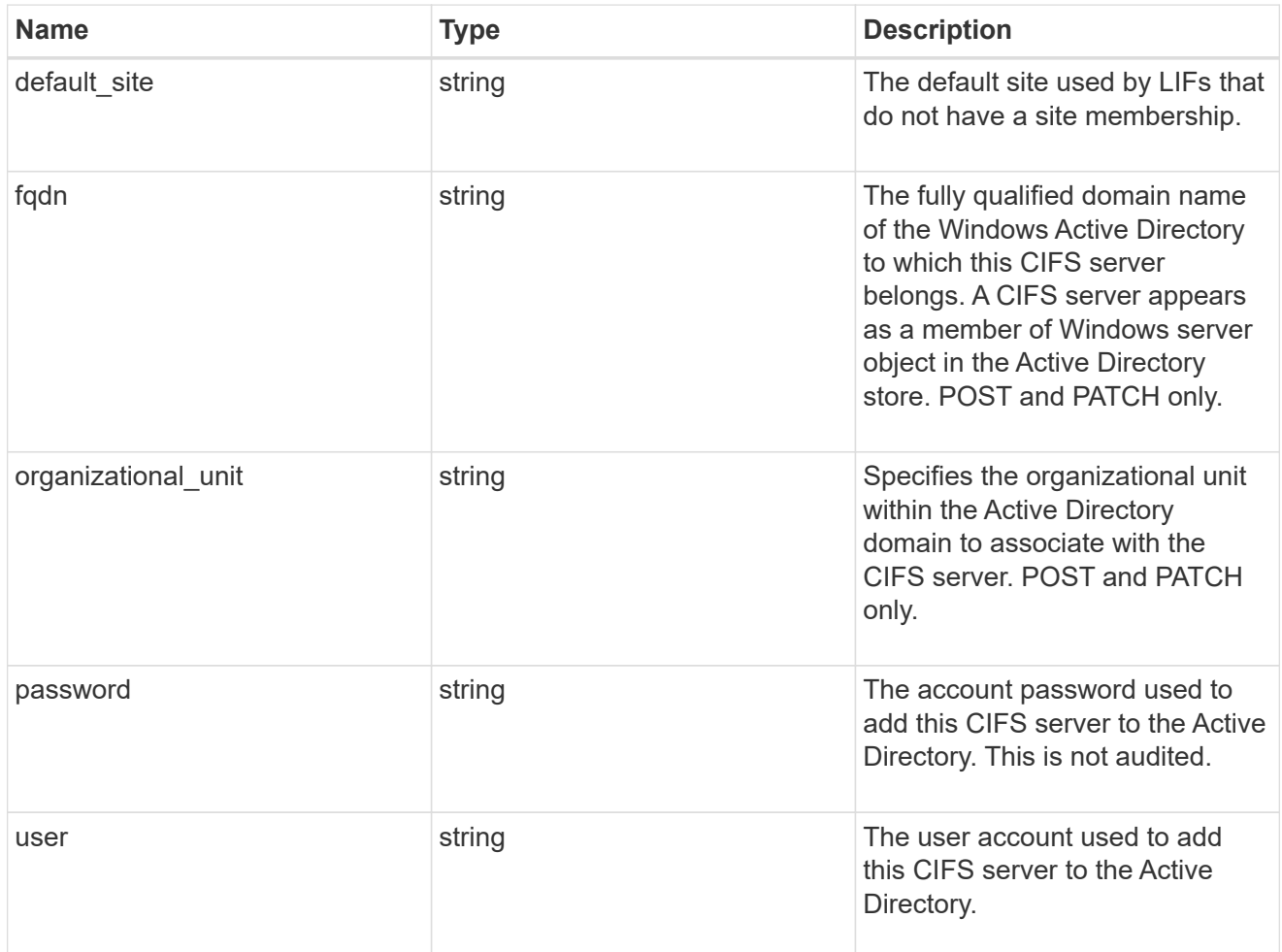

iops

The rate of I/O operations observed at the storage object.

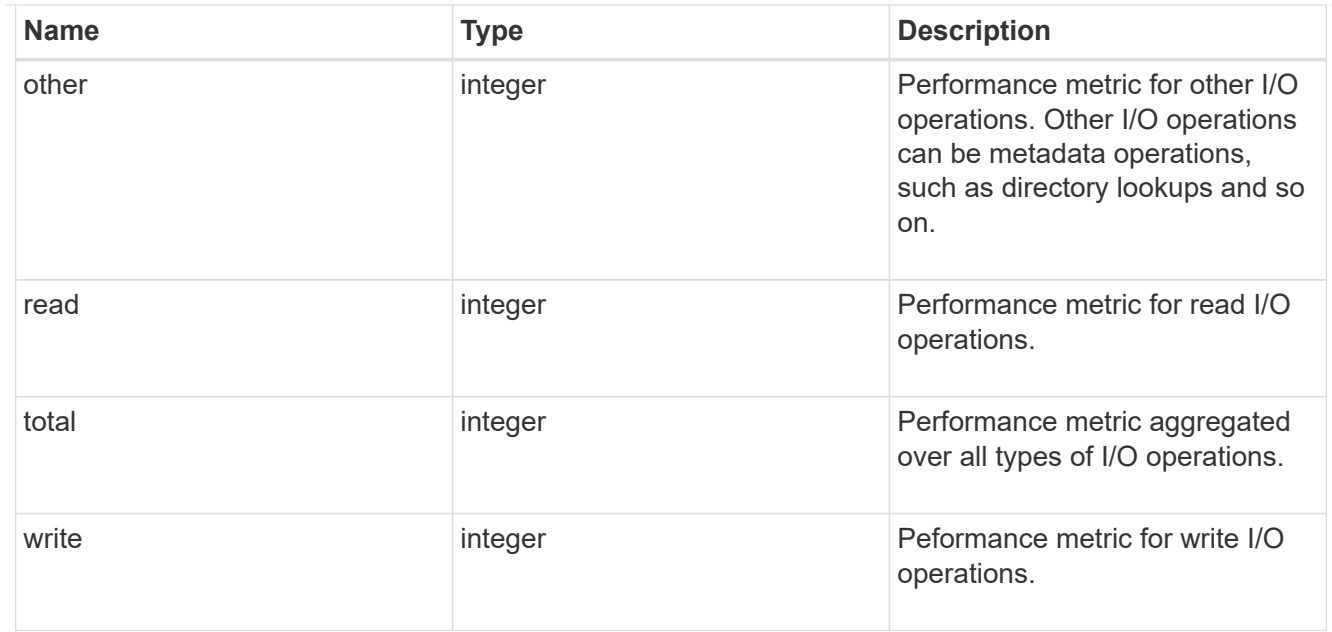

## latency

The round trip latency in microseconds observed at the storage object.

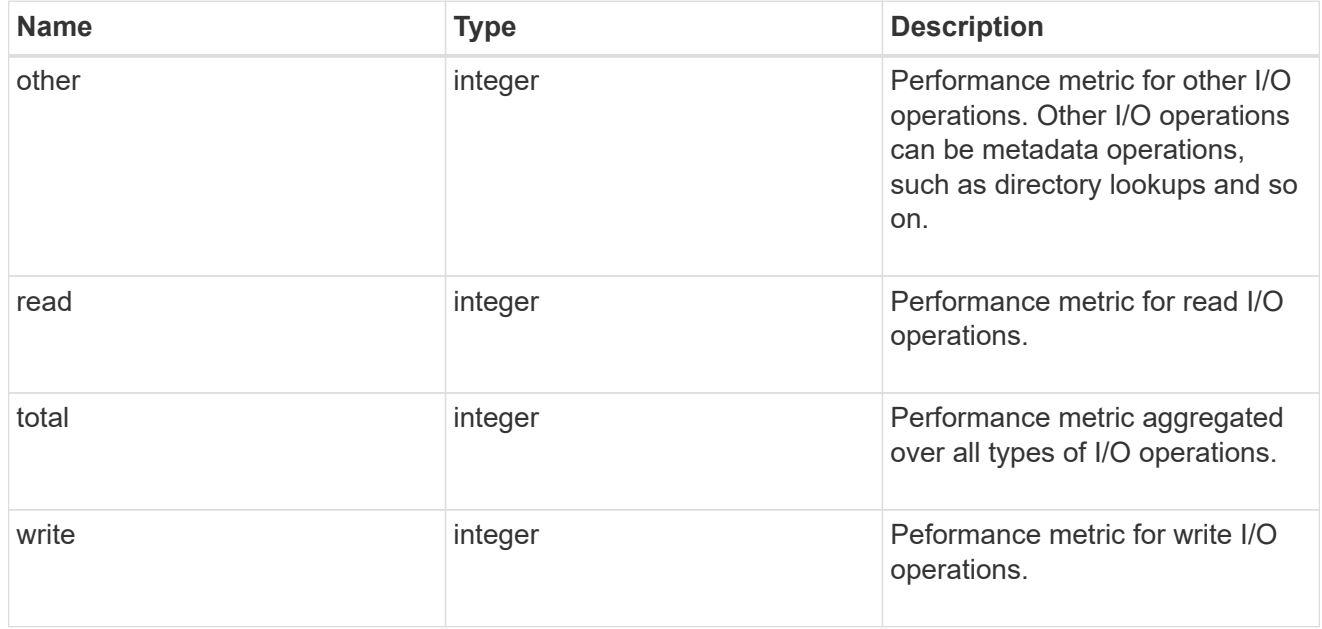

## throughput

The rate of throughput bytes per second observed at the storage object.

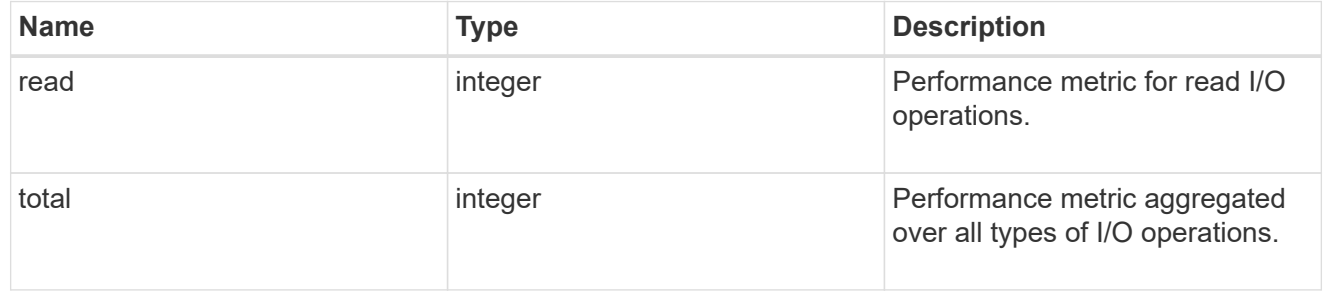

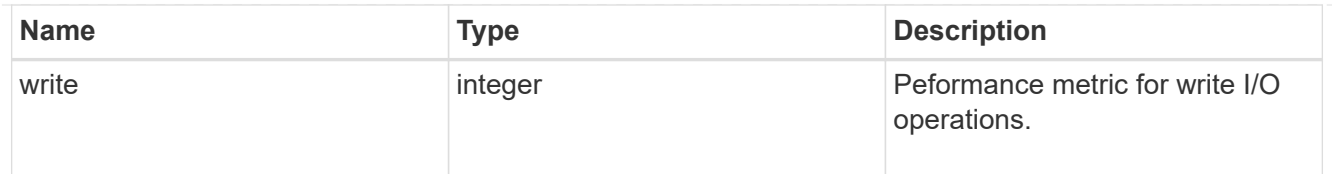

## metric

Performance numbers, such as IOPS latency and throughput, for SVM protocols.

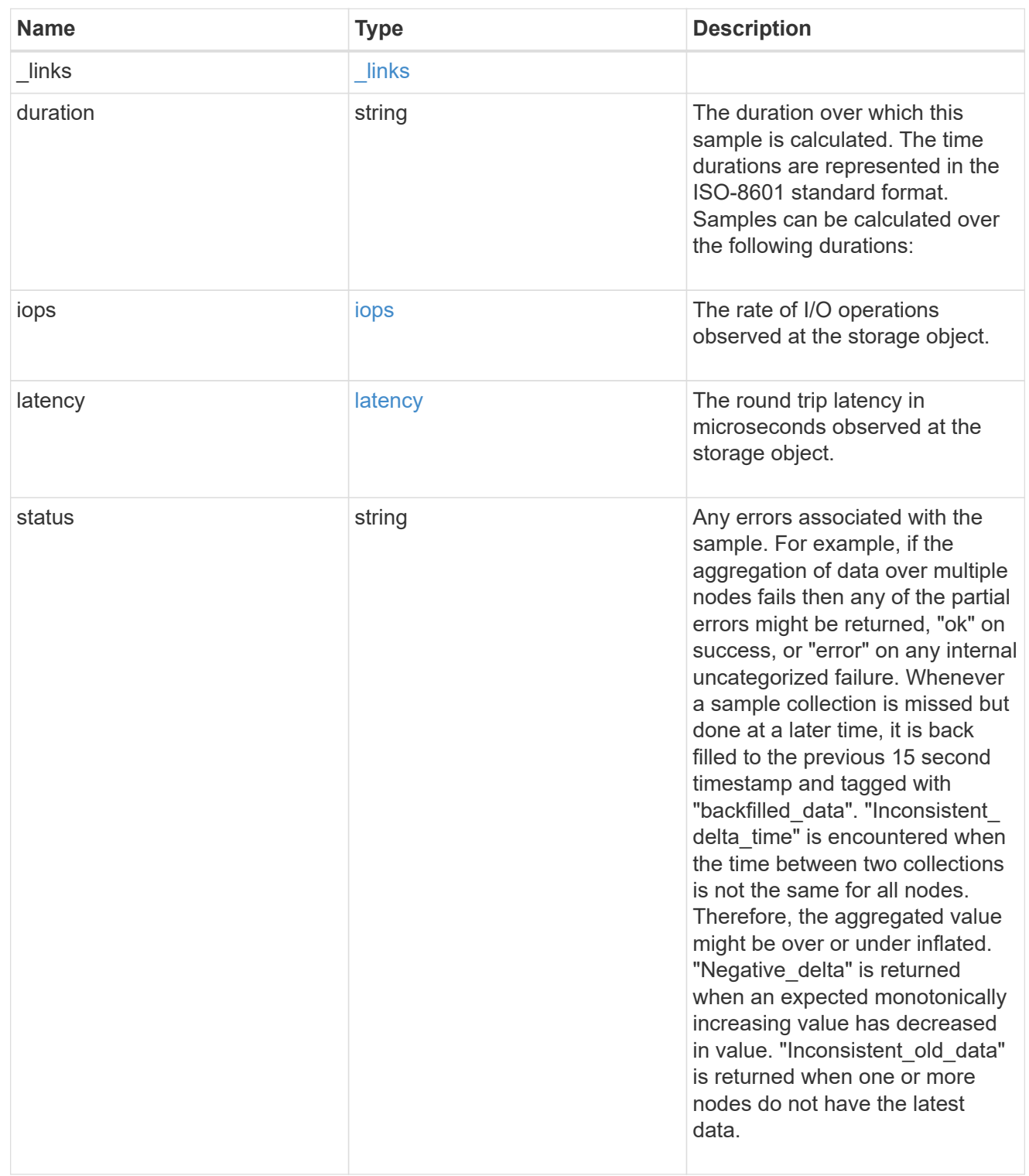
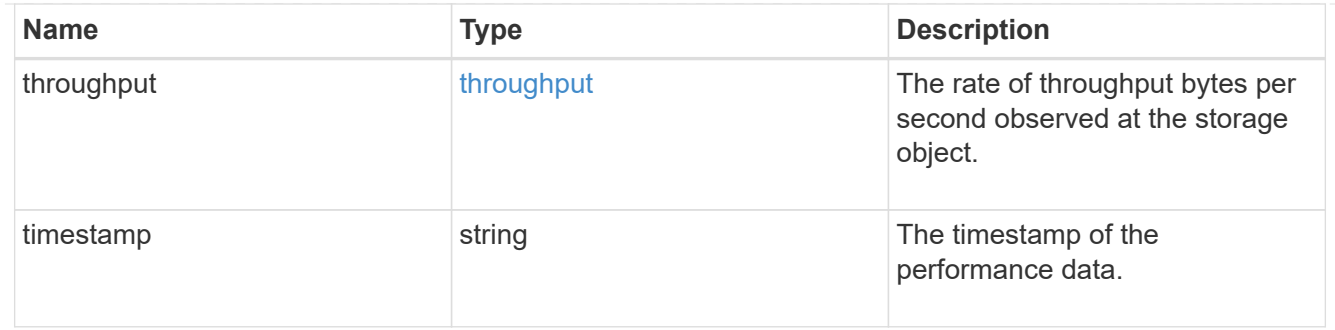

#### cifs\_netbios

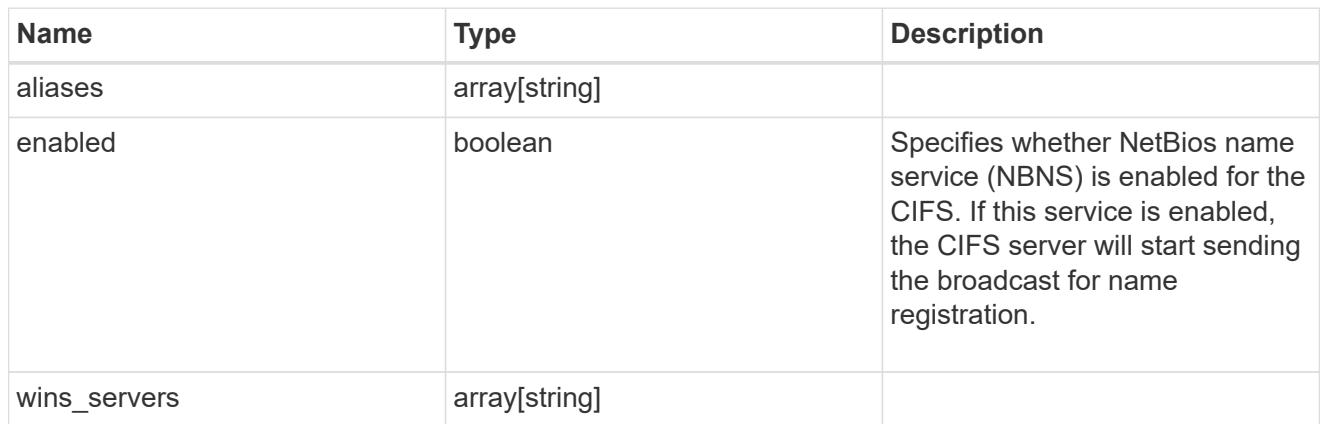

## cifs\_service\_options

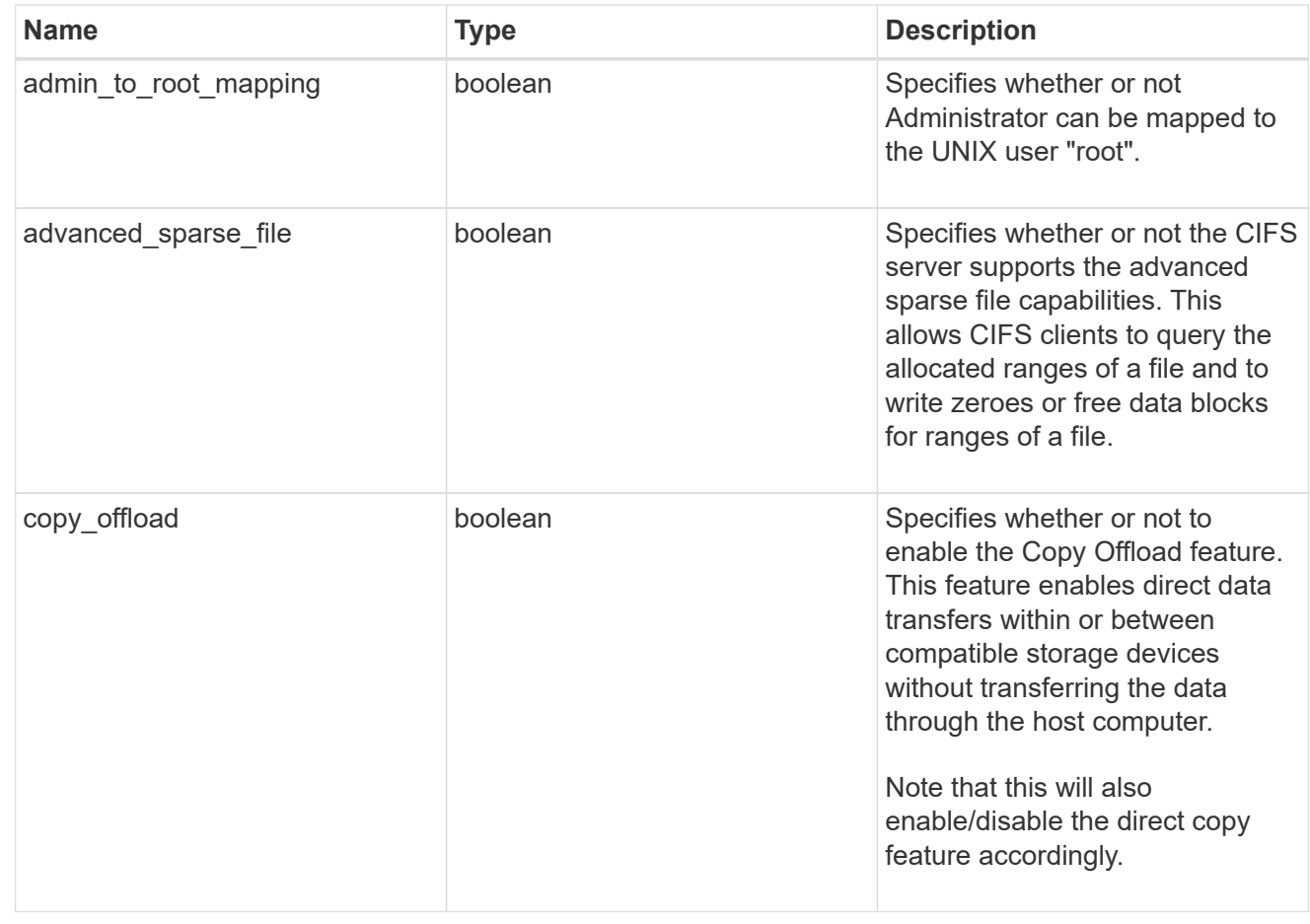

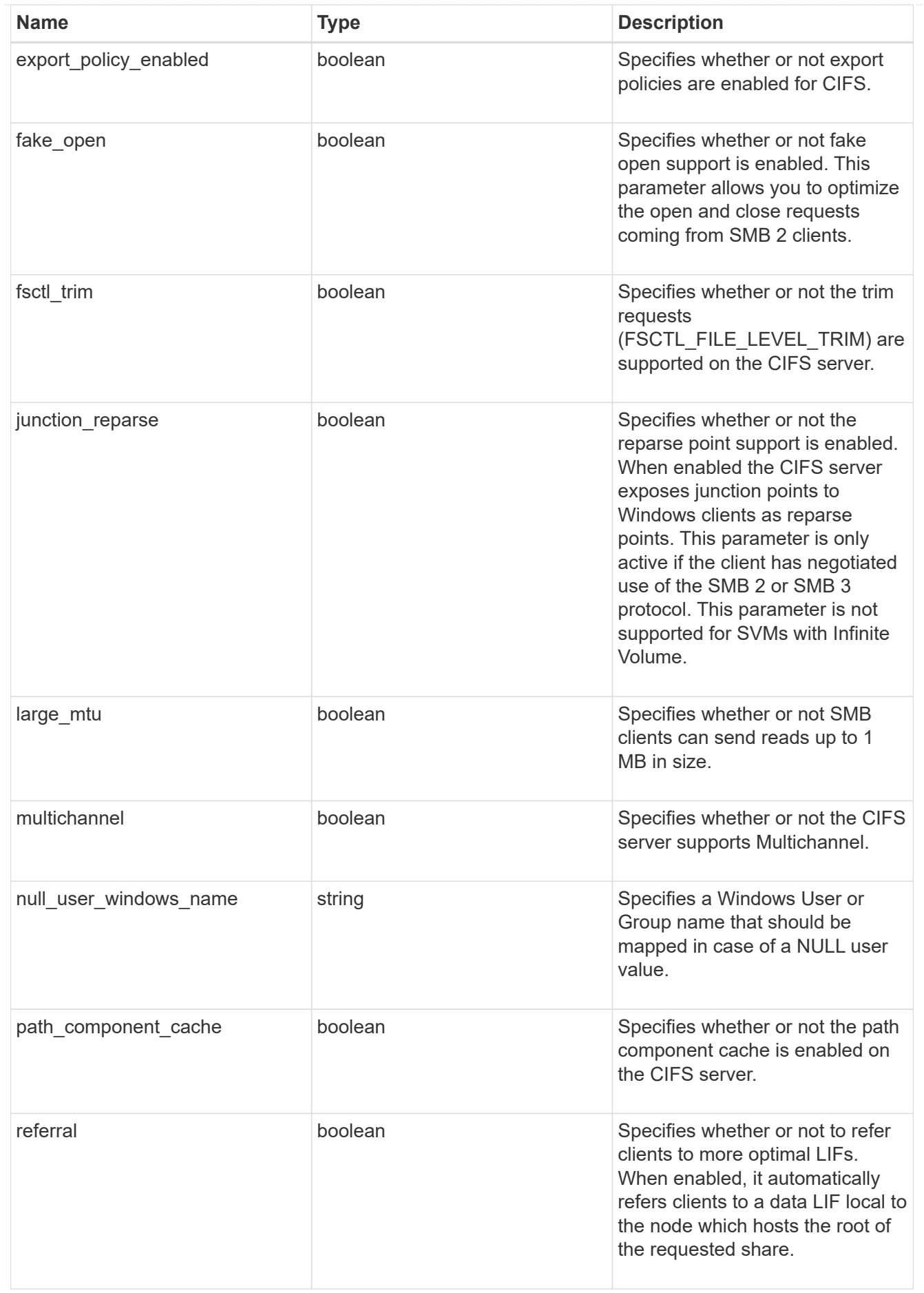

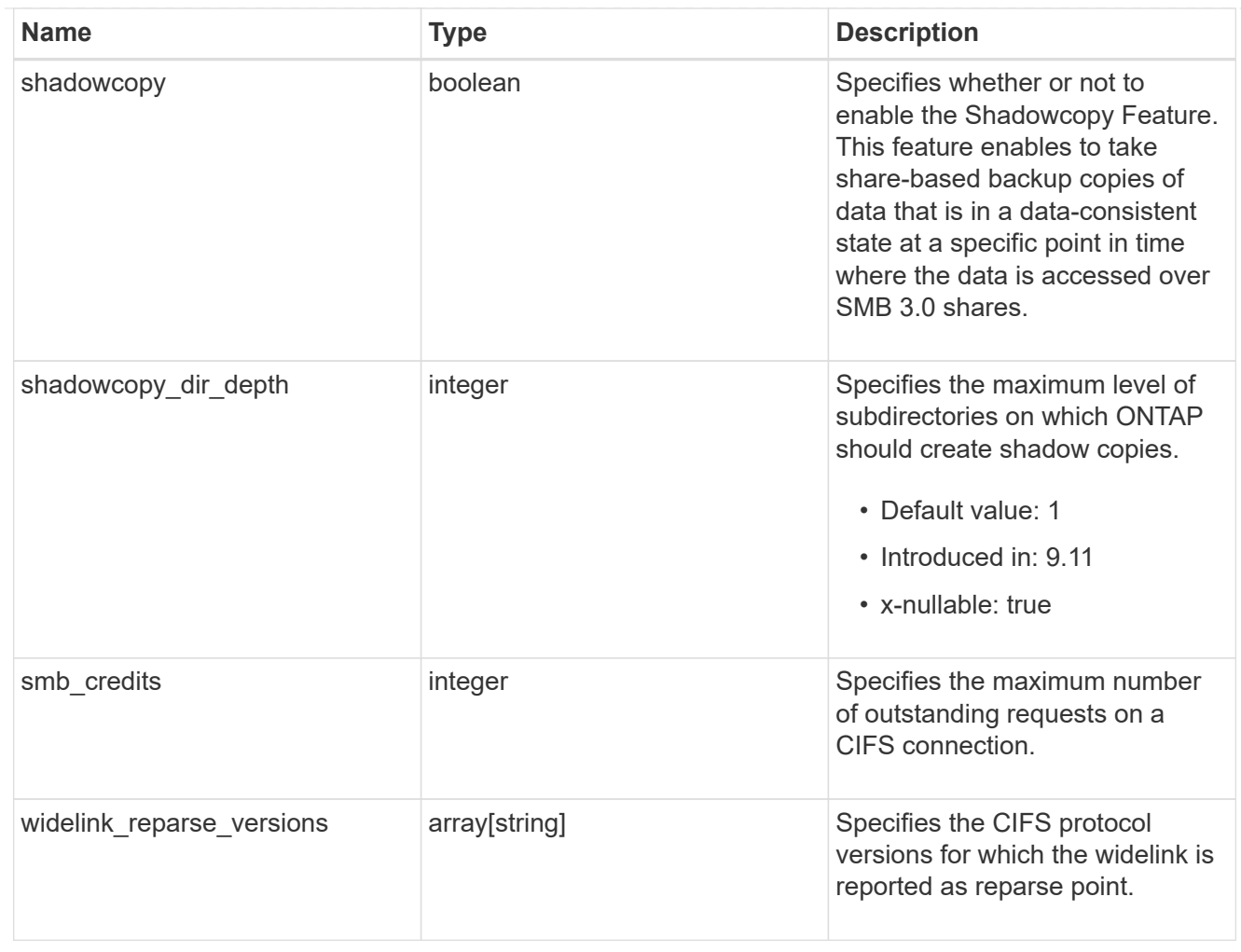

## cifs\_service\_security

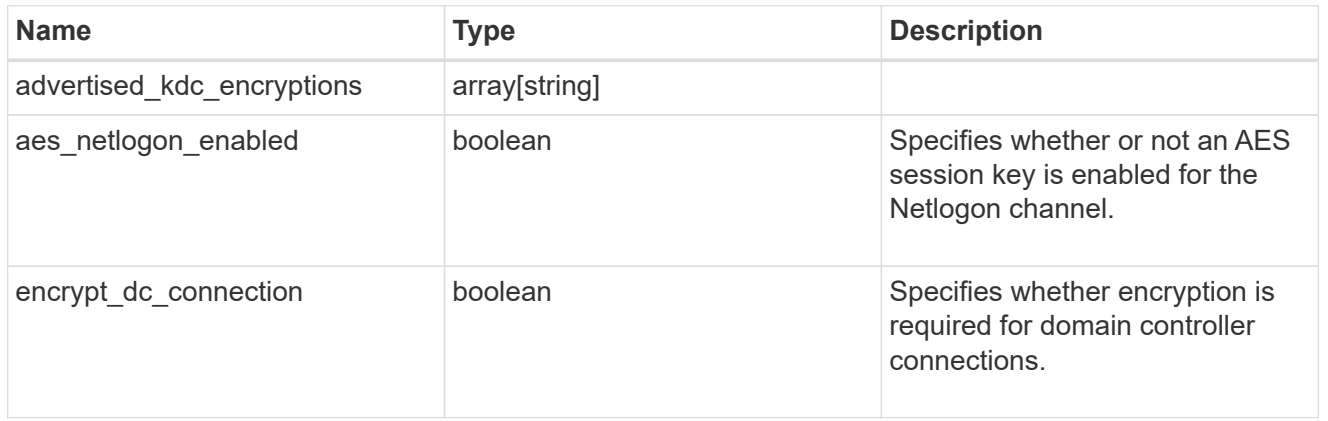

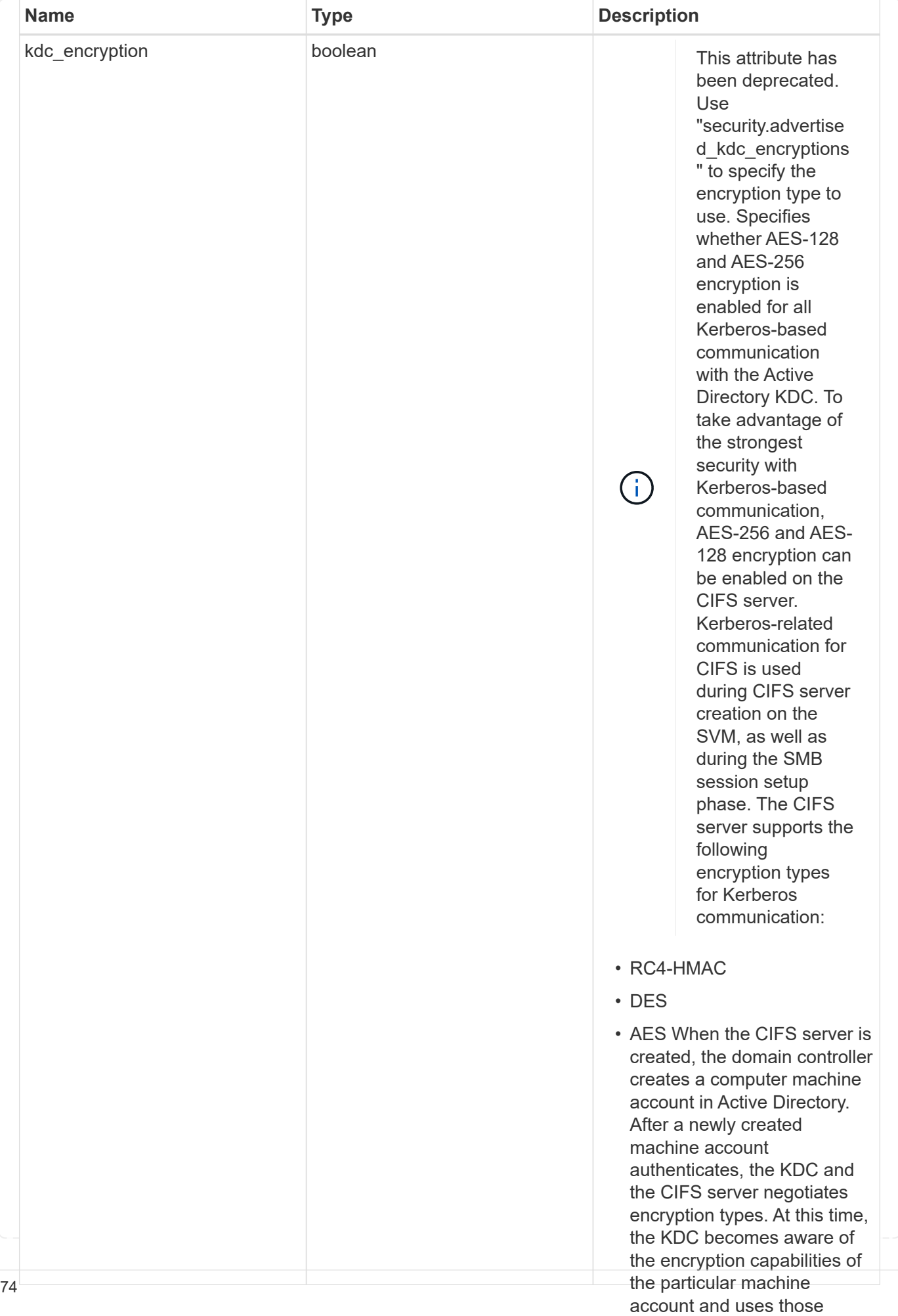

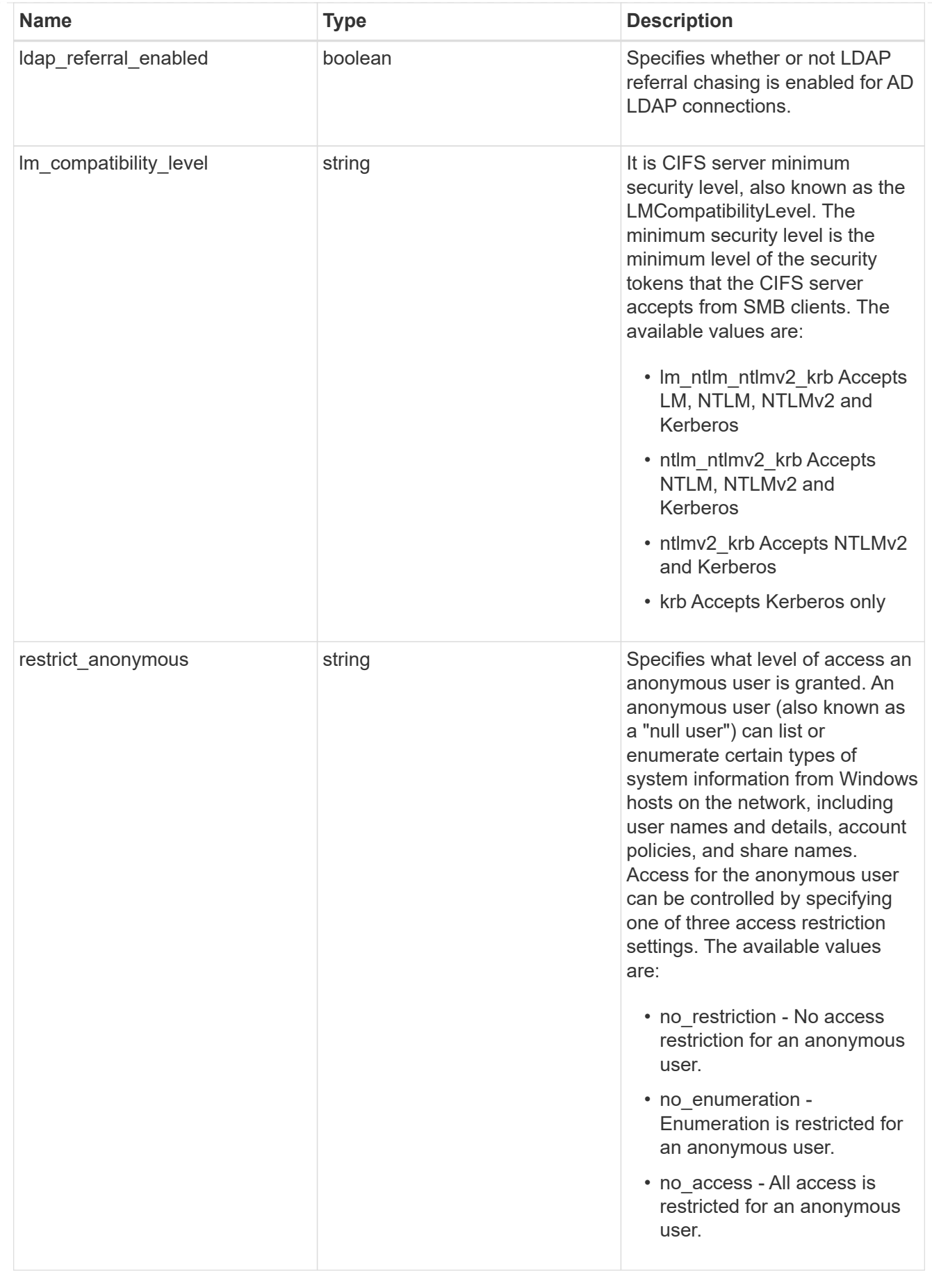

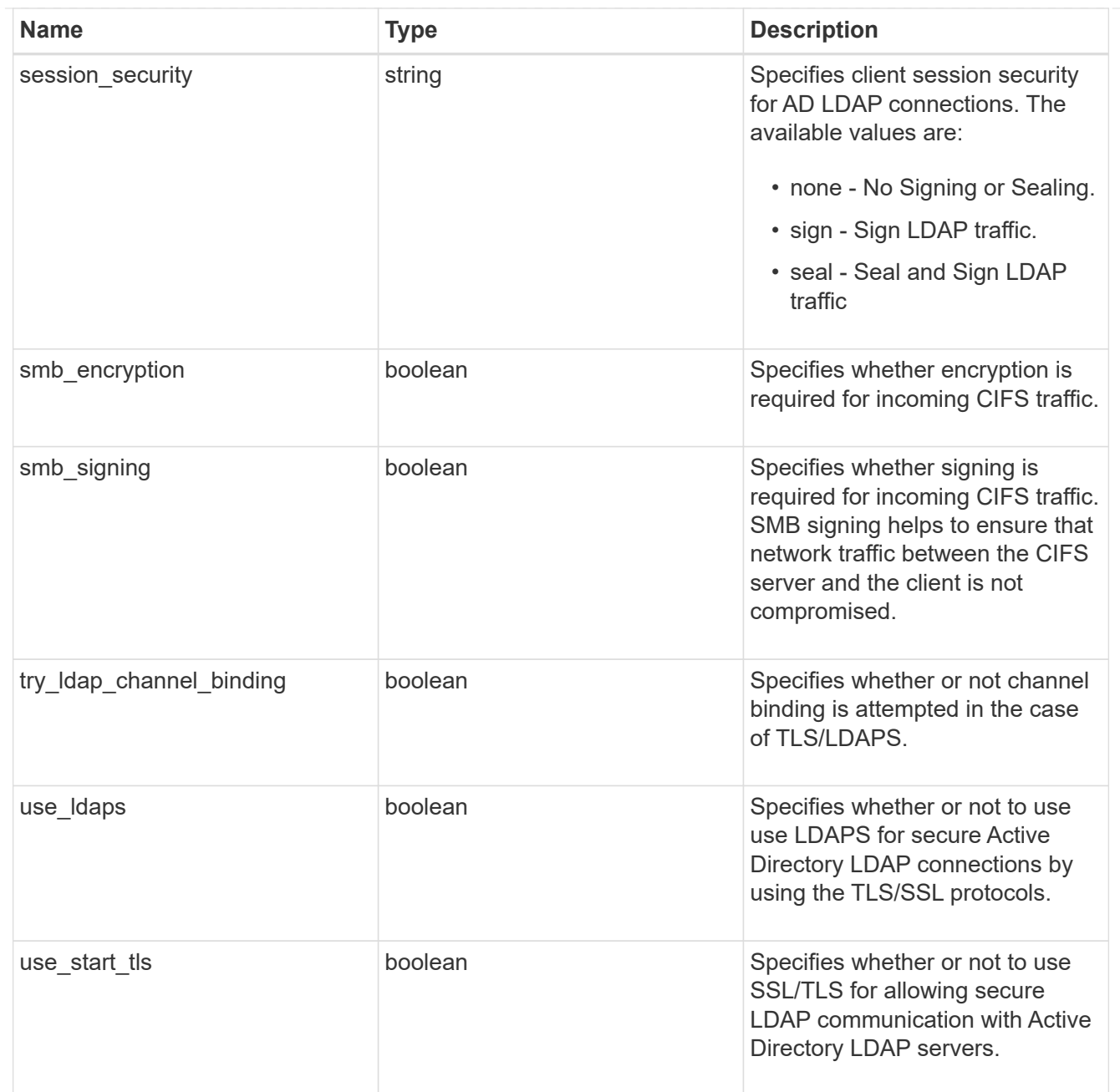

## iops\_raw

The number of I/O operations observed at the storage object. This should be used along with delta time to calculate the rate of I/O operations per unit of time.

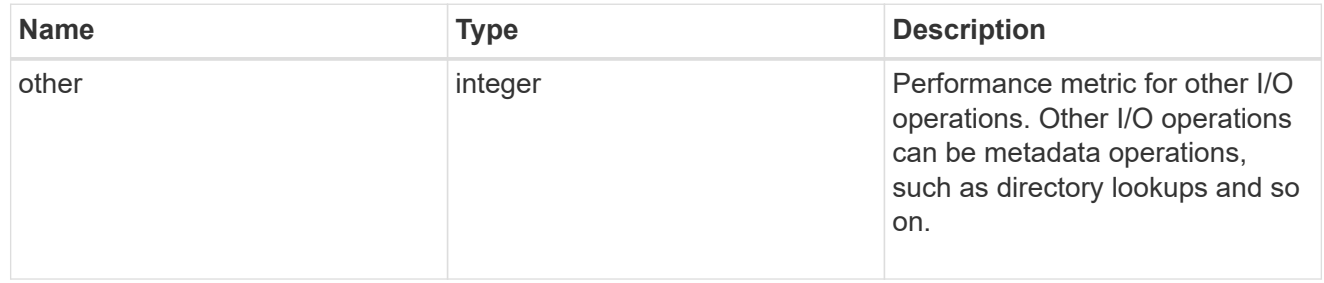

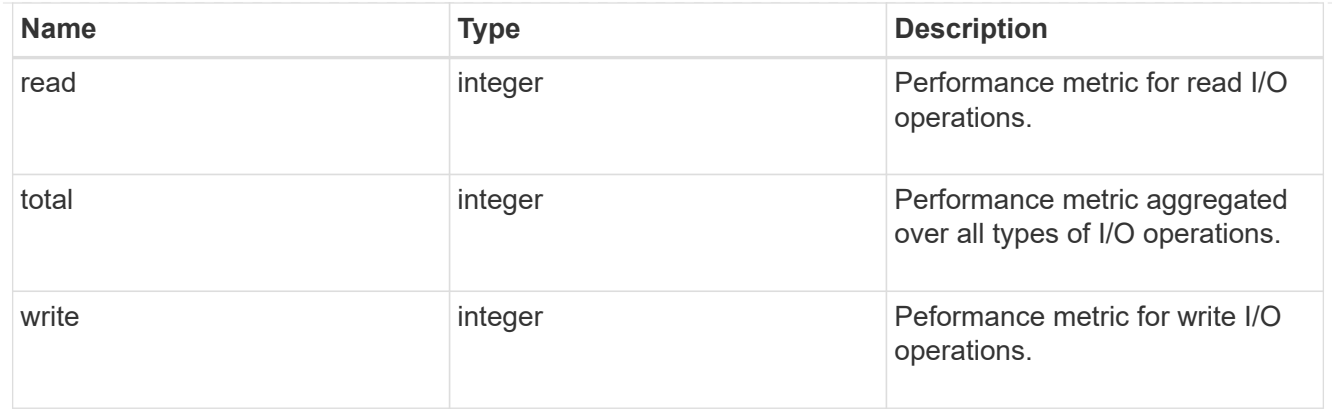

#### latency\_raw

The raw latency in microseconds observed at the storage object. This should be divided by the raw IOPS value to calculate the average latency per I/O operation.

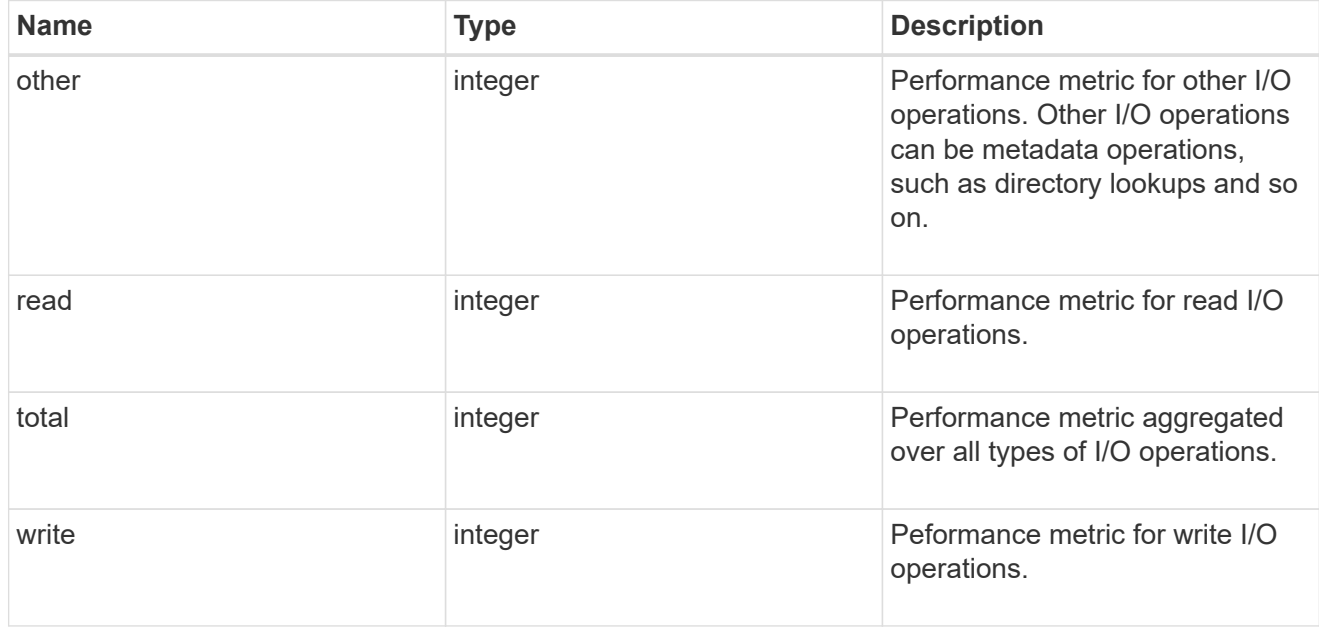

#### throughput\_raw

Throughput bytes observed at the storage object. This should be used along with delta time to calculate the rate of throughput bytes per unit of time.

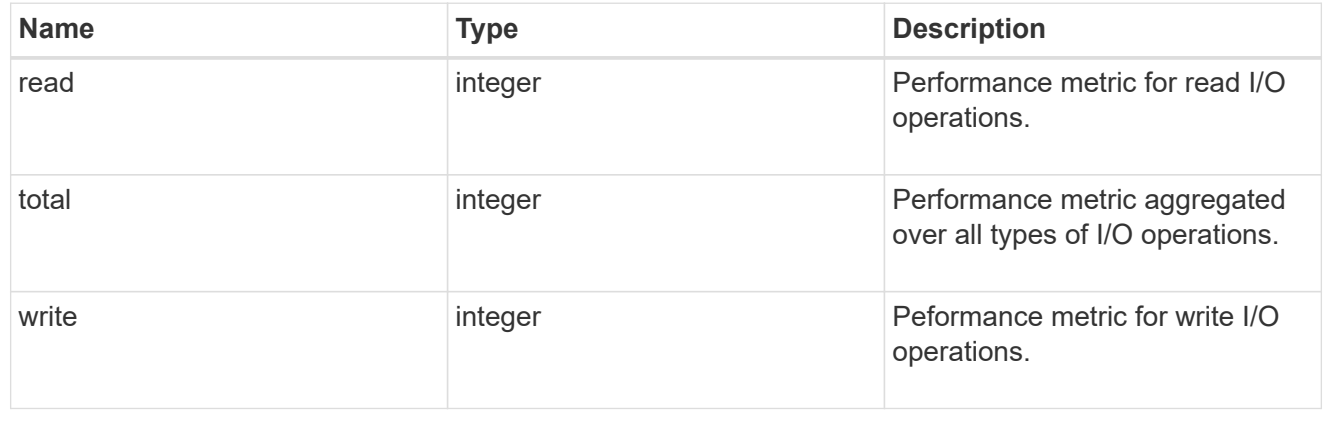

#### statistics

These are raw performance numbers, such as IOPS latency and throughput for SVM protocols. These numbers are aggregated across all nodes in the cluster and increase with the uptime of the cluster.

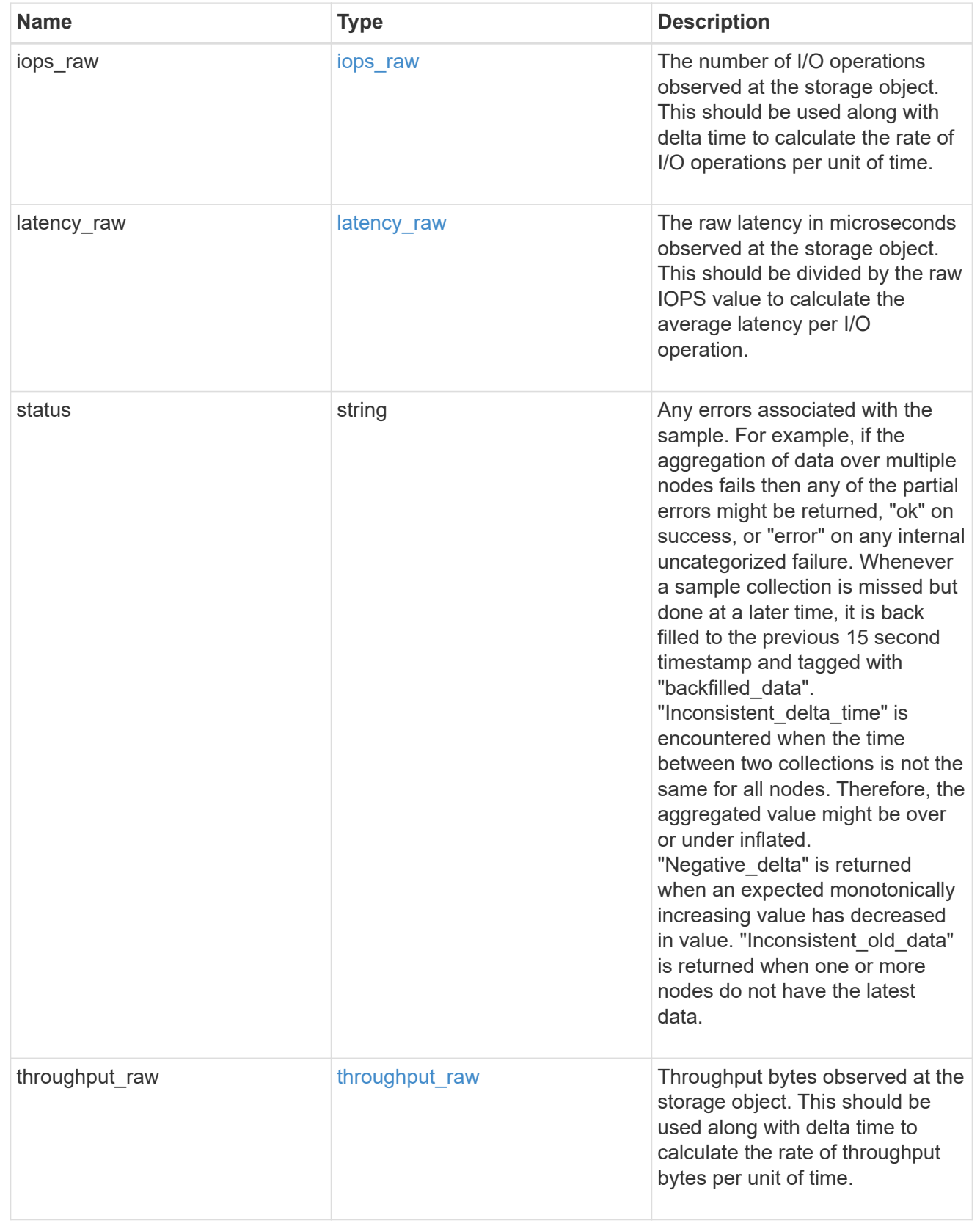

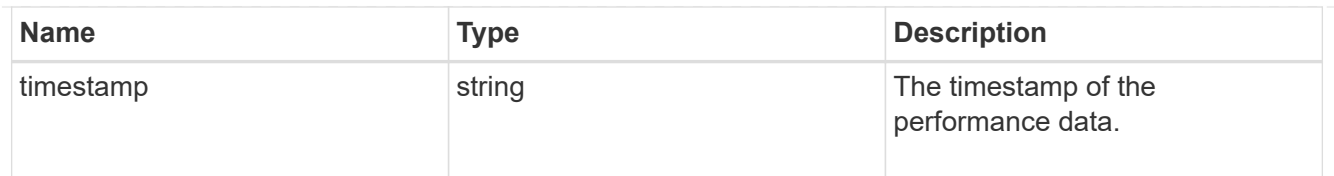

#### svm

SVM, applies only to SVM-scoped objects.

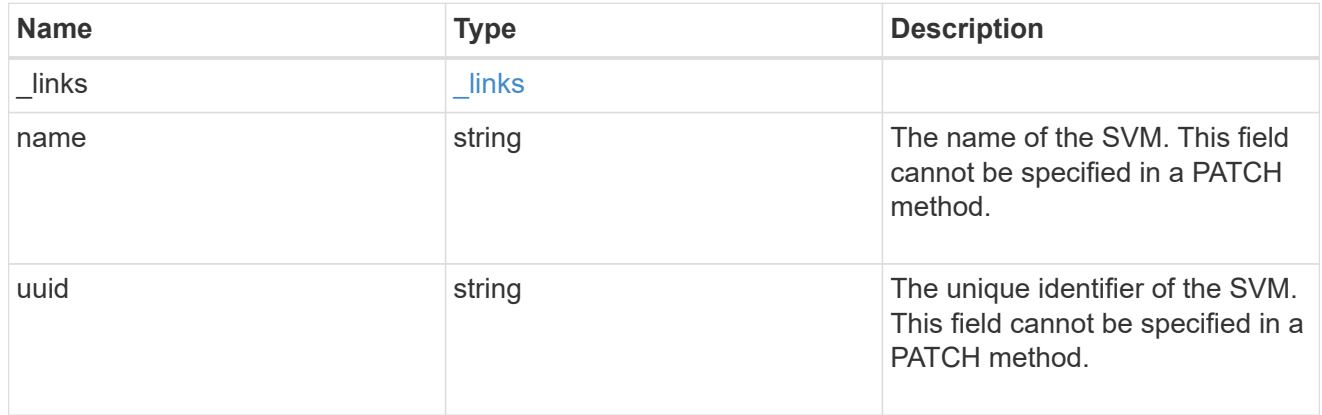

#### error\_arguments

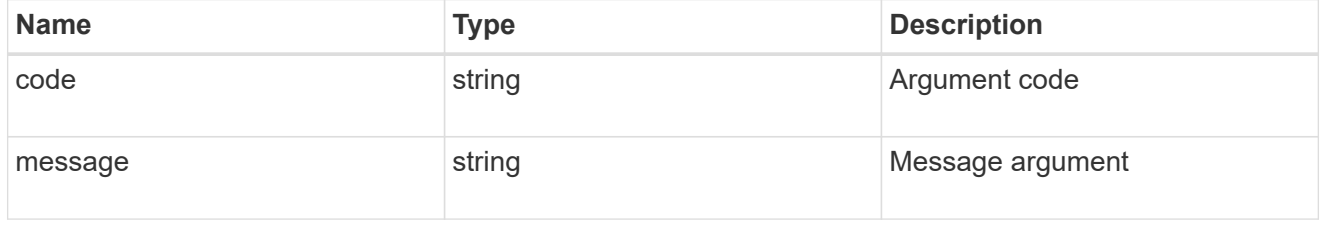

#### returned\_error

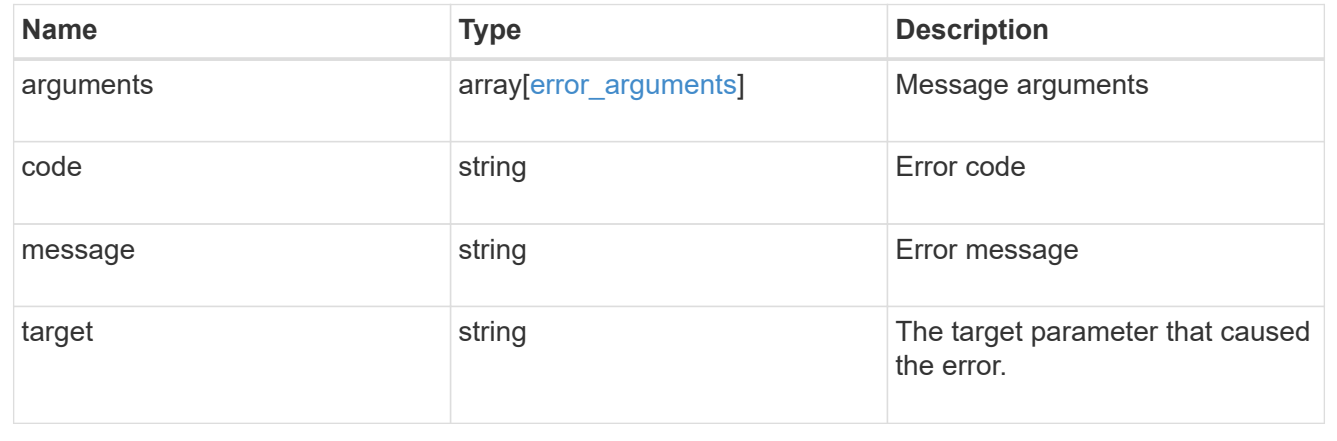

# **Update CIFS mandatory and optional parameters**

PATCH /protocols/cifs/services/{svm.uuid}

**Introduced In:** 9.6

Updates both the mandatory and optional parameters of the CIFS configuration. Ensure the CIFS server is administratively disabled when renaming the CIFS server or modifying the *ad\_domain* properties.

## **Related ONTAP commands**

- vserver cifs server modify
- vserver cifs server options modify
- vserver cifs security modify
- vserver cifs server add-netbios-aliases
- vserver cifs server remove-netbios-aliases

#### **Learn more**

• [DOC /protocols/cifs/services](https://docs.netapp.com/us-en/ontap-restapi/{relative_path}protocols_cifs_services_endpoint_overview.html)

## **Parameters**

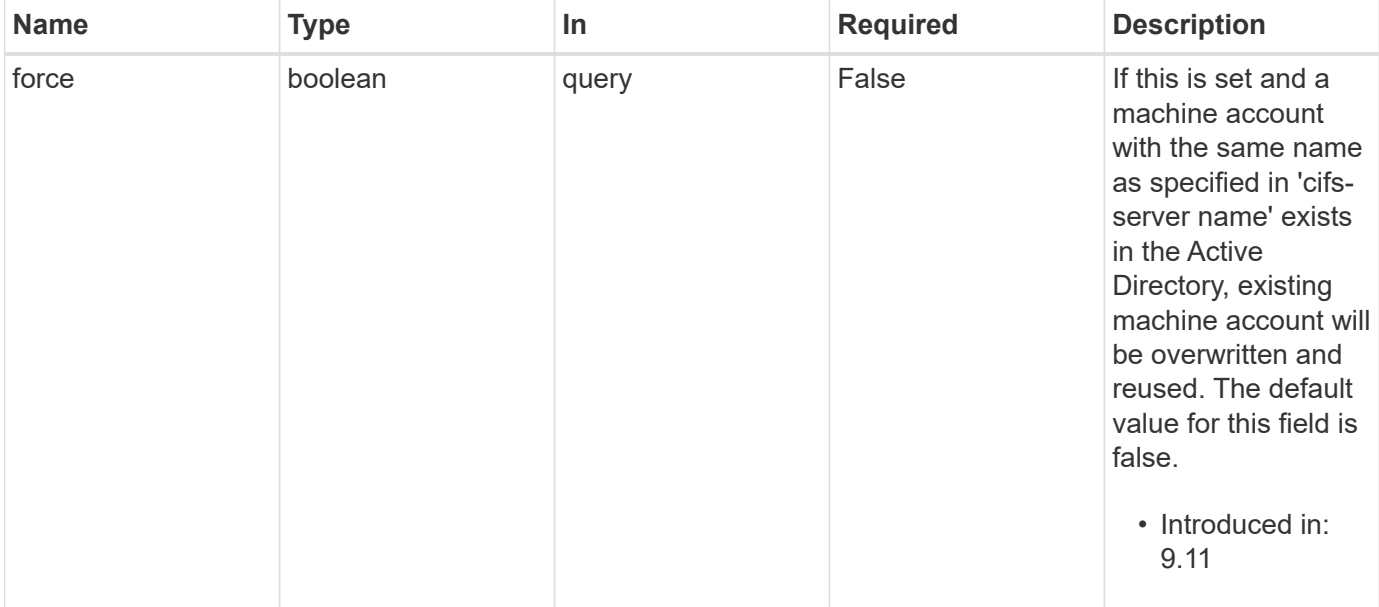

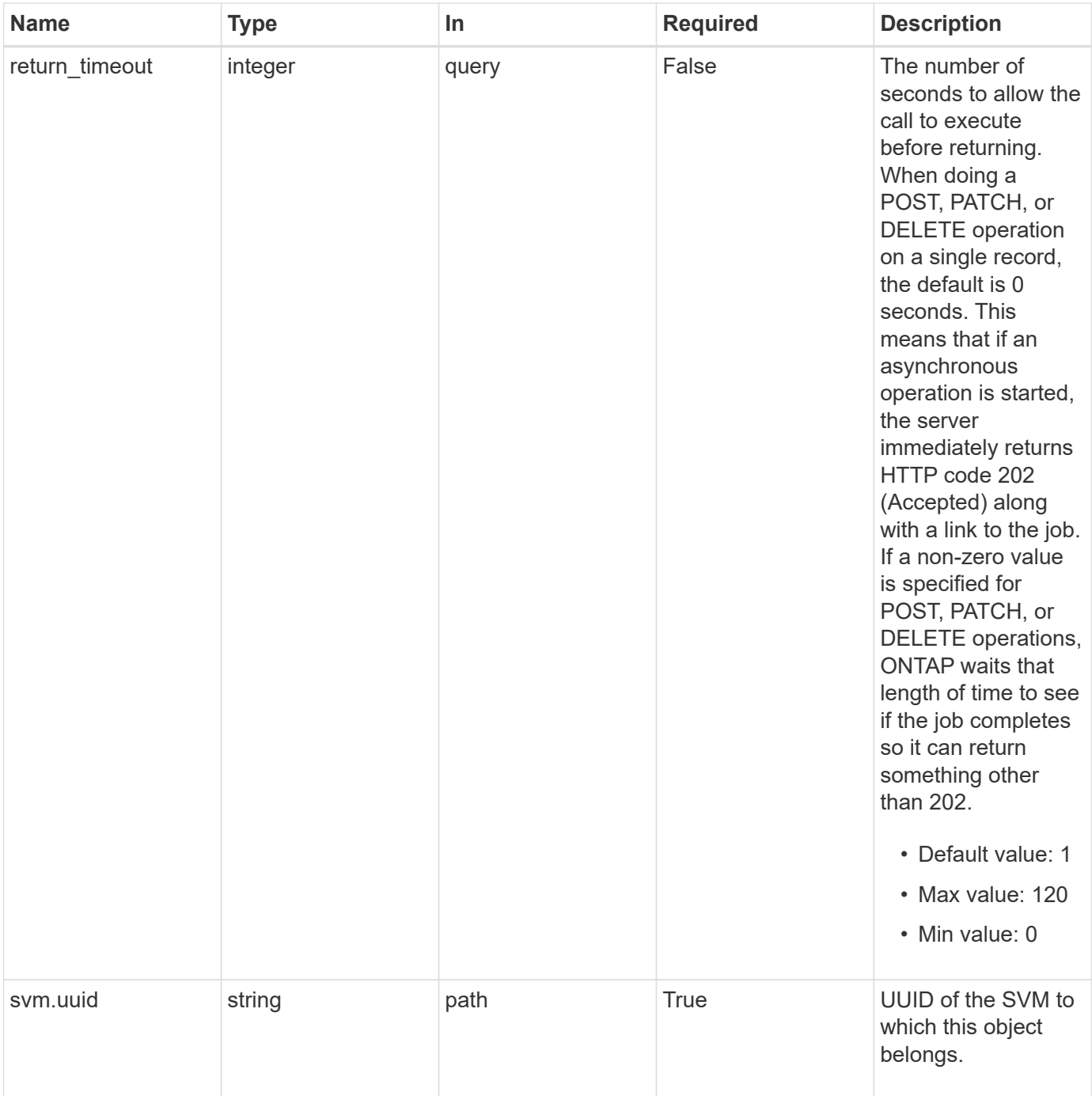

# **Request Body**

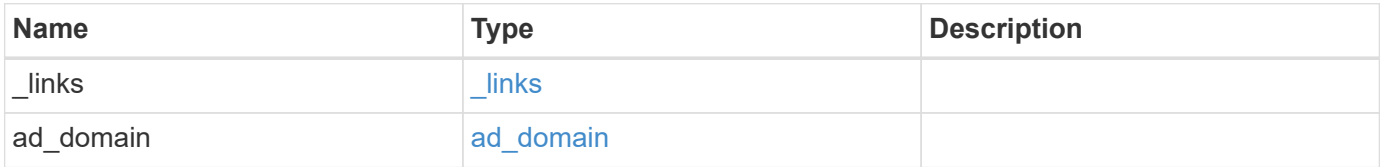

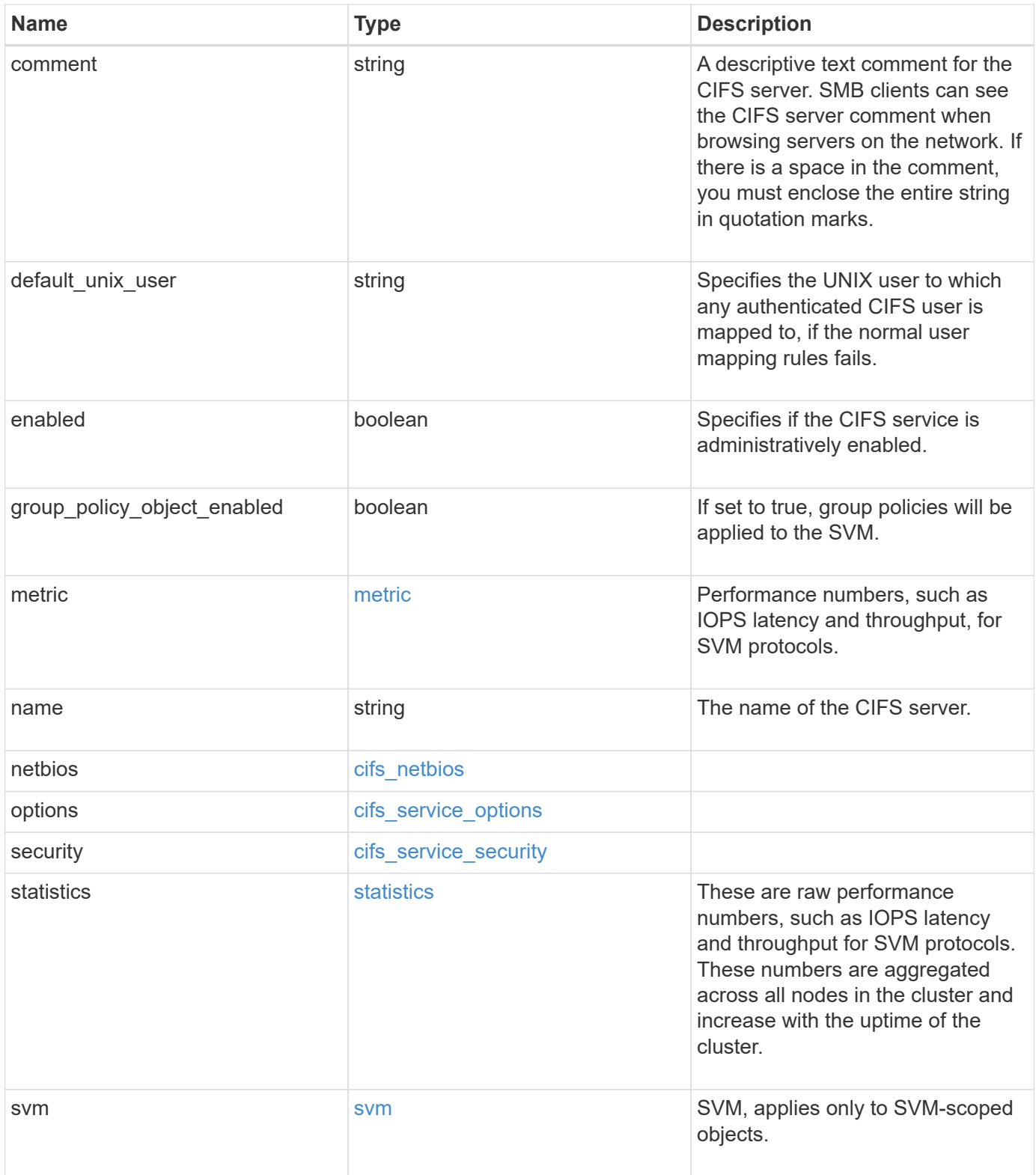

**Example request**

```
{
 " links": {
      "self": {
       "href": "/api/resourcelink"
     }
   },
  "ad domain": {
     "fqdn": "example.com"
   },
    "comment": "This CIFS Server Belongs to CS Department",
   "metric": {
      "_links": {
        "self": {
         "href": "/api/resourcelink"
       }
      },
      "duration": "PT15S",
      "iops": {
       "read": 200,
       "total": 1000,
       "write": 100
      },
      "latency": {
       "read": 200,
       "total": 1000,
       "write": 100
      },
      "status": "ok",
      "throughput": {
       "read": 200,
       "total": 1000,
       "write": 100
      },
      "timestamp": "2017-01-25 11:20:13 +0000"
   },
 "name": "CIFS1",
   "netbios": {
      "aliases": [
       "ALIAS_1",
       "ALIAS_2",
        "ALIAS_3"
    \frac{1}{\sqrt{2}}  "wins_servers": [
       "10.224.65.20",
```

```
  "10.224.65.21"
      ]
    },
    "options": {
      "smb_credits": 128,
      "widelink_reparse_versions": [
       "smb1"
      ]
    },
    "security": {
      "advertised_kdc_encryptions": {
      },
    "Im compatibility level": "Im ntlm ntlmv2 krb",
      "restrict_anonymous": "no_restriction",
    "session security": "none"
    },
    "statistics": {
    "iops raw": {
        "read": 200,
       "total": 1000,
        "write": 100
      },
    "latency raw": {
        "read": 200,
       "total": 1000,
       "write": 100
      },
      "status": "ok",
    "throughput raw": {
       "read": 200,
        "total": 1000,
        "write": 100
      },
      "timestamp": "2017-01-25 11:20:13 +0000"
    },
    "svm": {
      "_links": {
        "self": {
          "href": "/api/resourcelink"
        }
      },
      "name": "svm1",
      "uuid": "02c9e252-41be-11e9-81d5-00a0986138f7"
   }
}
```
## **Response**

Status: 200, Ok

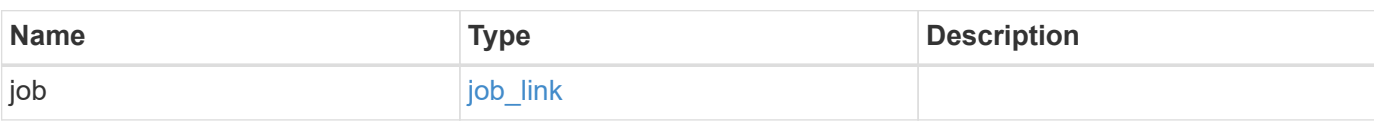

#### **Example response**

```
{
   "job": {
     "_links": {
        "self": {
          "href": "/api/resourcelink"
        }
      },
      "uuid": "string"
   }
}
```
## **Response**

Status: 202, Accepted

## **Error**

Status: Default

#### ONTAP Error Response Codes

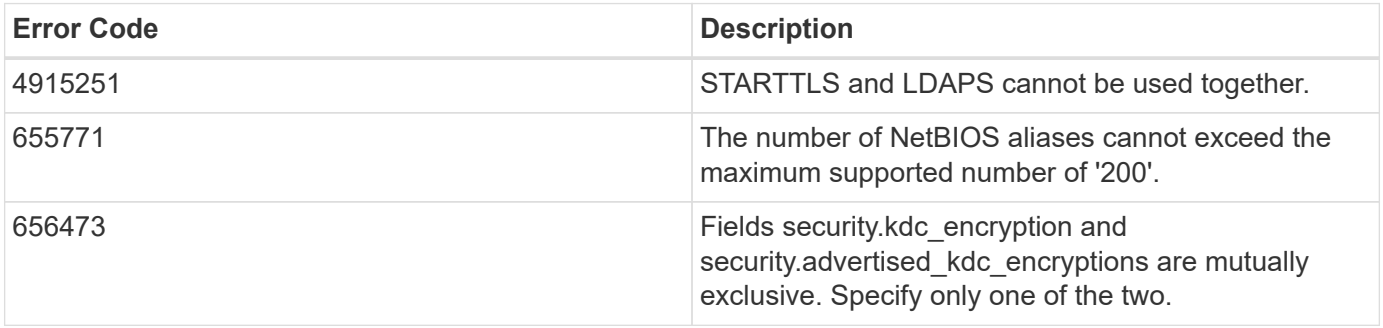

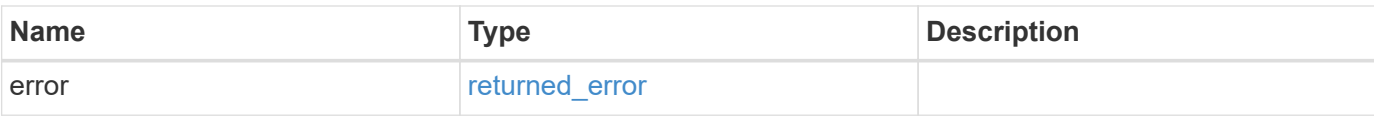

#### **Example error**

```
{
   "error": {
     "arguments": {
     "code": "string",
       "message": "string"
     },
     "code": "4",
     "message": "entry doesn't exist",
     "target": "uuid"
   }
}
```
# **Definitions**

## **See Definitions**

href

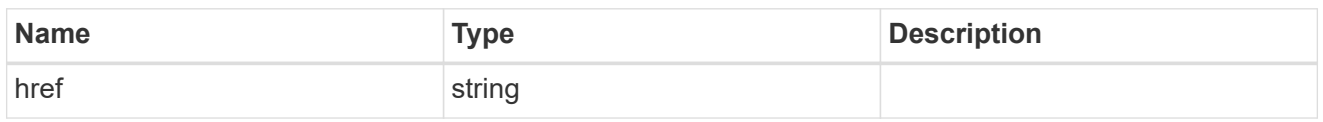

\_links

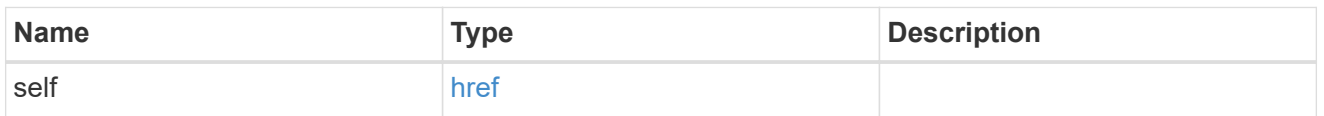

## ad\_domain

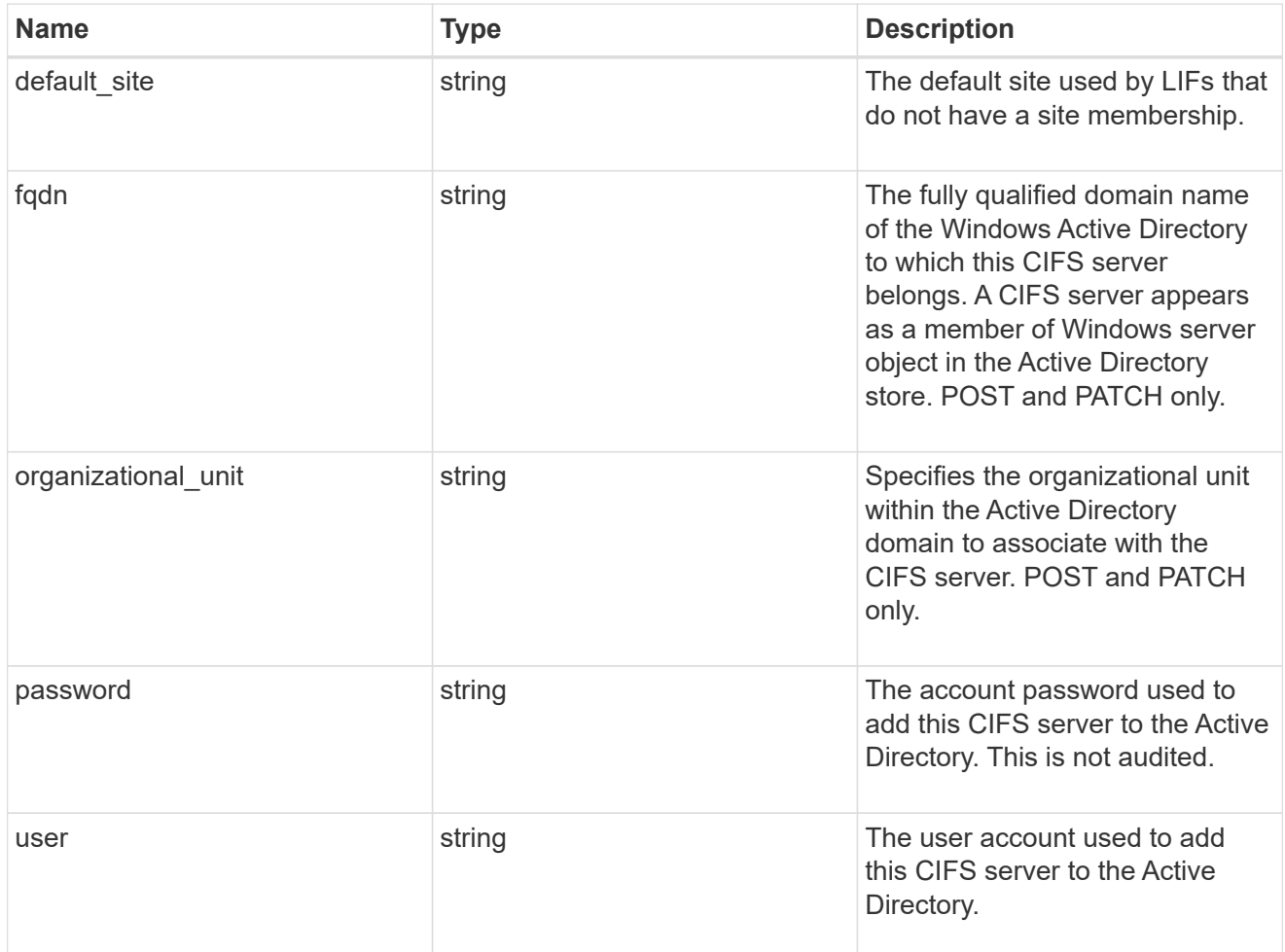

## iops

The rate of I/O operations observed at the storage object.

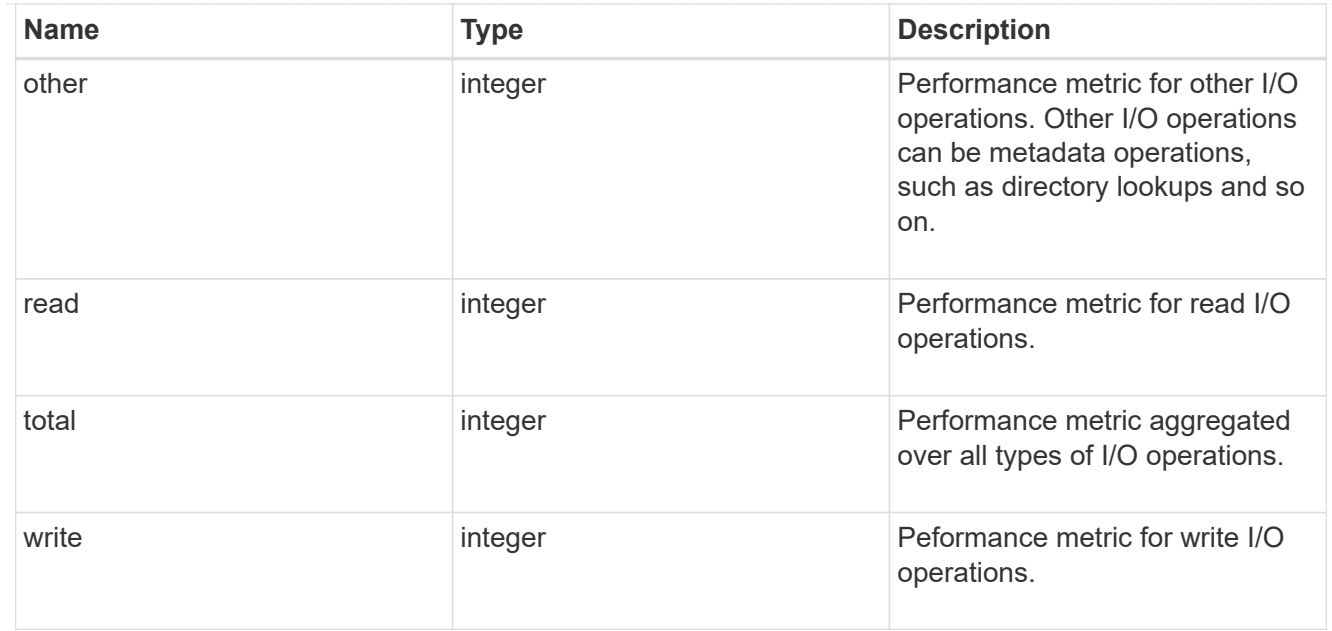

## latency

The round trip latency in microseconds observed at the storage object.

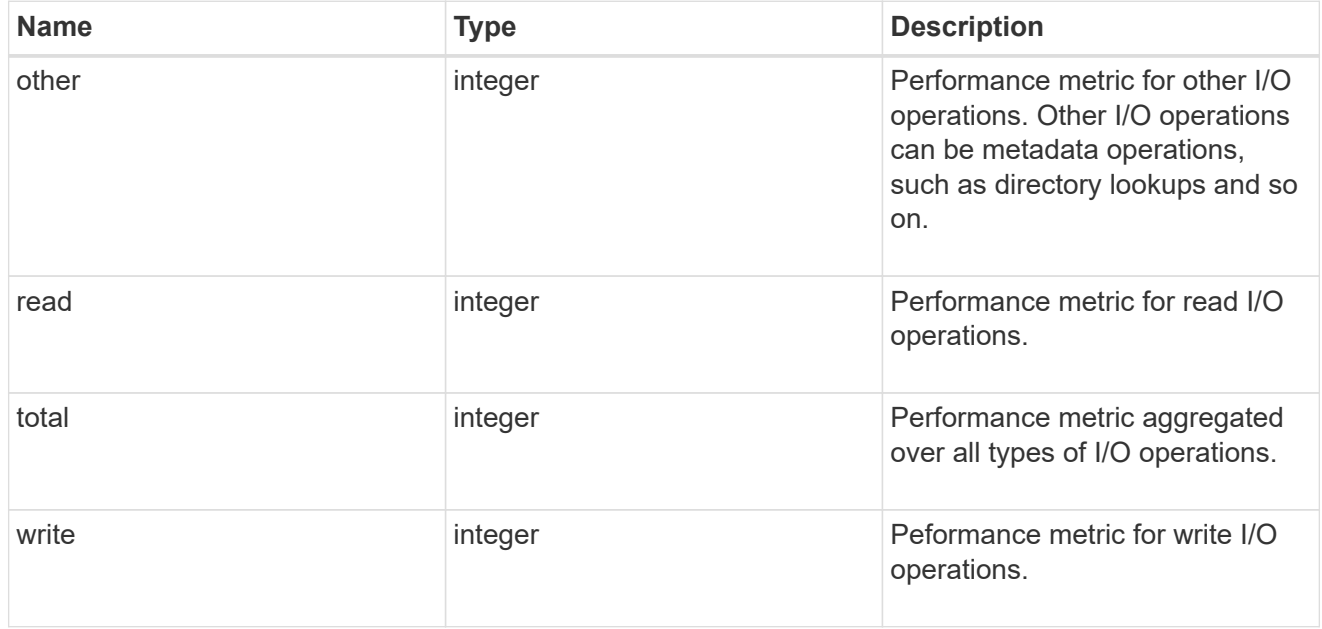

## throughput

The rate of throughput bytes per second observed at the storage object.

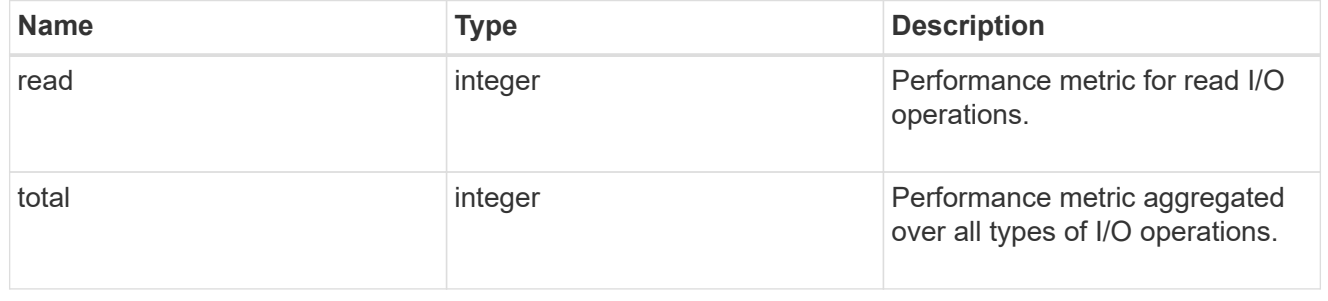

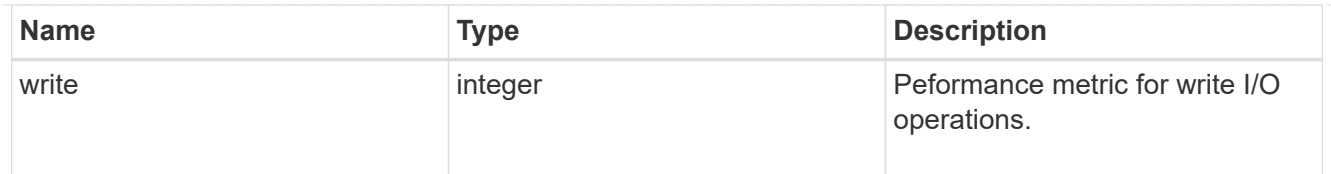

## metric

Performance numbers, such as IOPS latency and throughput, for SVM protocols.

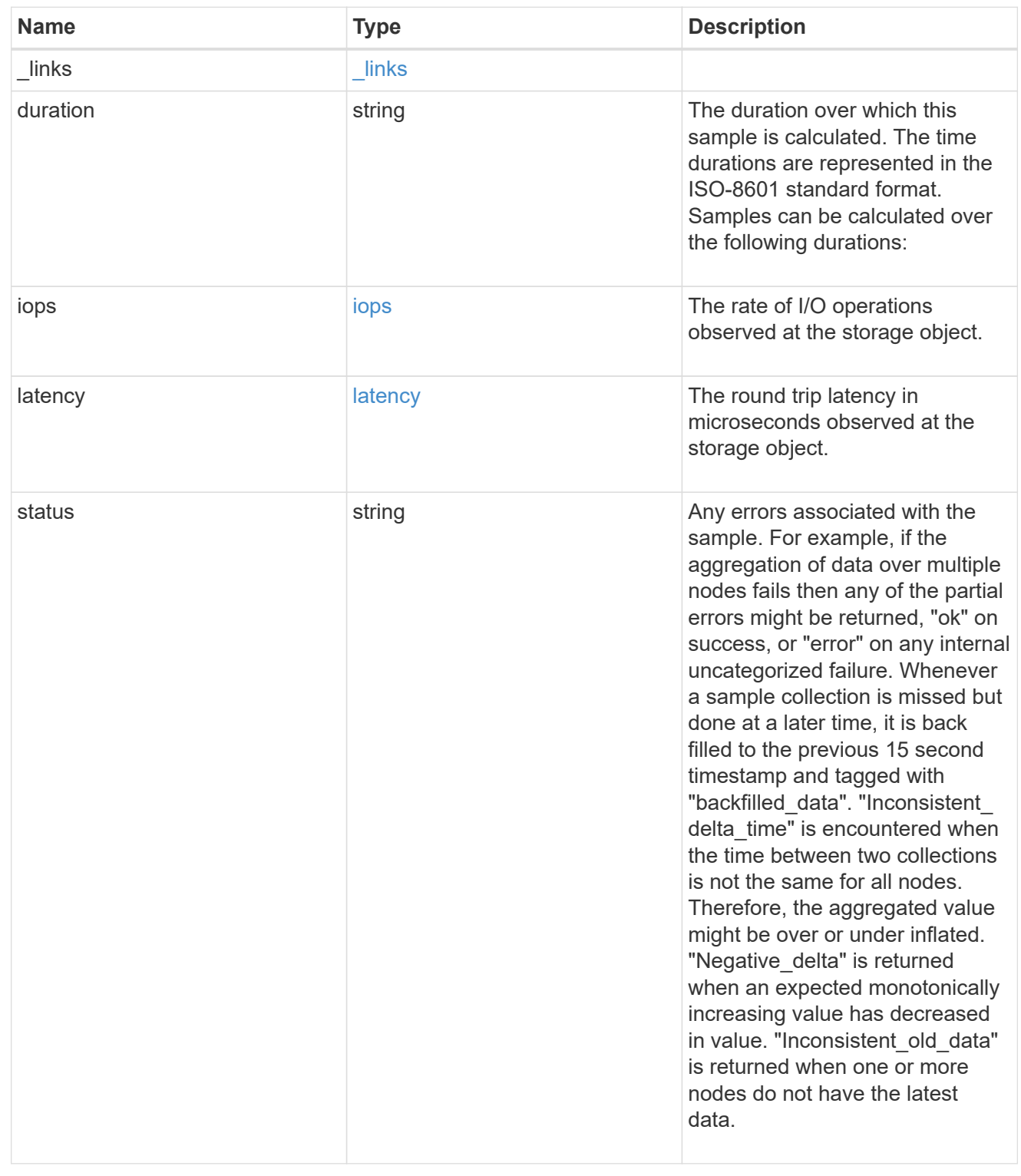

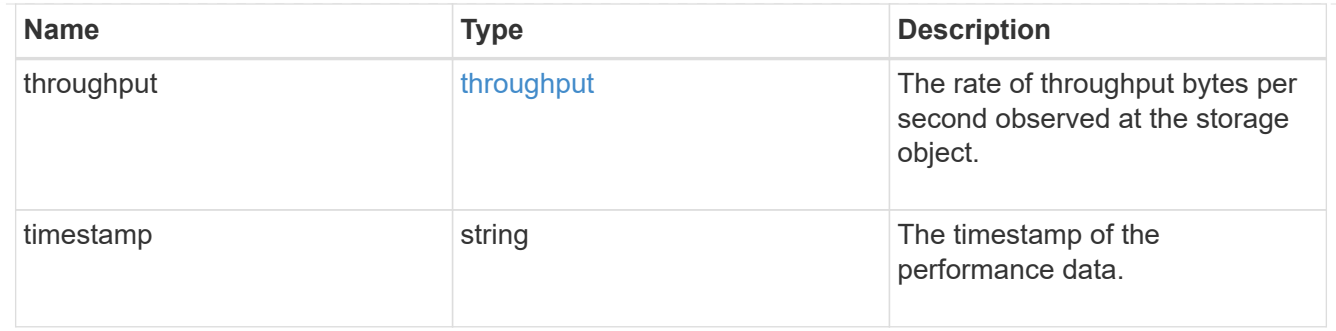

#### cifs\_netbios

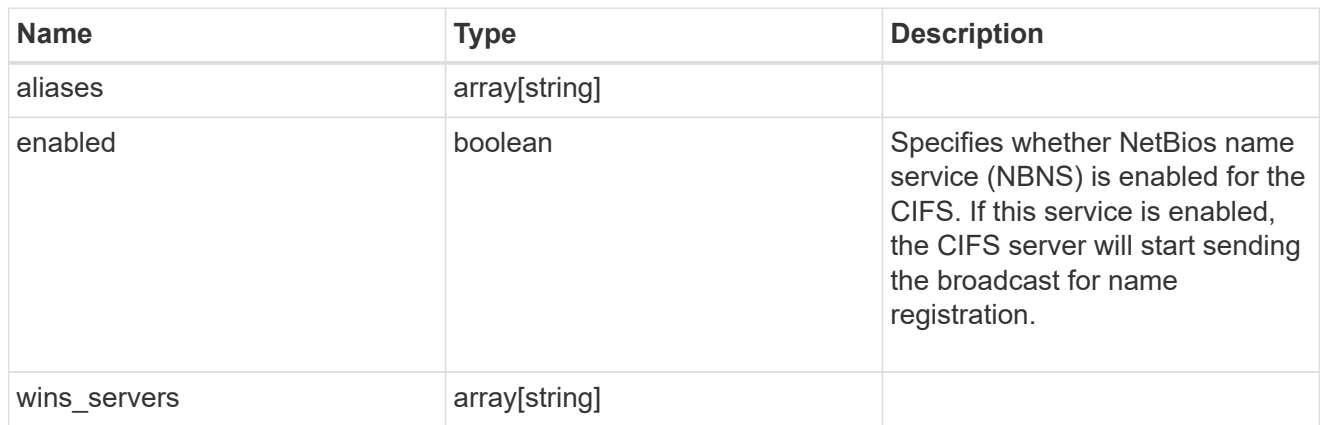

## cifs\_service\_options

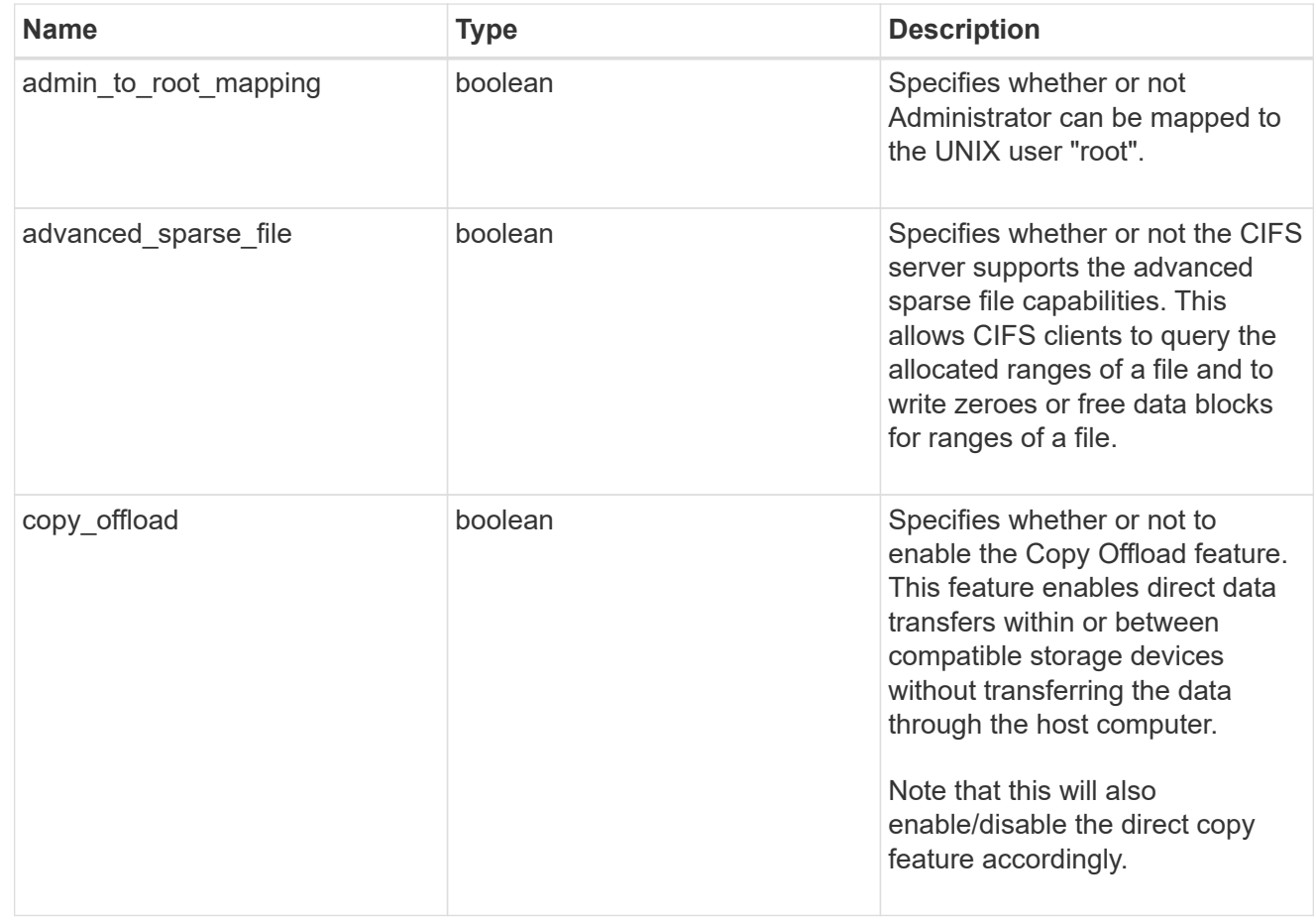

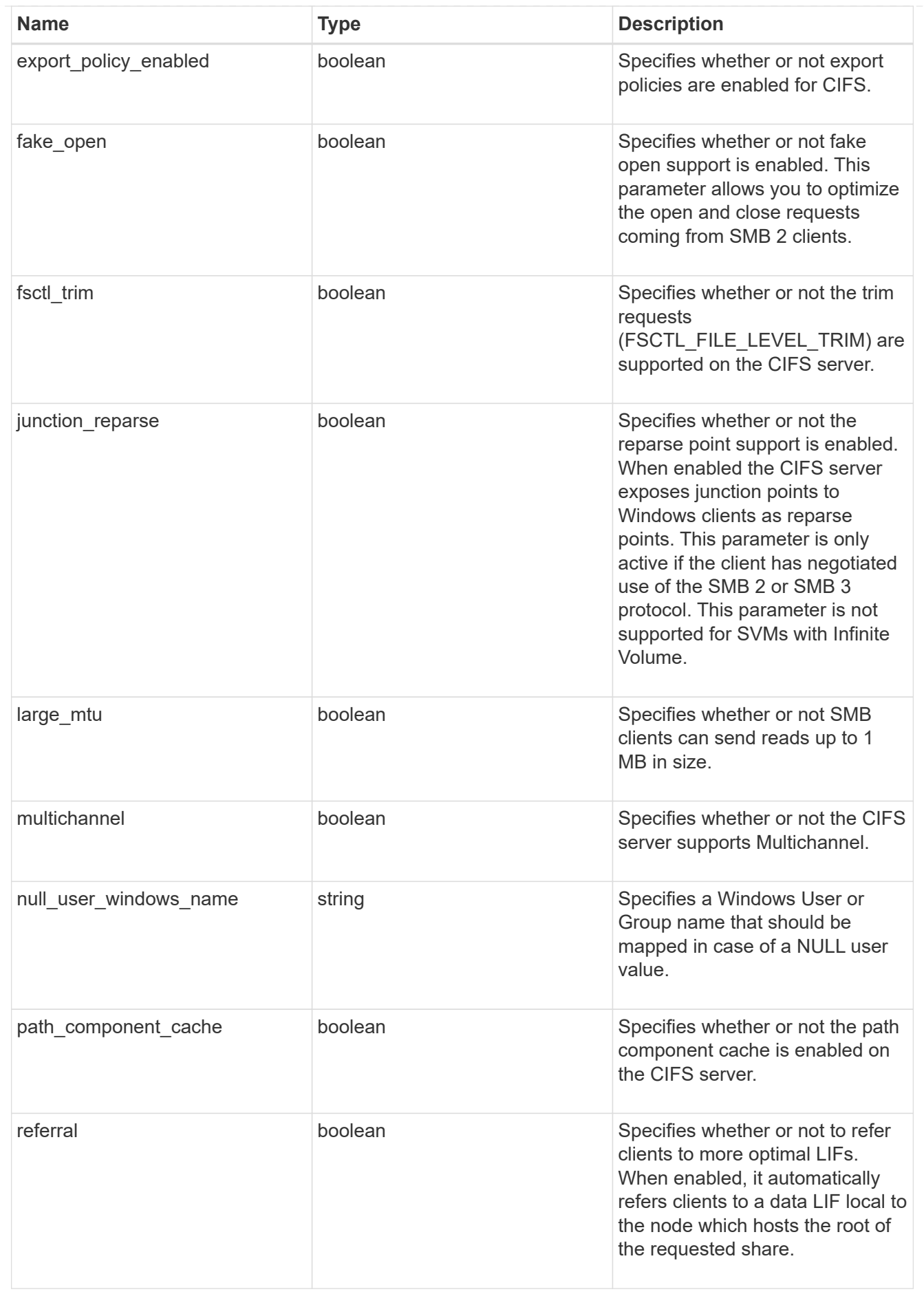

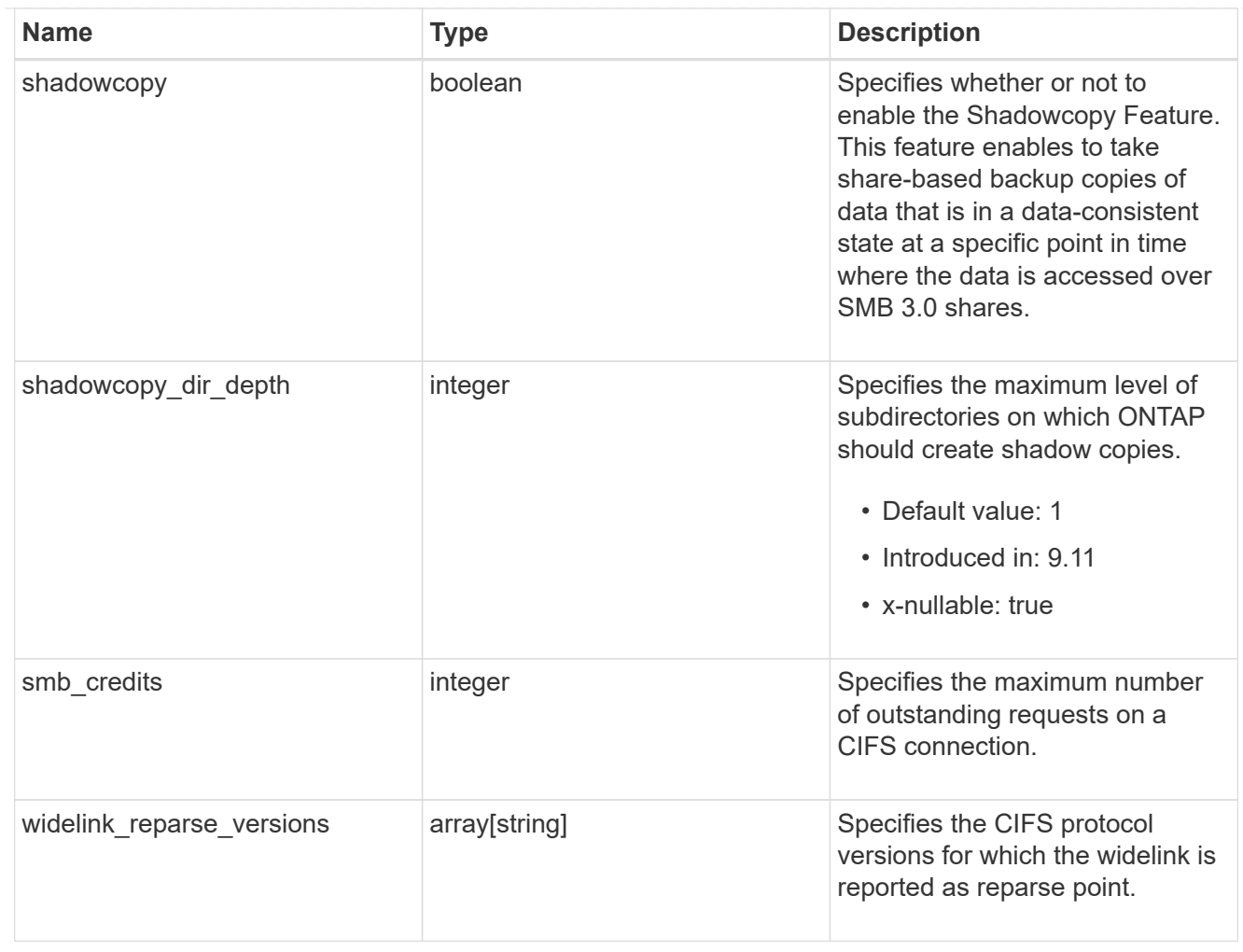

## cifs\_service\_security

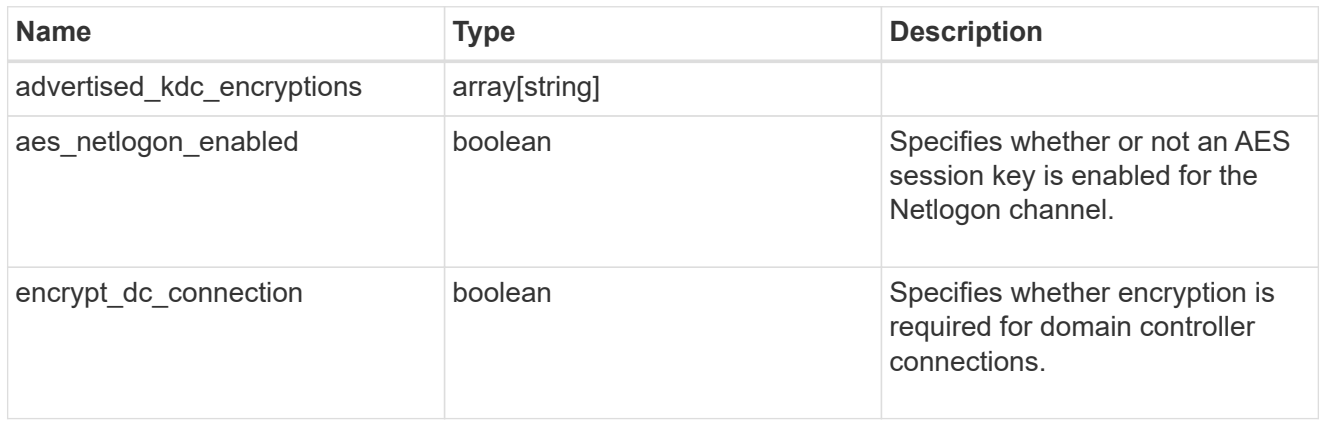

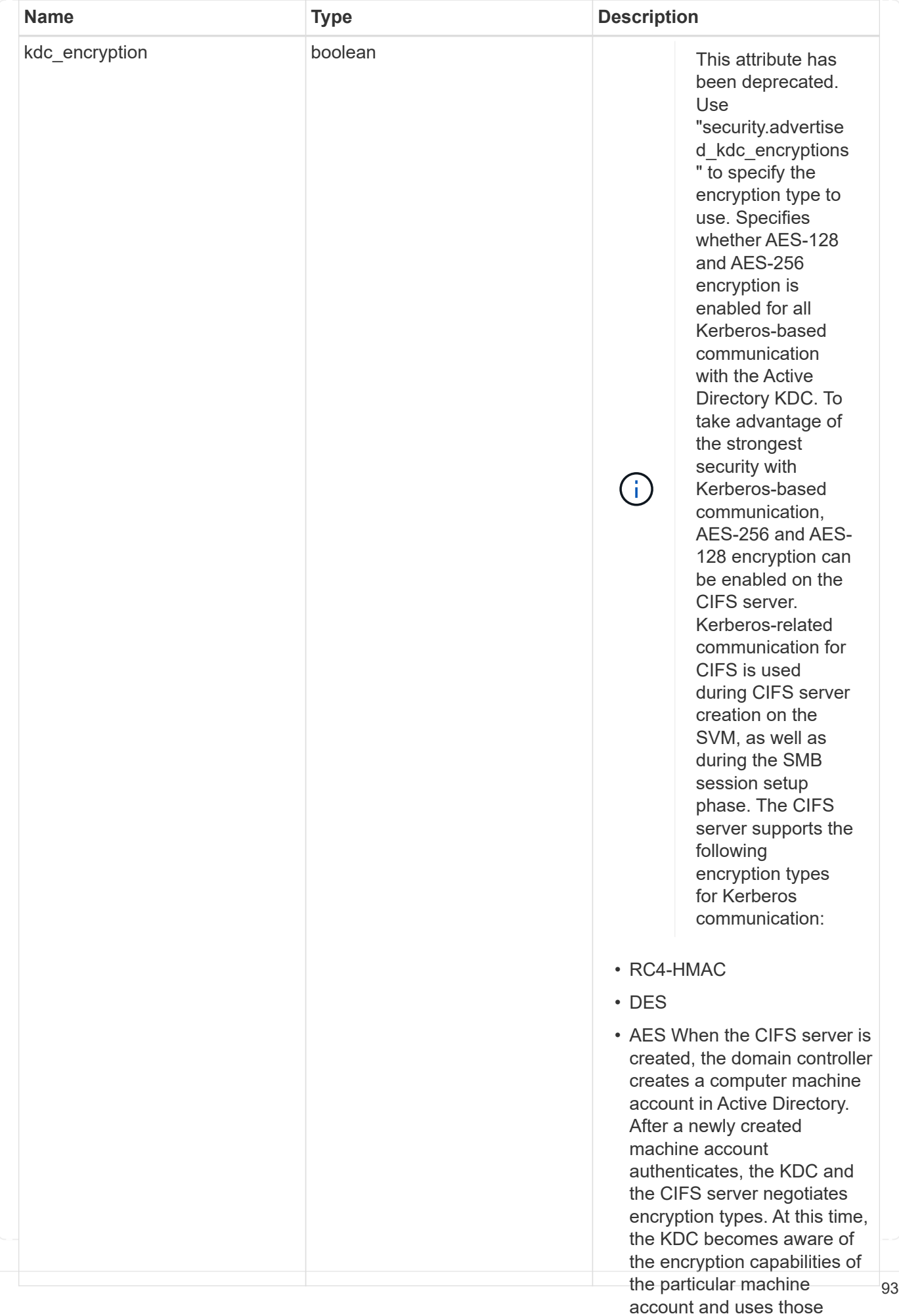

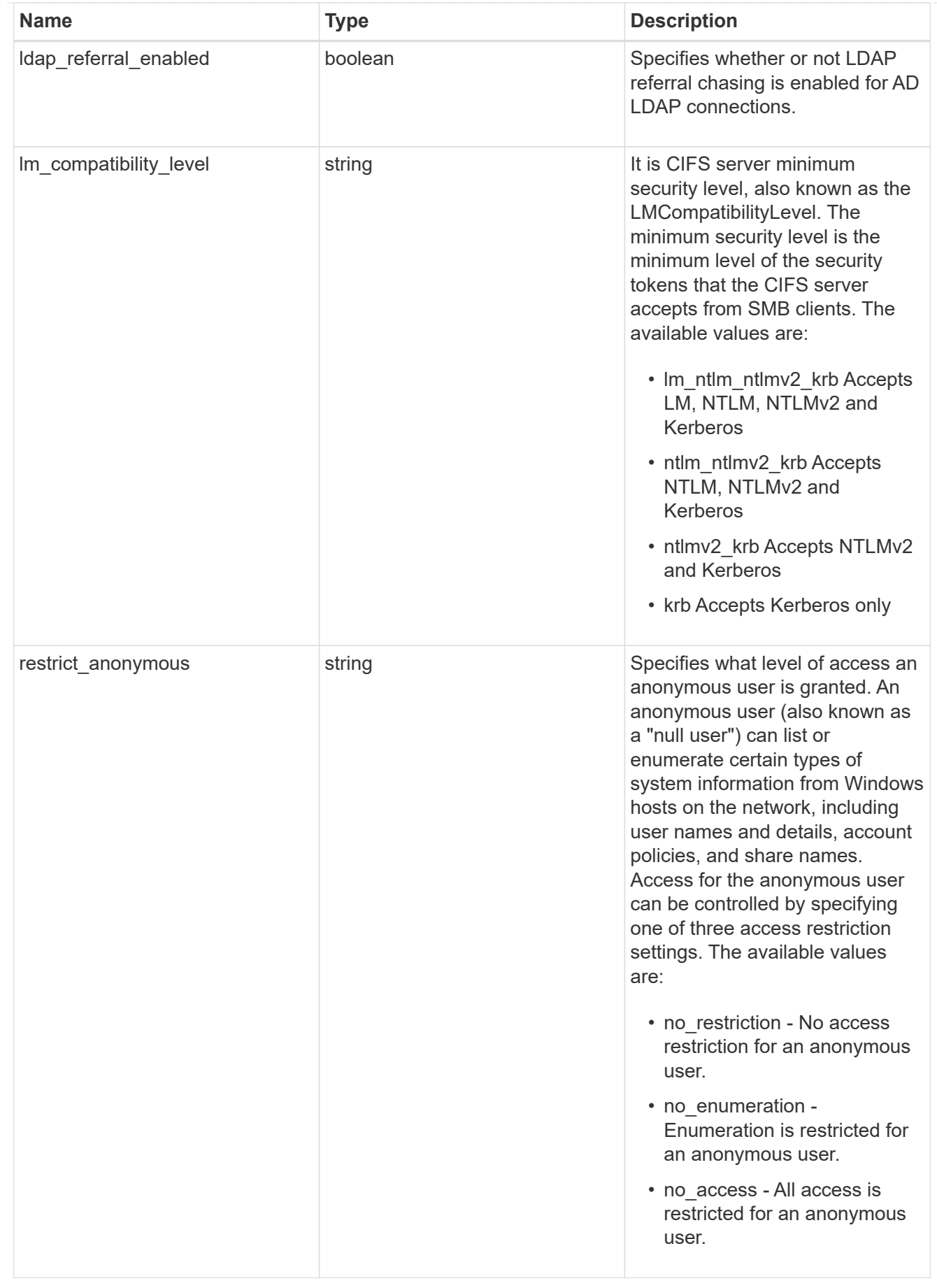

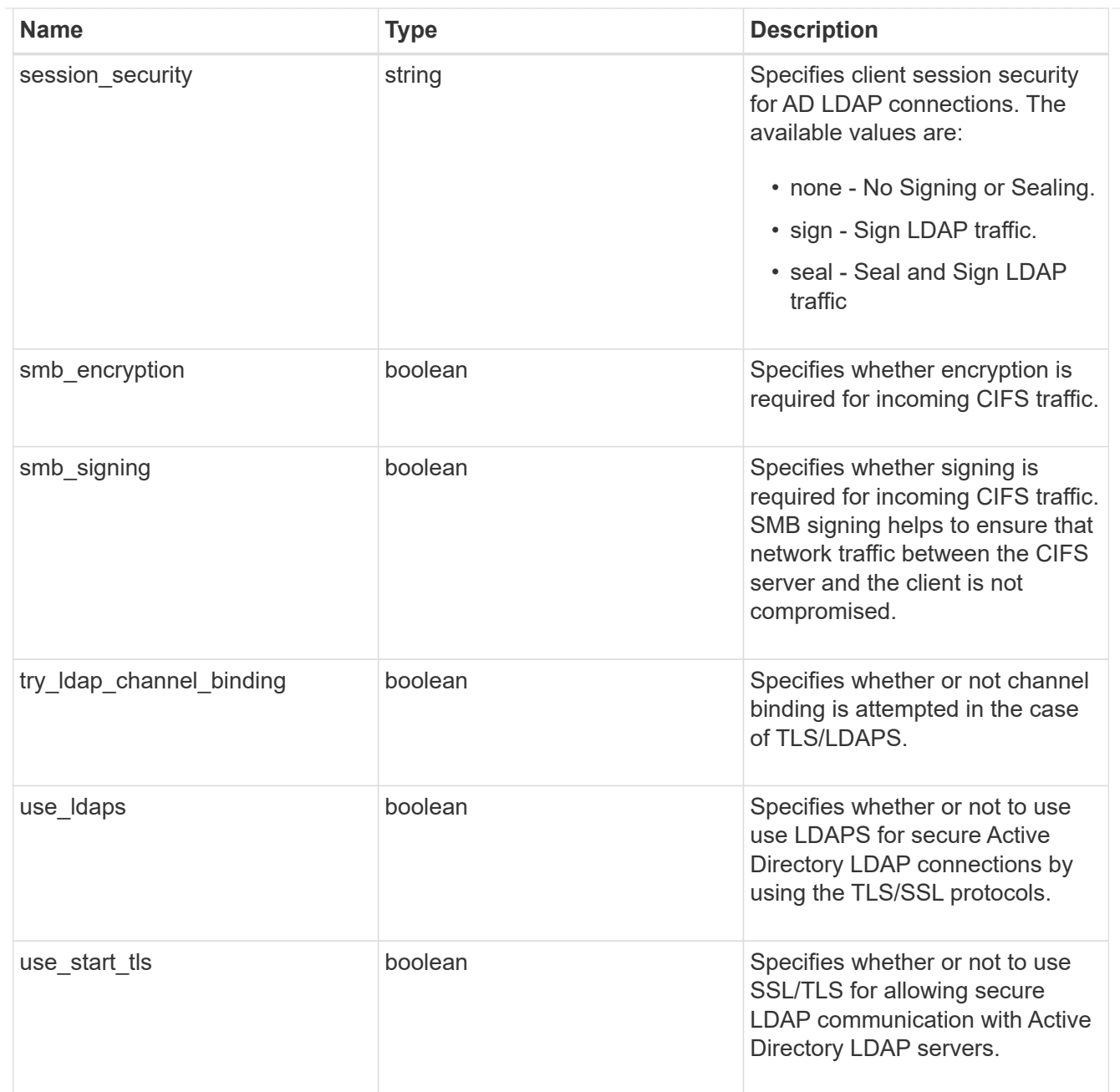

## iops\_raw

The number of I/O operations observed at the storage object. This should be used along with delta time to calculate the rate of I/O operations per unit of time.

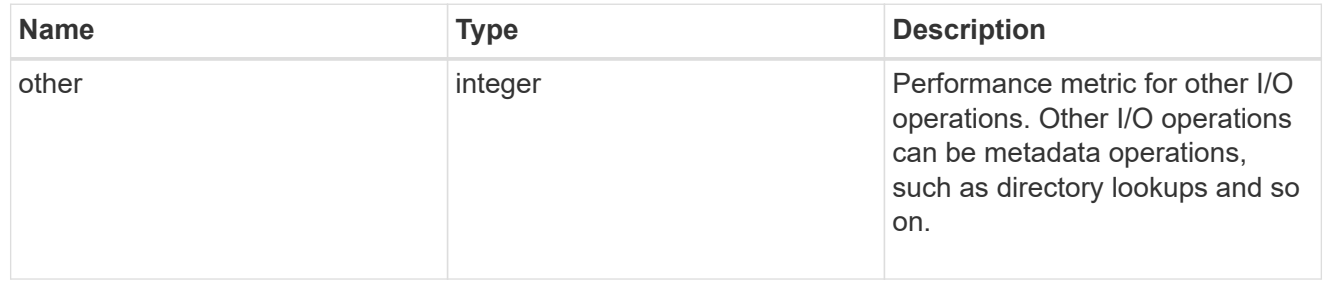

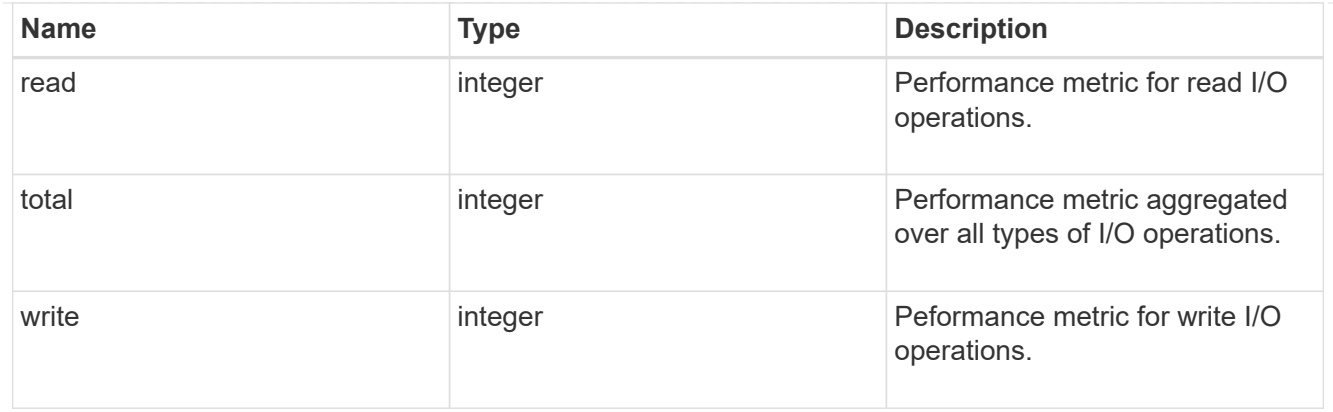

#### latency\_raw

The raw latency in microseconds observed at the storage object. This should be divided by the raw IOPS value to calculate the average latency per I/O operation.

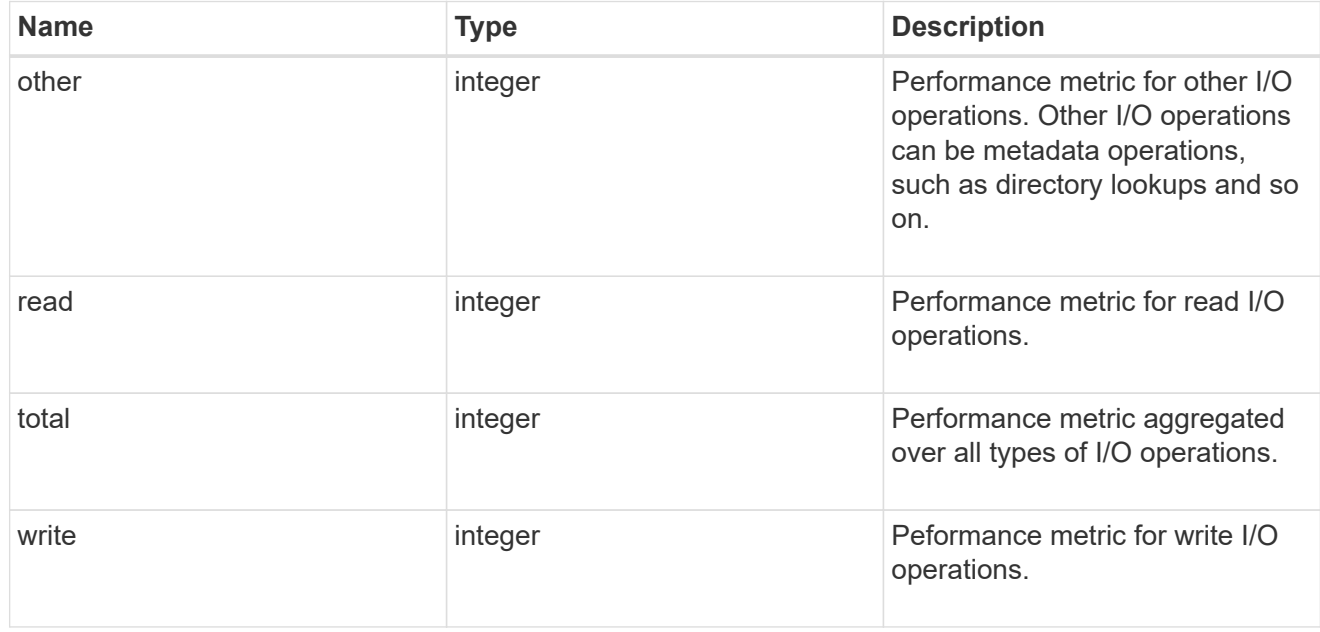

#### throughput\_raw

Throughput bytes observed at the storage object. This should be used along with delta time to calculate the rate of throughput bytes per unit of time.

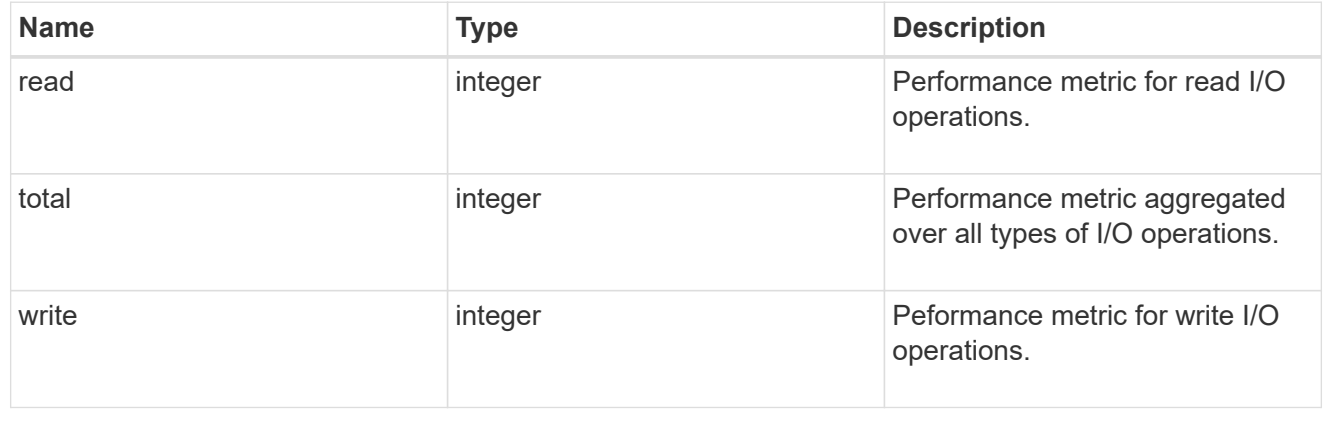

#### statistics

These are raw performance numbers, such as IOPS latency and throughput for SVM protocols. These numbers are aggregated across all nodes in the cluster and increase with the uptime of the cluster.

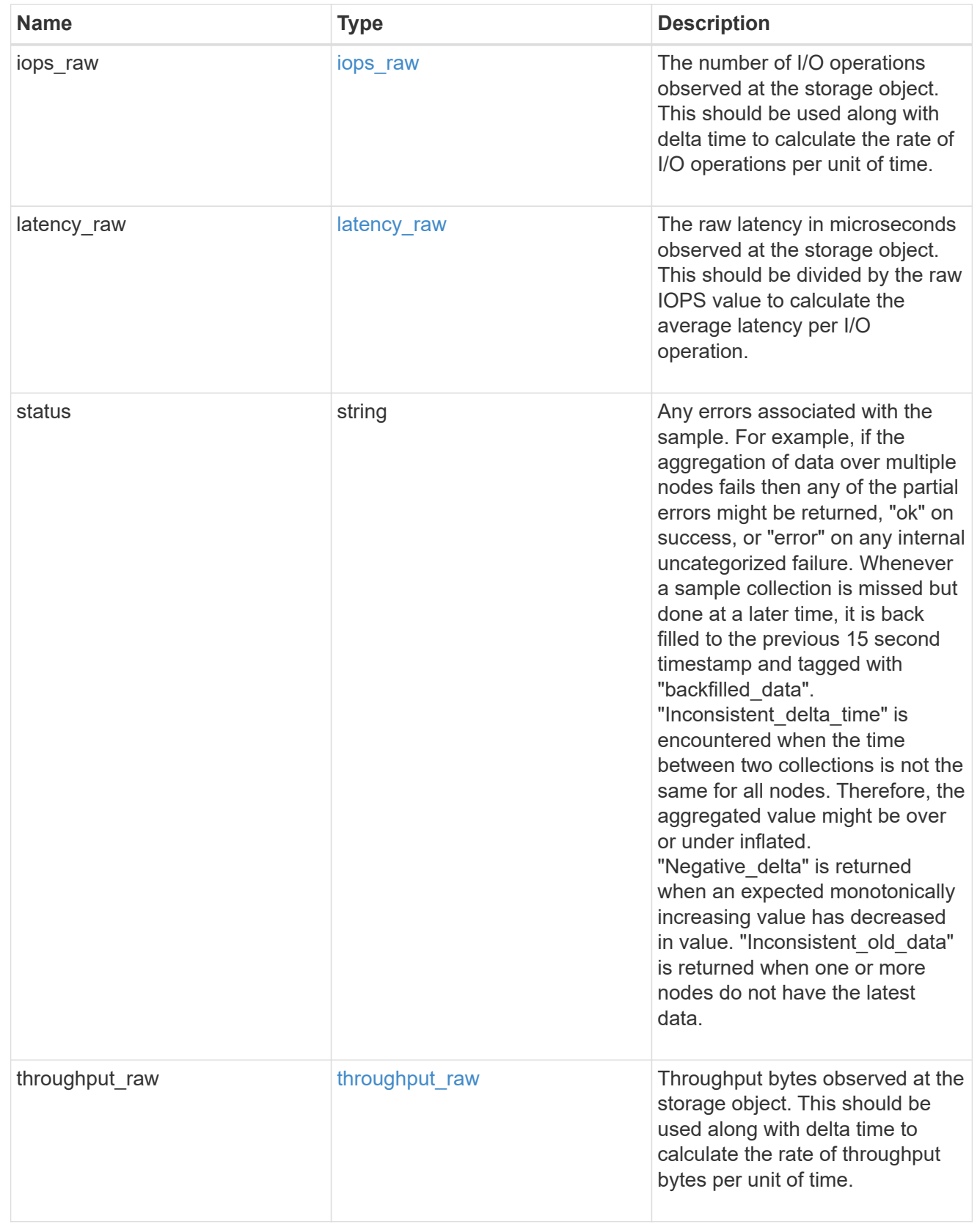

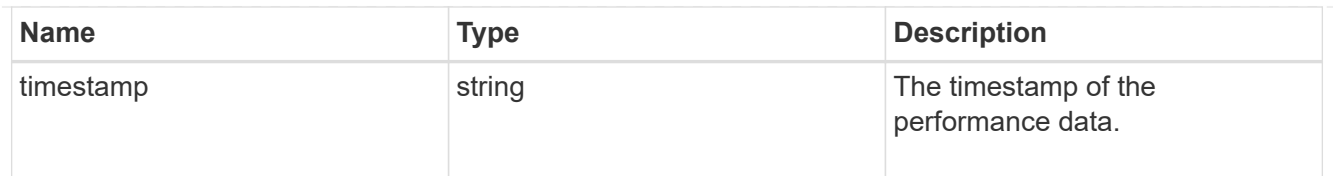

#### svm

SVM, applies only to SVM-scoped objects.

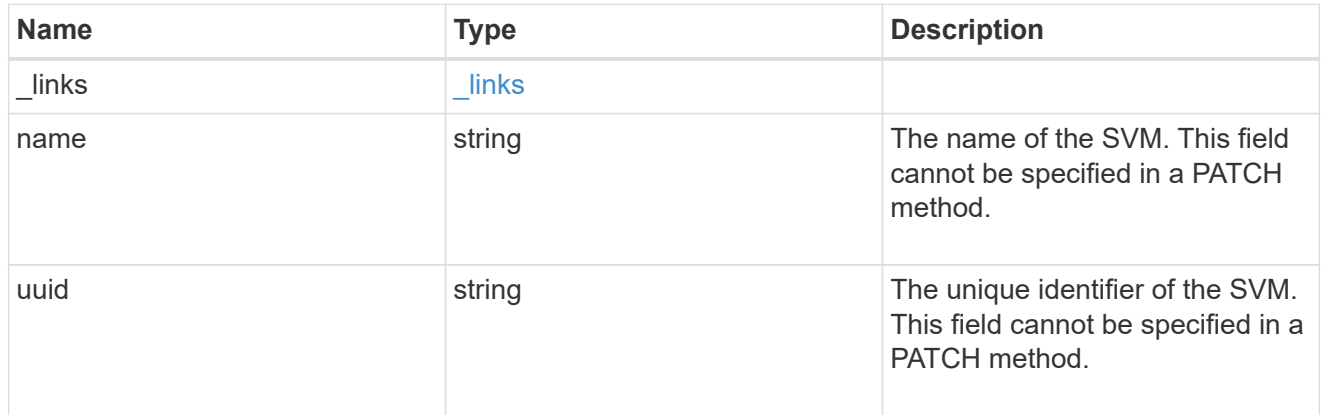

## cifs\_service

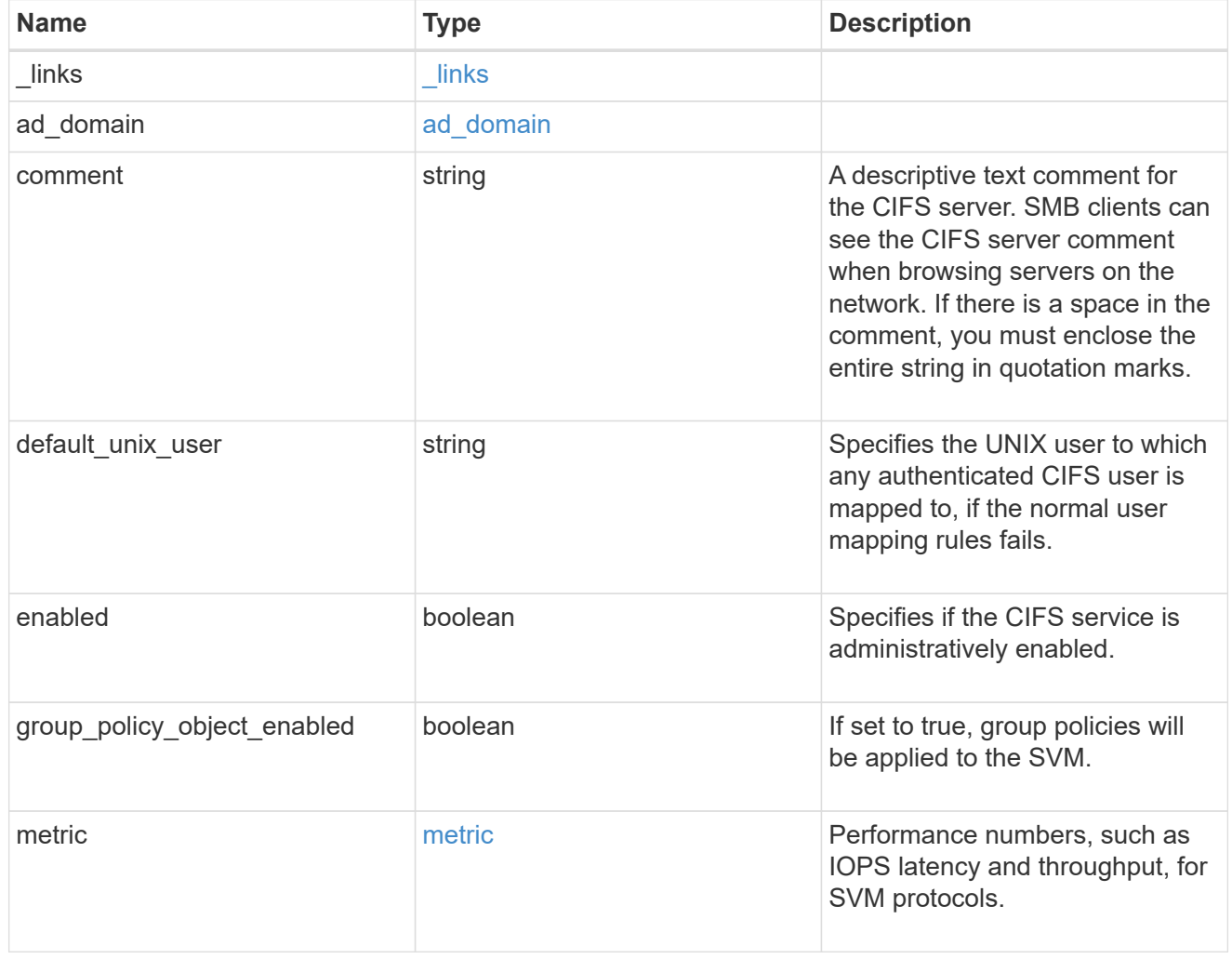

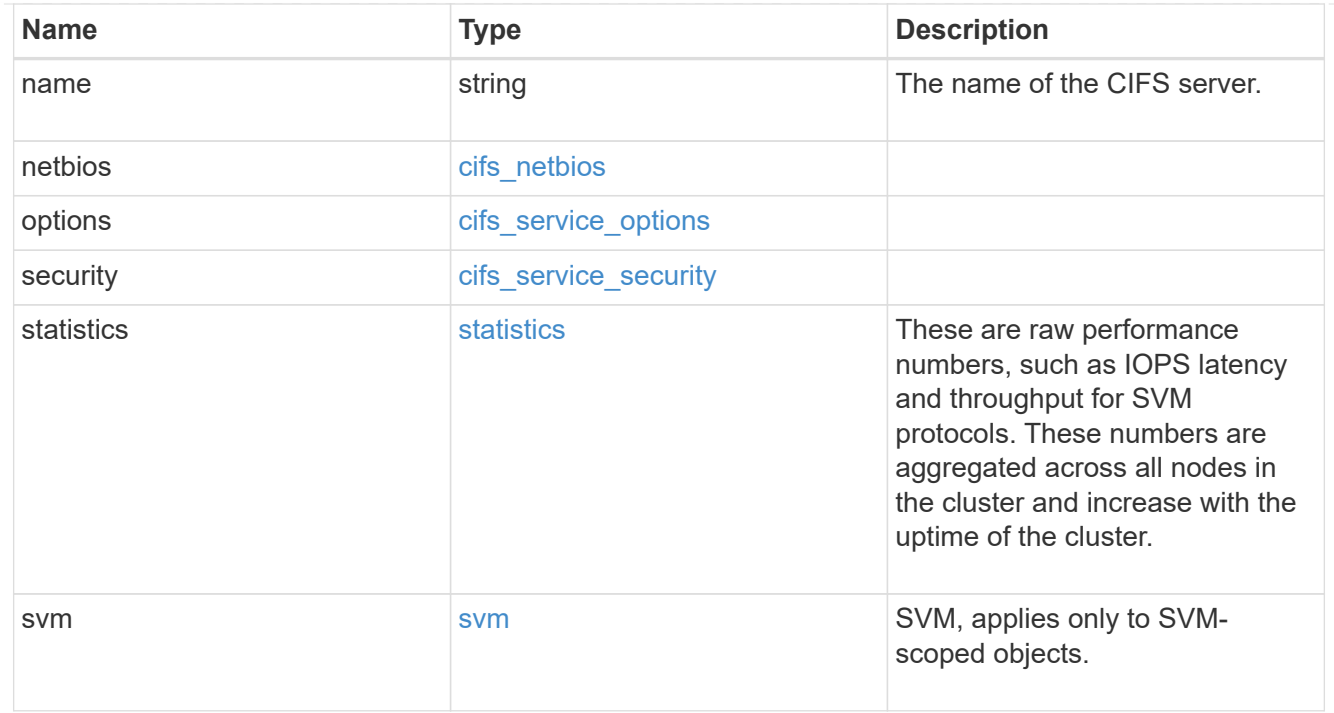

## job\_link

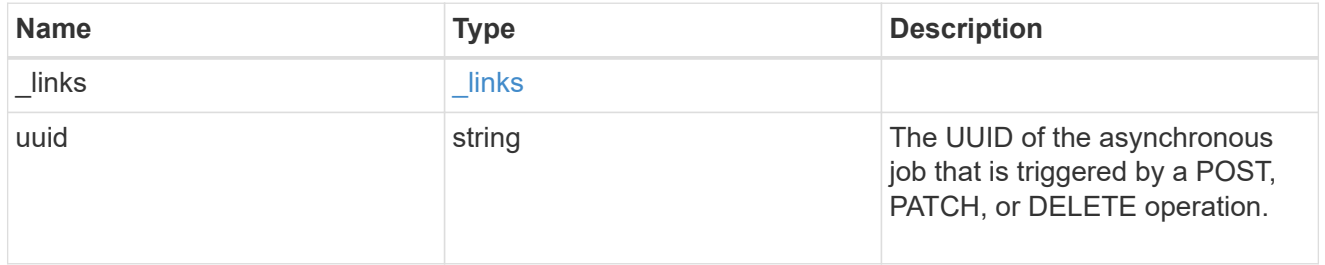

## error\_arguments

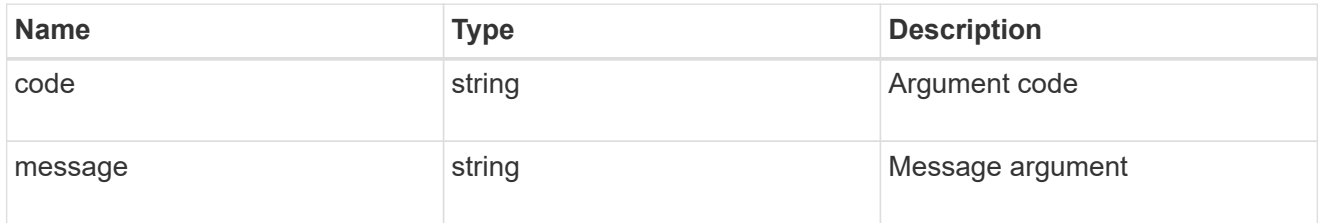

## returned\_error

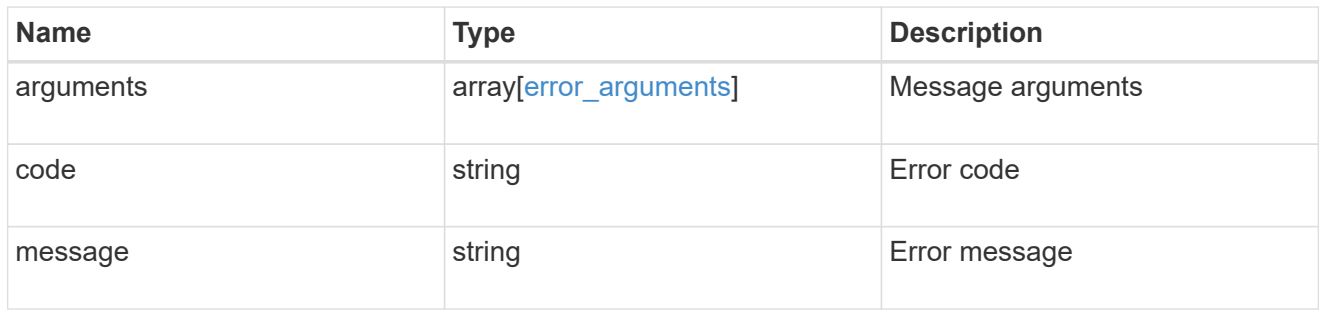

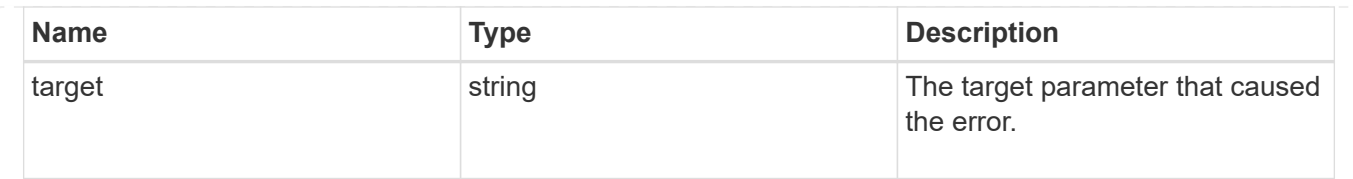

# **Retrieve CIFS protocol historical performance metrics for an SVM**

GET /protocols/cifs/services/{svm.uuid}/metrics

**Introduced In:** 9.7

Retrieves historical performance metrics for the CIFS protocol of an SVM.

## **Parameters**

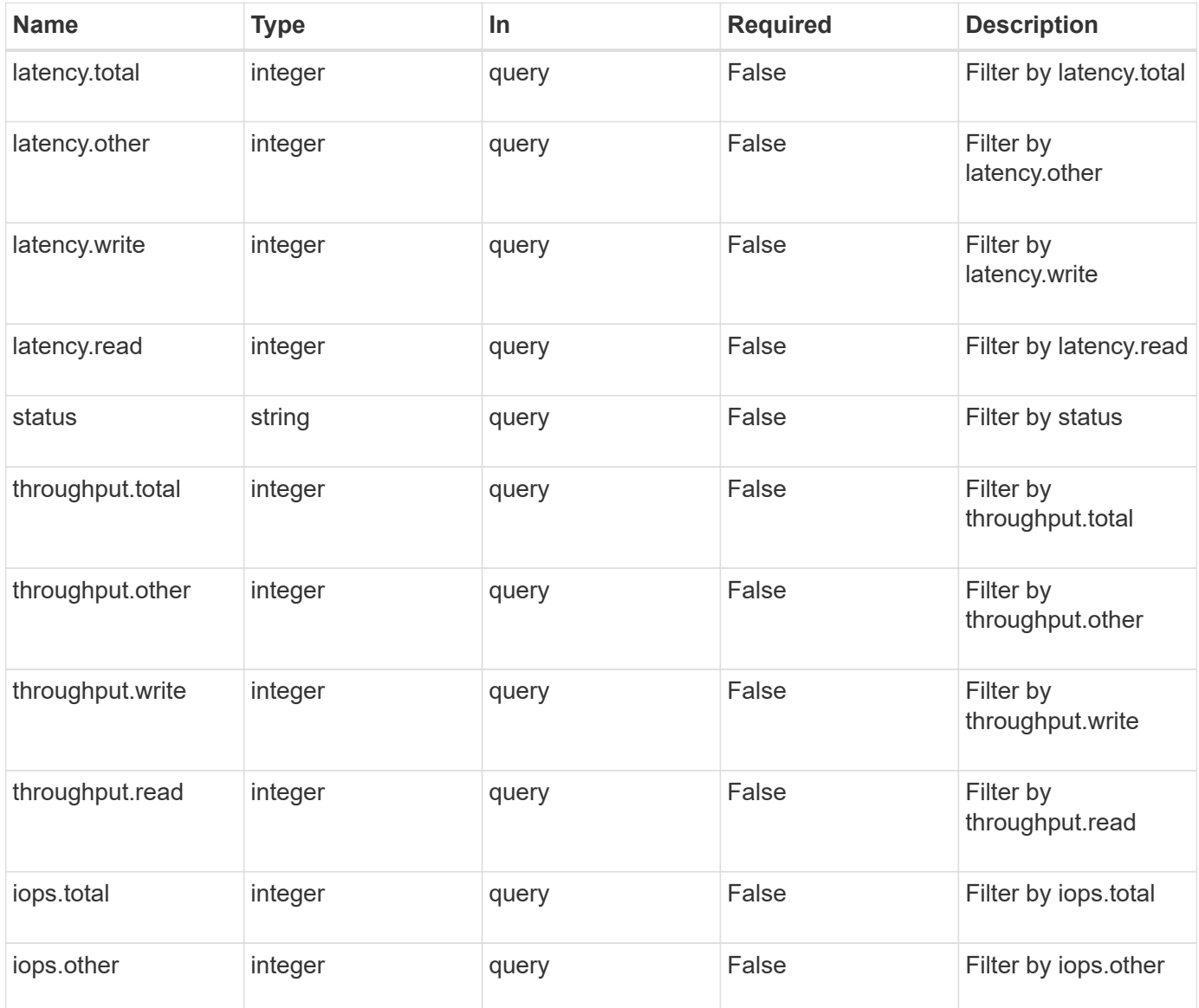

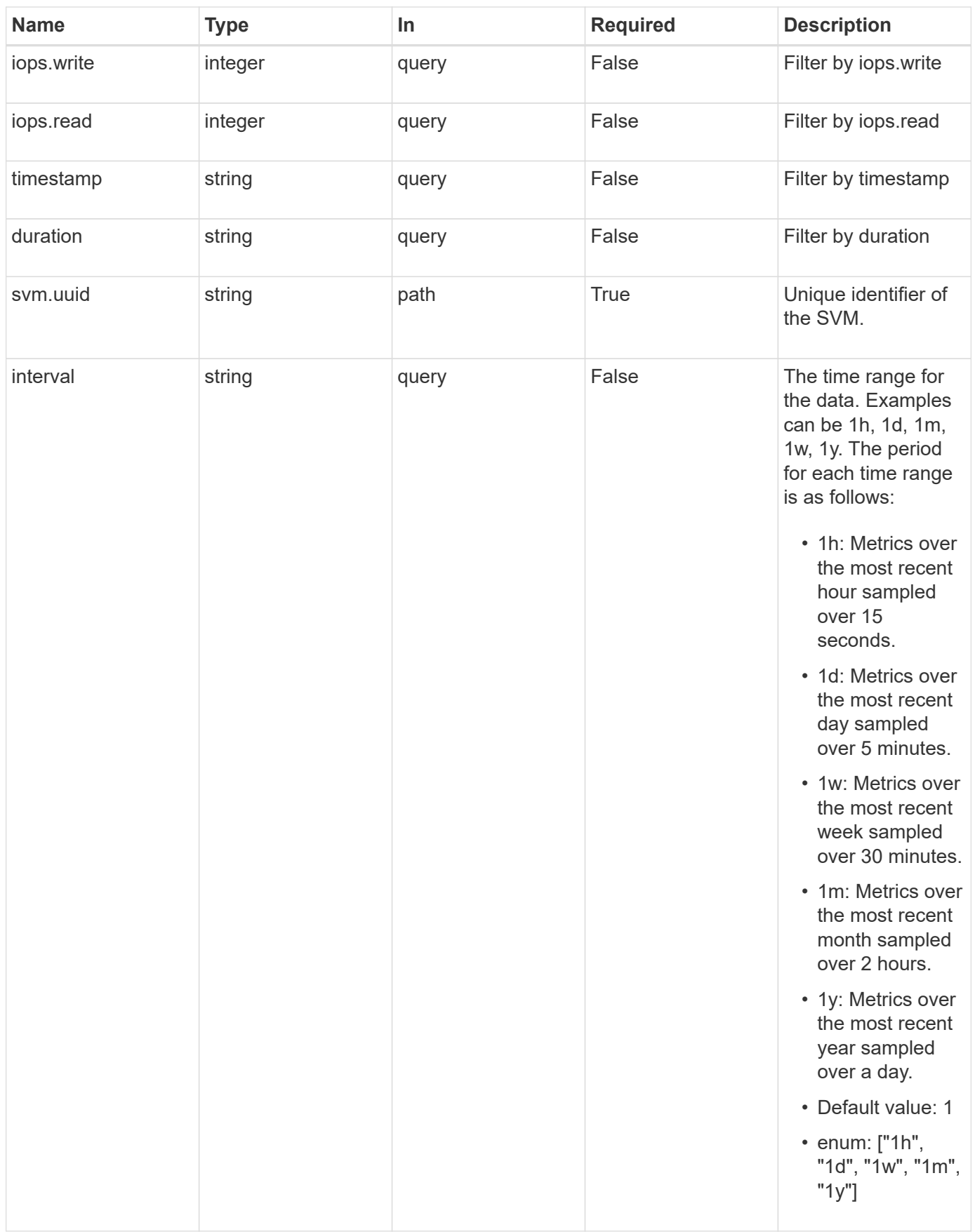

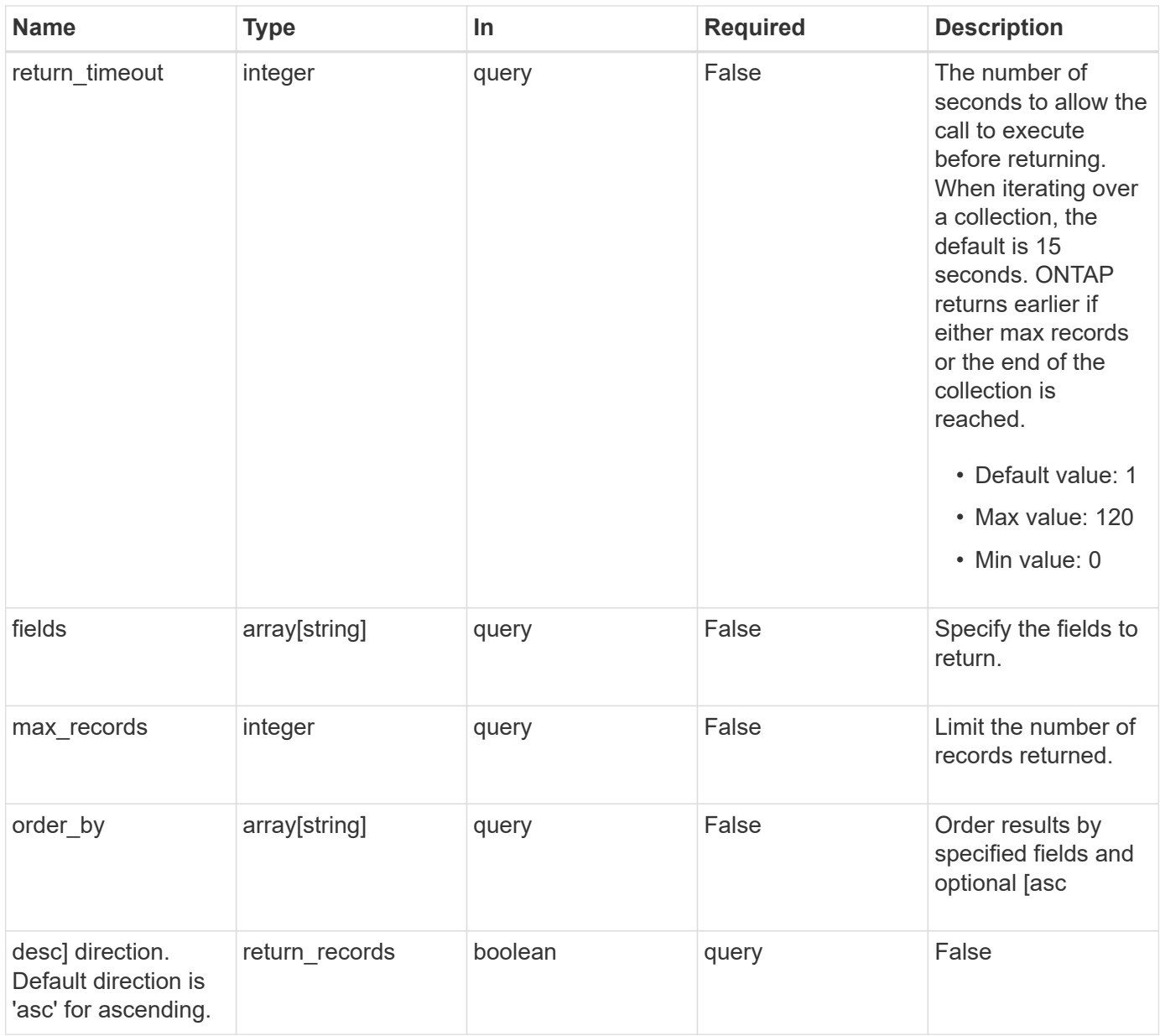

# **Response**

Status: 200, Ok

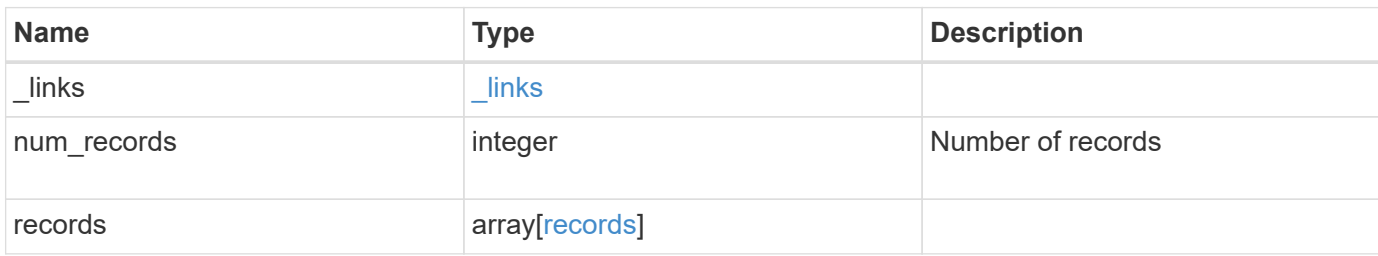

**Example response**

```
{
    "_links": {
      "next": {
        "href": "/api/resourcelink"
      },
      "self": {
       "href": "/api/resourcelink"
      }
    },
    "num_records": 1,
    "records": {
      "_links": {
        "self": {
          "href": "/api/resourcelink"
       }
      },
      "duration": "PT15S",
      "iops": {
       "read": 200,
       "total": 1000,
       "write": 100
      },
      "latency": {
       "read": 200,
       "total": 1000,
       "write": 100
      },
      "status": "ok",
      "throughput": {
       "read": 200,
       "total": 1000,
       "write": 100
      },
      "timestamp": "2017-01-25 11:20:13 +0000"
   }
}
```
## **Error**

Status: Default, Error

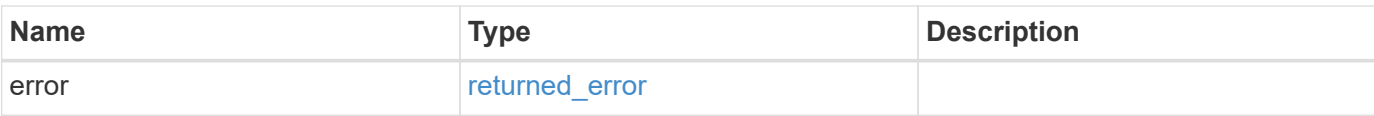

#### **Example error**

```
{
   "error": {
     "arguments": {
       "code": "string",
       "message": "string"
      },
      "code": "4",
     "message": "entry doesn't exist",
     "target": "uuid"
   }
}
```
# **Definitions**

#### **See Definitions**

href

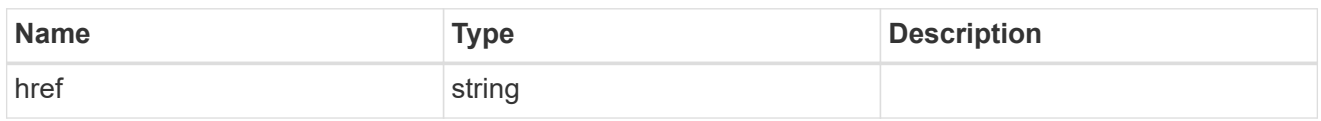

\_links

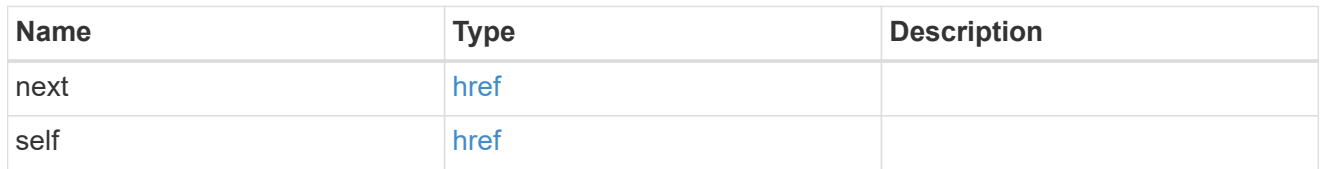

 $\_$ links

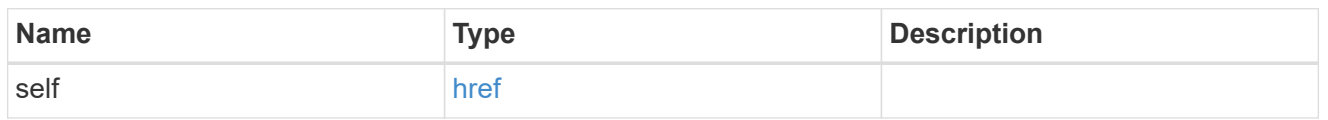

iops

The rate of I/O operations observed at the storage object.

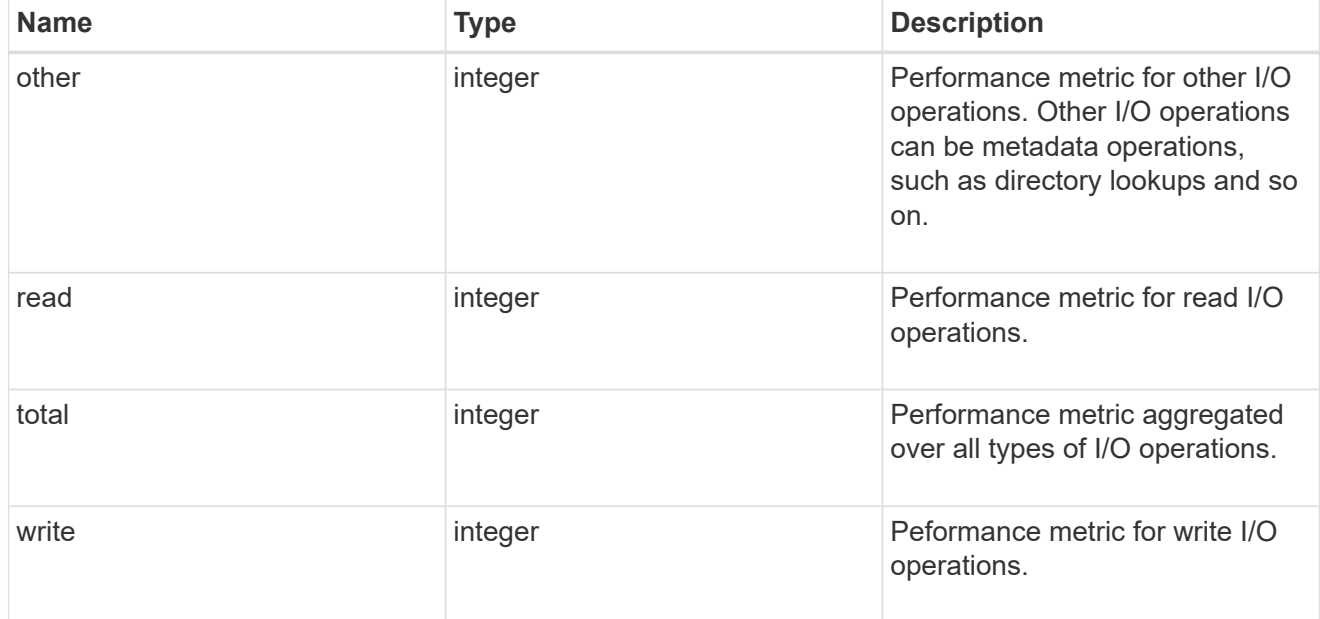

latency

The round trip latency in microseconds observed at the storage object.

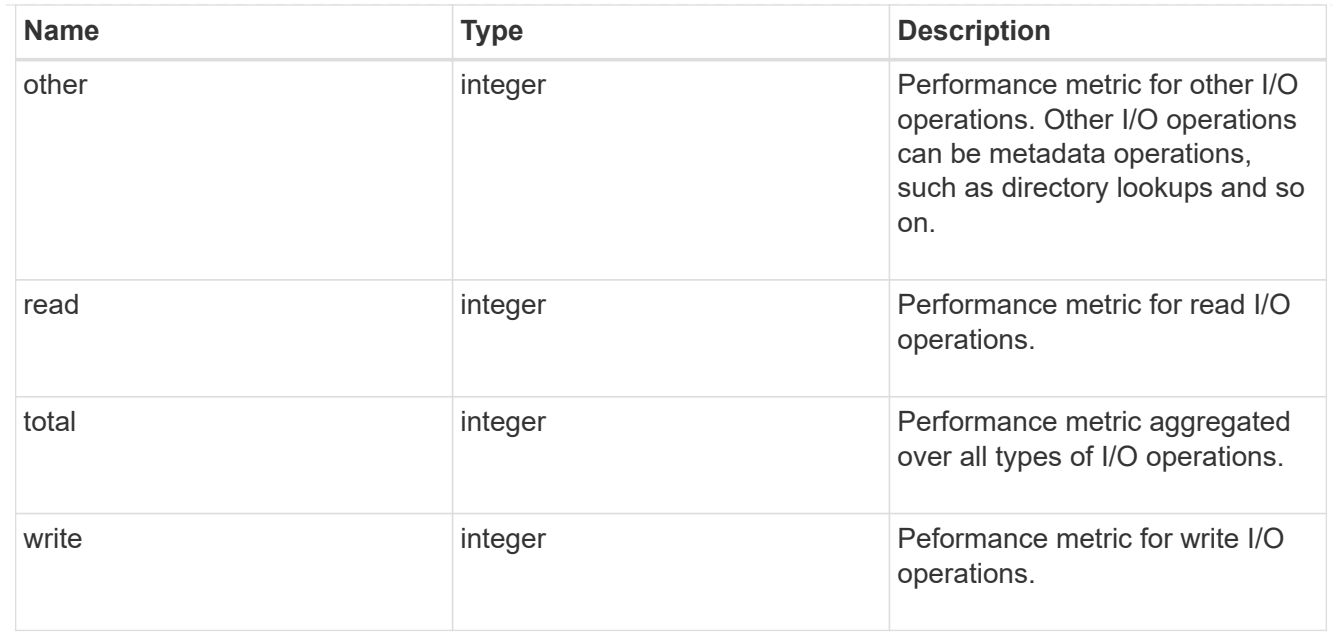

## throughput

The rate of throughput bytes per second observed at the storage object.

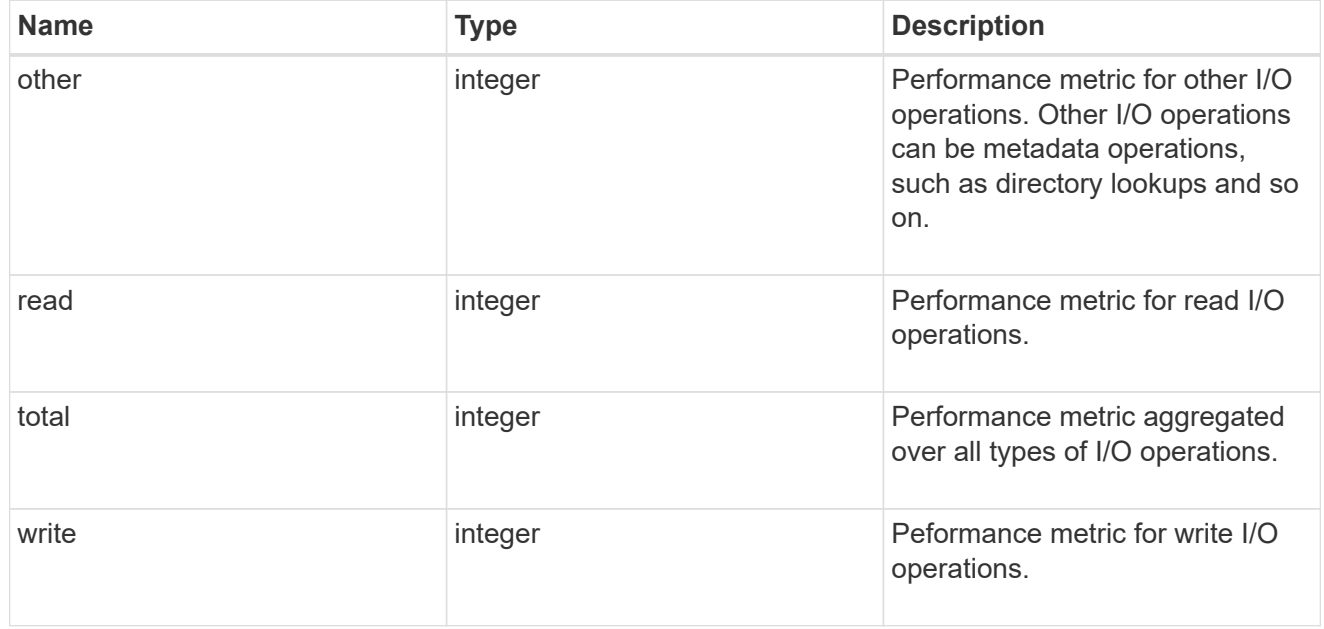

#### records

Performance numbers, such as IOPS latency and throughput.

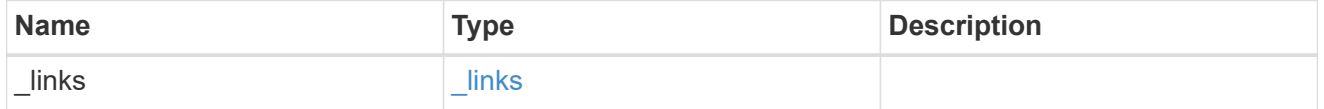
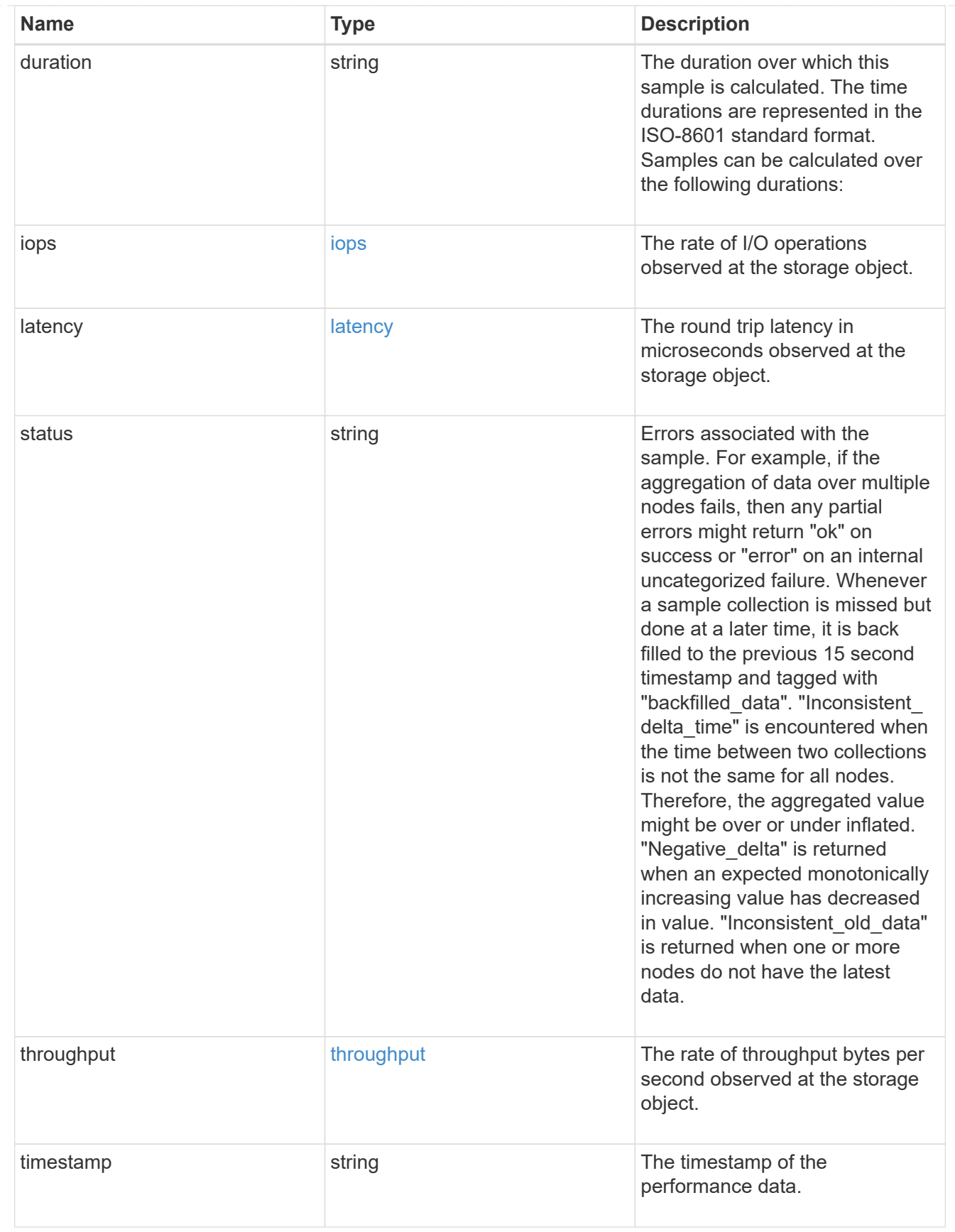

error\_arguments

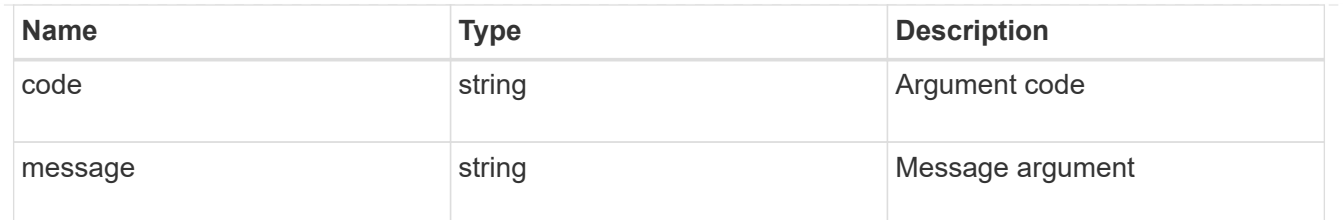

## returned\_error

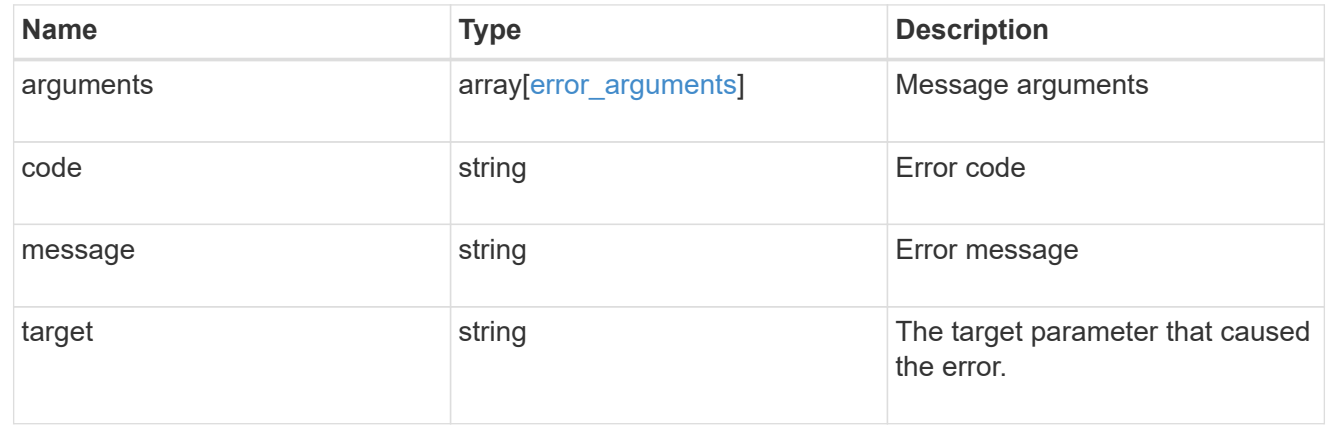

## **Copyright information**

Copyright © 2024 NetApp, Inc. All Rights Reserved. Printed in the U.S. No part of this document covered by copyright may be reproduced in any form or by any means—graphic, electronic, or mechanical, including photocopying, recording, taping, or storage in an electronic retrieval system—without prior written permission of the copyright owner.

Software derived from copyrighted NetApp material is subject to the following license and disclaimer:

THIS SOFTWARE IS PROVIDED BY NETAPP "AS IS" AND WITHOUT ANY EXPRESS OR IMPLIED WARRANTIES, INCLUDING, BUT NOT LIMITED TO, THE IMPLIED WARRANTIES OF MERCHANTABILITY AND FITNESS FOR A PARTICULAR PURPOSE, WHICH ARE HEREBY DISCLAIMED. IN NO EVENT SHALL NETAPP BE LIABLE FOR ANY DIRECT, INDIRECT, INCIDENTAL, SPECIAL, EXEMPLARY, OR CONSEQUENTIAL DAMAGES (INCLUDING, BUT NOT LIMITED TO, PROCUREMENT OF SUBSTITUTE GOODS OR SERVICES; LOSS OF USE, DATA, OR PROFITS; OR BUSINESS INTERRUPTION) HOWEVER CAUSED AND ON ANY THEORY OF LIABILITY, WHETHER IN CONTRACT, STRICT LIABILITY, OR TORT (INCLUDING NEGLIGENCE OR OTHERWISE) ARISING IN ANY WAY OUT OF THE USE OF THIS SOFTWARE, EVEN IF ADVISED OF THE POSSIBILITY OF SUCH DAMAGE.

NetApp reserves the right to change any products described herein at any time, and without notice. NetApp assumes no responsibility or liability arising from the use of products described herein, except as expressly agreed to in writing by NetApp. The use or purchase of this product does not convey a license under any patent rights, trademark rights, or any other intellectual property rights of NetApp.

The product described in this manual may be protected by one or more U.S. patents, foreign patents, or pending applications.

LIMITED RIGHTS LEGEND: Use, duplication, or disclosure by the government is subject to restrictions as set forth in subparagraph (b)(3) of the Rights in Technical Data -Noncommercial Items at DFARS 252.227-7013 (FEB 2014) and FAR 52.227-19 (DEC 2007).

Data contained herein pertains to a commercial product and/or commercial service (as defined in FAR 2.101) and is proprietary to NetApp, Inc. All NetApp technical data and computer software provided under this Agreement is commercial in nature and developed solely at private expense. The U.S. Government has a nonexclusive, non-transferrable, nonsublicensable, worldwide, limited irrevocable license to use the Data only in connection with and in support of the U.S. Government contract under which the Data was delivered. Except as provided herein, the Data may not be used, disclosed, reproduced, modified, performed, or displayed without the prior written approval of NetApp, Inc. United States Government license rights for the Department of Defense are limited to those rights identified in DFARS clause 252.227-7015(b) (FEB 2014).

## **Trademark information**

NETAPP, the NETAPP logo, and the marks listed at<http://www.netapp.com/TM>are trademarks of NetApp, Inc. Other company and product names may be trademarks of their respective owners.